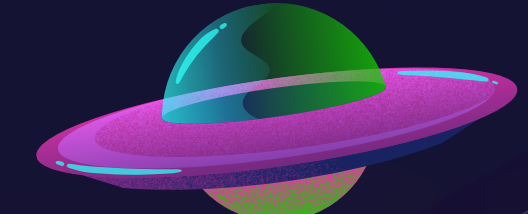

# MODUL ASAS PENGENALAN KEPADA APLIKASI KOMPUTER

# **EDITOR**

Hak Cipta © 2023 UUM Pusat Pengajian Pengkomputeran (SOC). Hak cipta terpelihara.

Terbitan Koperasi Pakar Digital (CodeX) Kedah Berhad Pusat Pengajian Pengkomputeran UUM 06010 UUM Sintok, Kedah Darulaman

Karya ini tertakluk kepada hak cipta. Semua hak adalah terpelihara. Sama ada keseluruhan atau sebahagian daripada bahan itu tidak berkaitan, khususnya hak menterjemah, mencetak semula, penggunaan semula ilustrasi, bacaan, penyiaran, pengeluaran semula pada kertas, elektronik atau apa-apa cara lain, dan penyimpanan dalam bank data tanpa kebenaran bertulis terlebih dahulu daripada Penerbit, atau kebenaran melalui pembayaran yuran yang sesuai seperti yang dikenakan oleh Penerbit. Penjagaan yang sewajarnya telah diambil untuk memastikan bahawa maklumat yang diberikan dalam prosiding ini adalah betul. Walau bagaimanapun, penerbit tidak bertanggungjawab ke atas sebarang kerosakan akibat daripada sebarang peninggalan yang tidak disengajakan atau ketidaktepatan kandungan dalam prosiding.

Pengkatalogan perpustakaan – data penerbitan Pusat Pengajian Pengkomputeran (SOC) UUM, 2023.

eISSN: 978-629-96603-4-7 Dicetak di Malaysia.

MODUL ASAS PENGENALAN KEPADA APLIKASI KOMPUTER

### **NUR SUHAILI MANSOR HAPINI AWANG**

## INTRODUCTION TO ICT

## MICROSOFT WORD & EXCEL

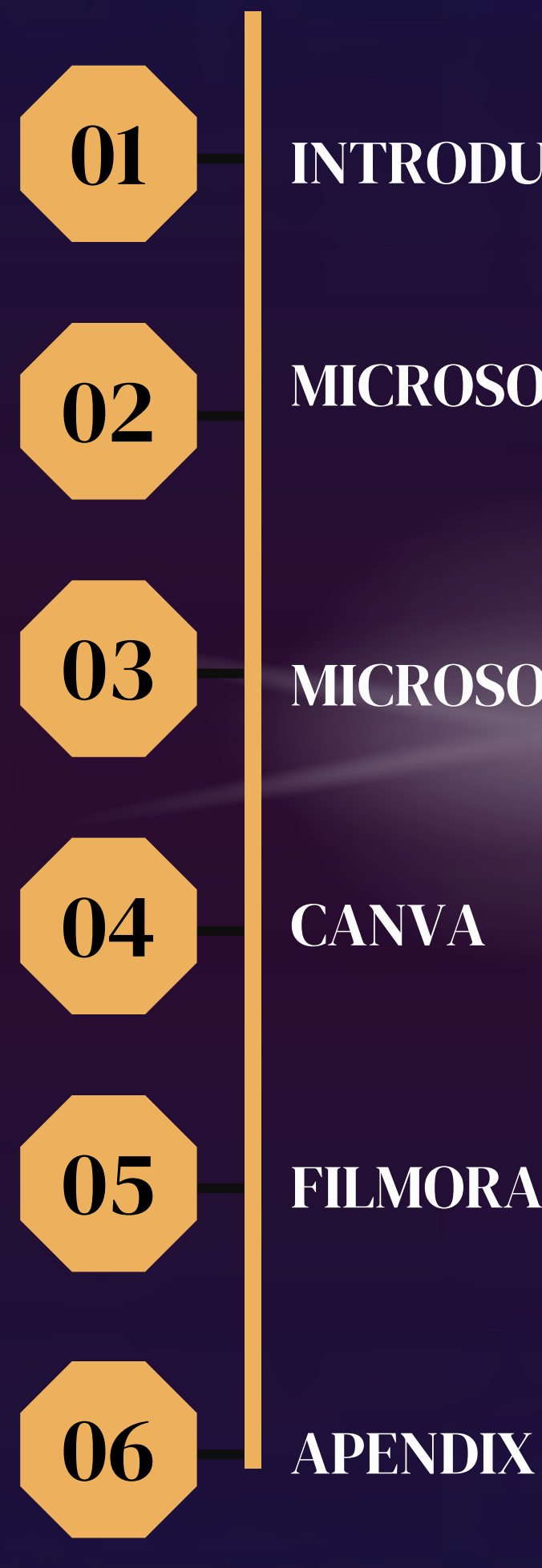

# ISI KANDUNGAN

MICROSOFT POWERPOINT

**CANVA** 

FILMORA

Mari jelajahi dunia ICT yang menarik bersama Institute for Advanced and Smart Digital Opportunities (IASDO) dan Pusat Pengajian Pengkomputeran UUM! Dapatkan modul yang menyeronokkan dan informatif yang akan membantu anda memahami teknologi masa depan dengan lebih mudah. Dengarkan konsep yang mudah difahami, lihat visual yang menarik, dan pelajari contoh-contoh dunia nyata yang memperlihatkan kemungkinan tanpa had dalam ICT. Jangan lepaskan peluang untuk mengenali teknologi masa depan!

# **PRAKATA**

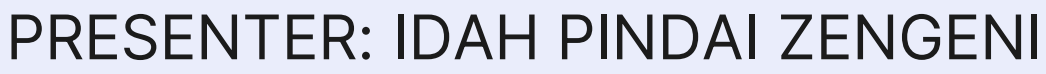

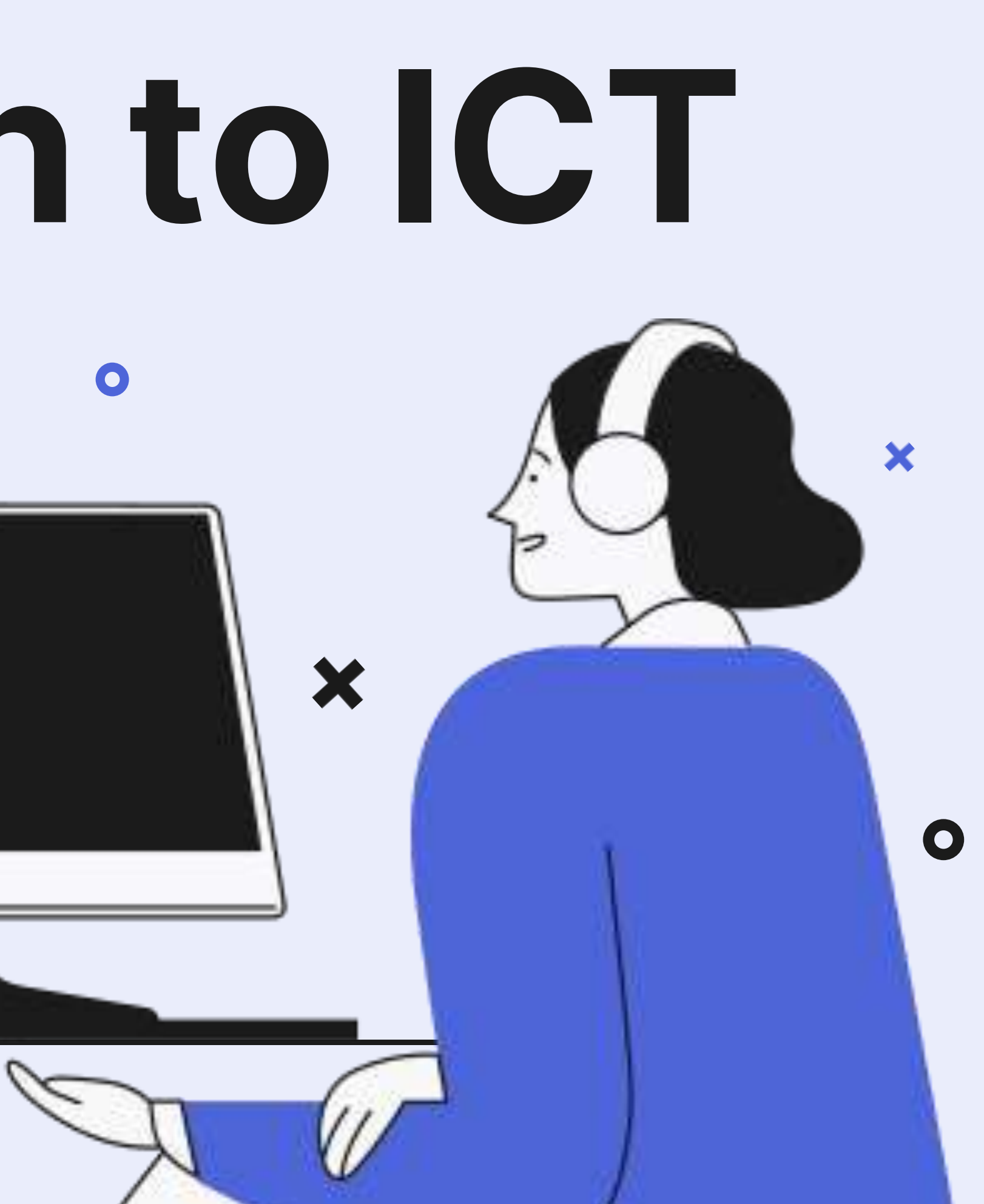

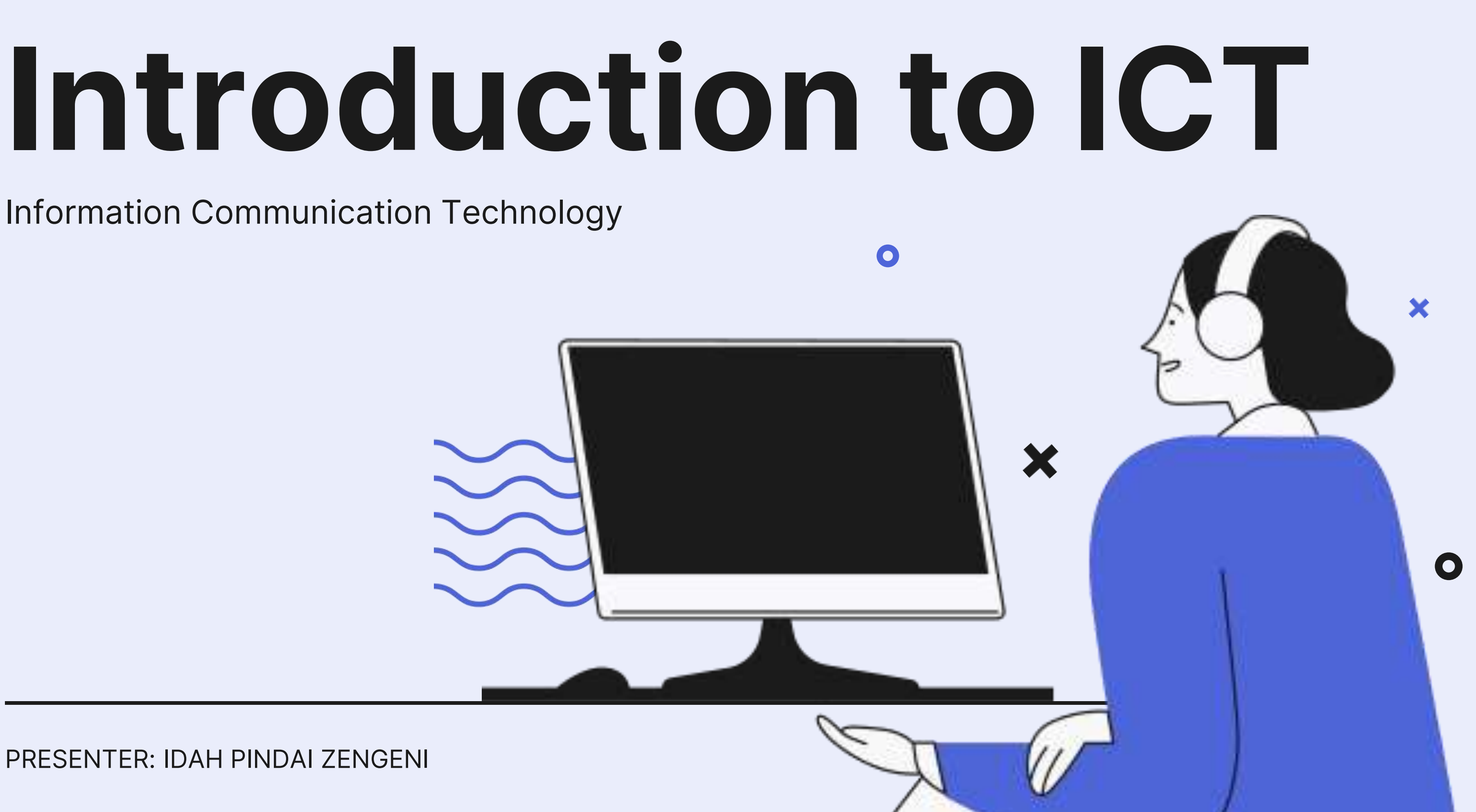

Information Communication Technology

# **What is ICT ?**

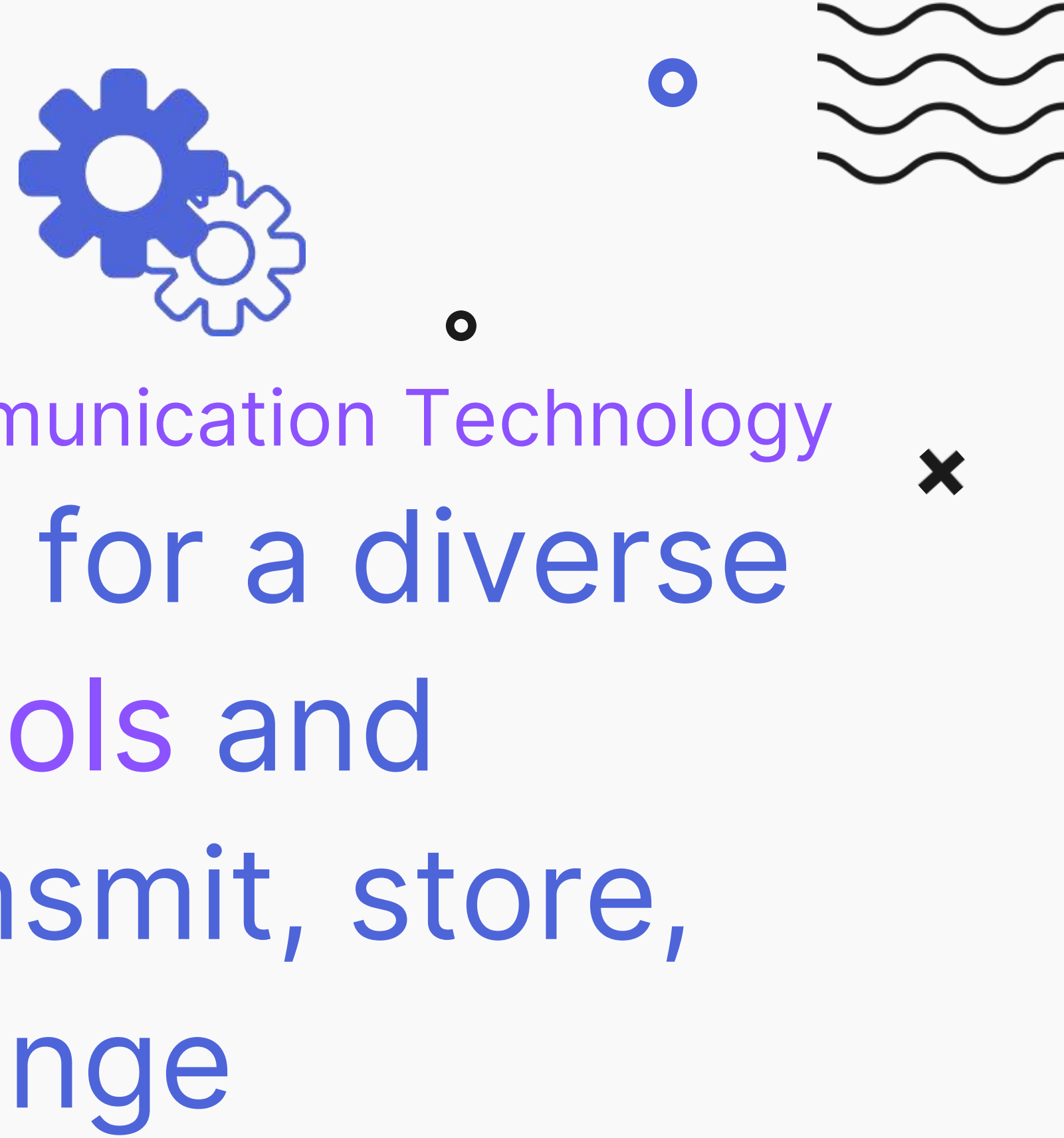

ICT stands for Information and Communication Technology By definition, it stands for a diverse set of technological tools and resources used to transmit, store, create, share or exchange information.

**03** Yael Amari | VA Presentation 2020

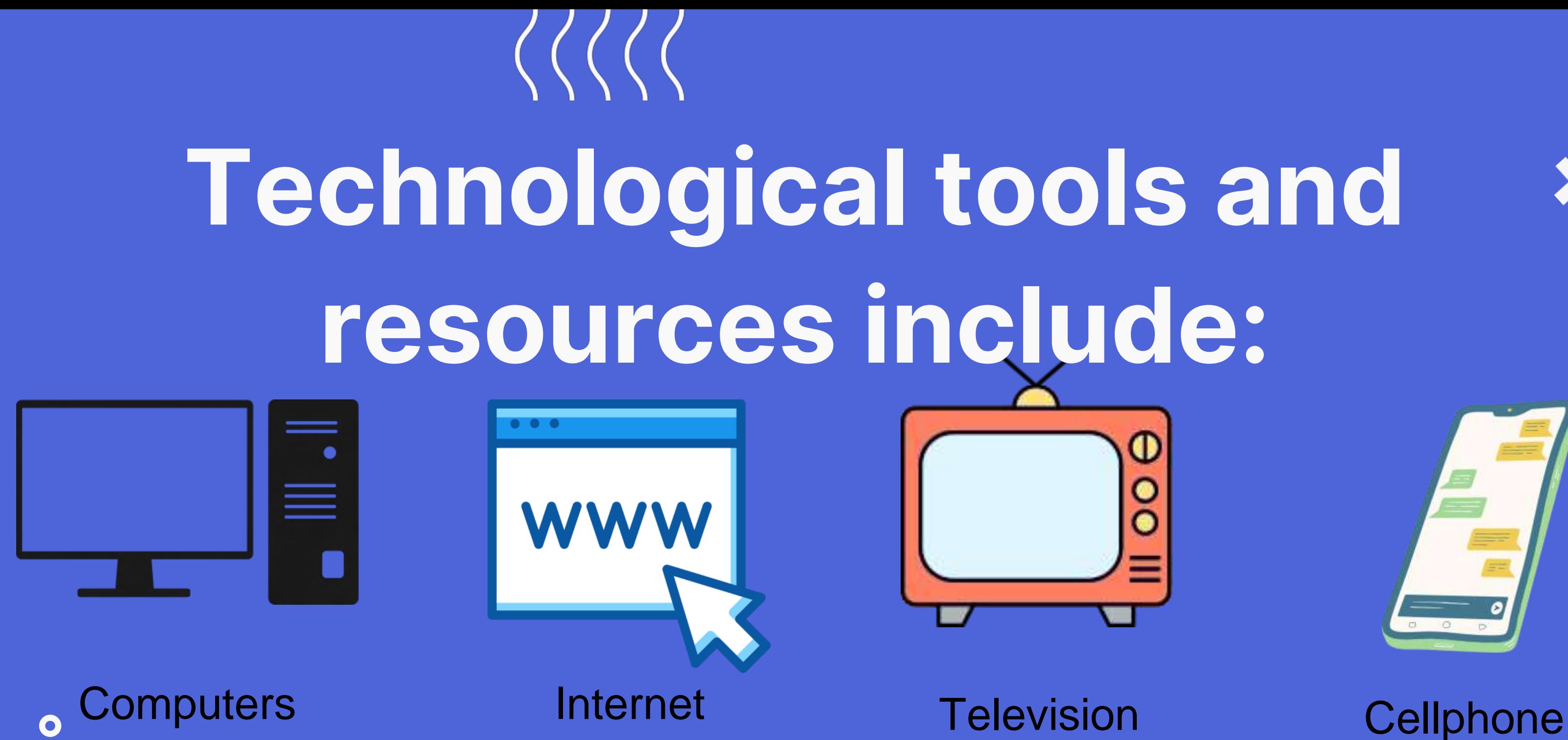

Others items such as Satellites , websites, applications and etc

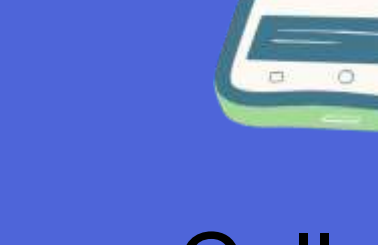

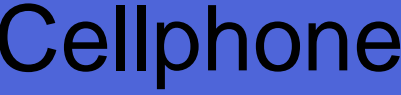

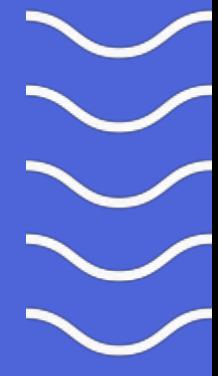

# **Information - Data that is organized, meaningful and useful.**

# **Communication - Process of sharing data, programs and information .**

# **Computers**

Computers are an important component in ICT.

Definition: electronic device that can input, output, store and process information, otherwise known as

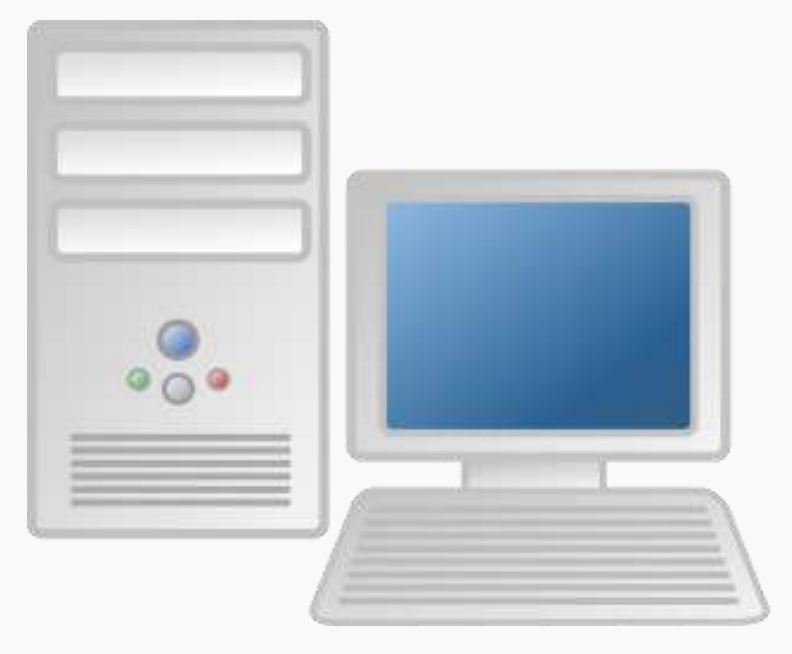

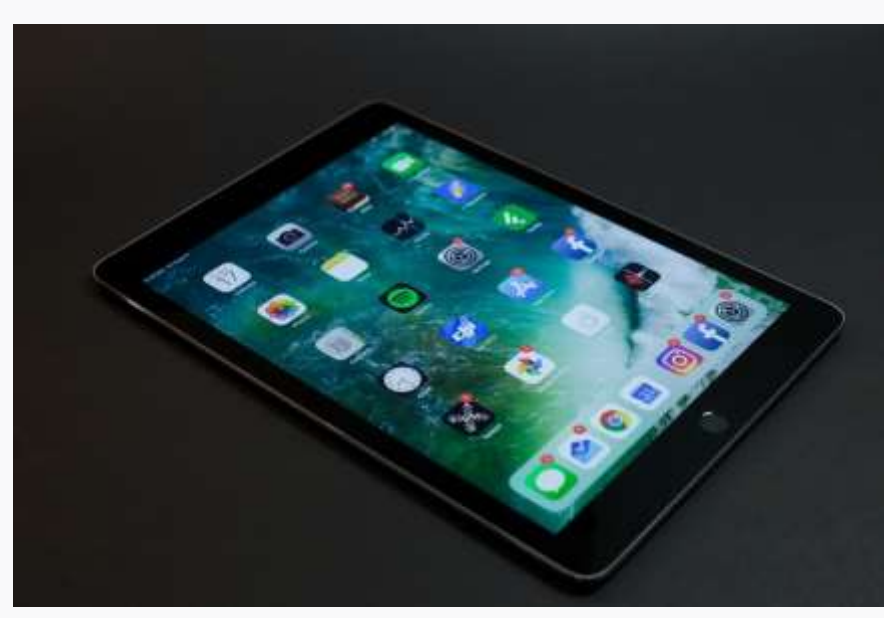

Tablet computers Mearable Wearable Smart Tvs

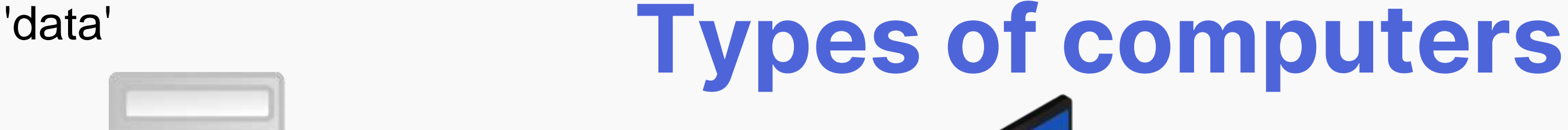

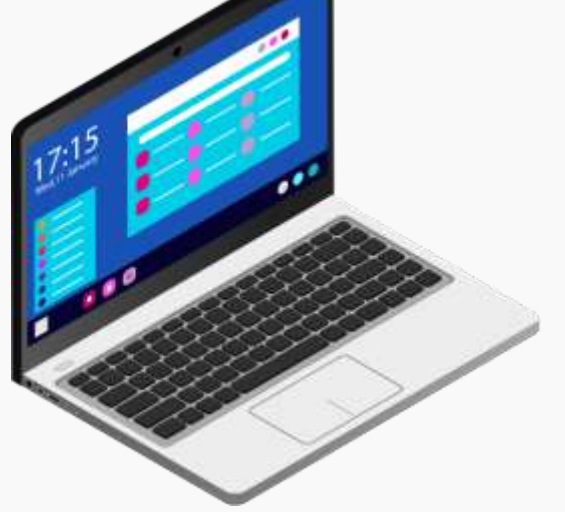

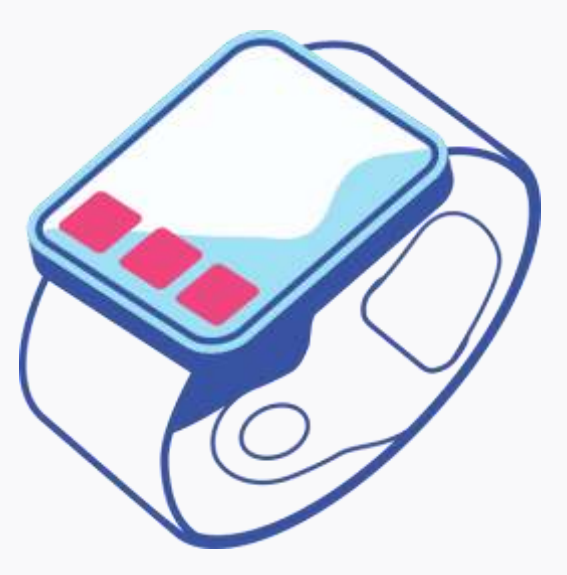

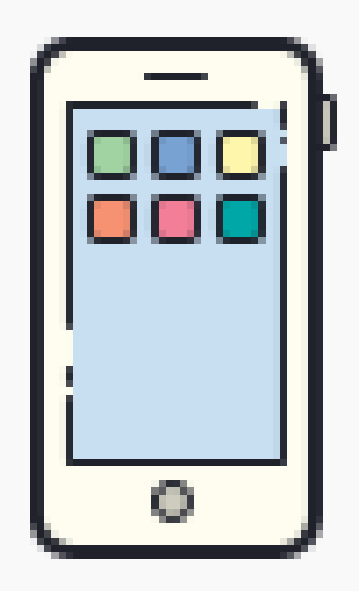

# Desktop laptop laptop Smartphones

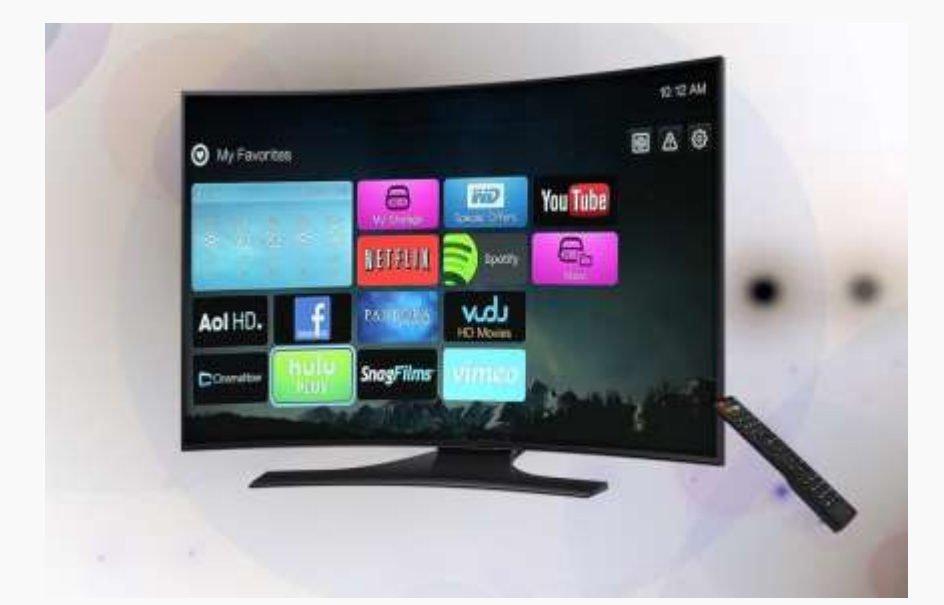

# **Components of ICT**

## **Hardware**

Physical components that make a computer system.

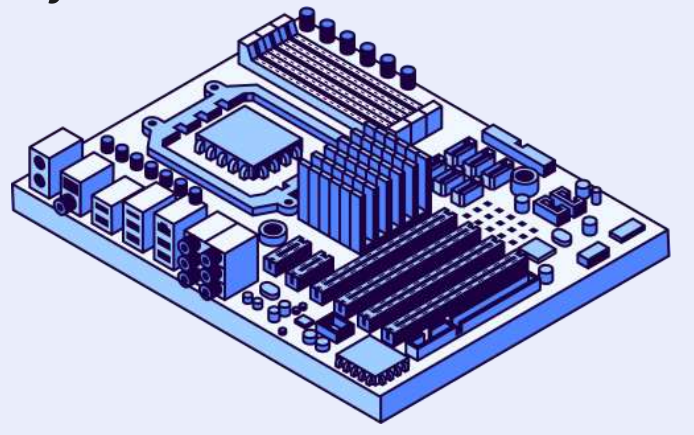

## **Software**

Programs that control computer system.

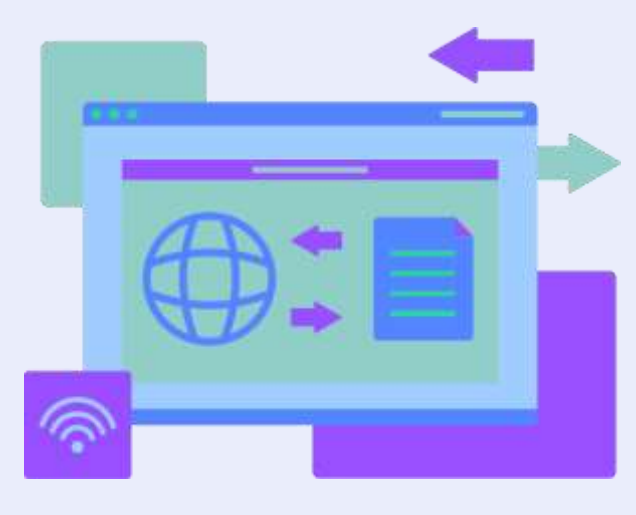

## **User**

The people who use Ict tools.

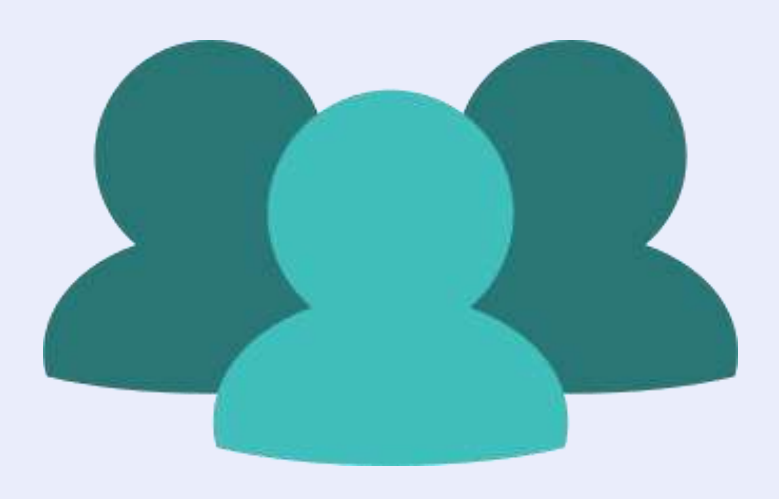

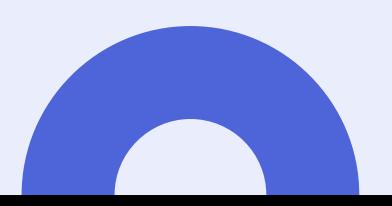

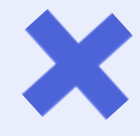

## **Data**

Raw facts and figures

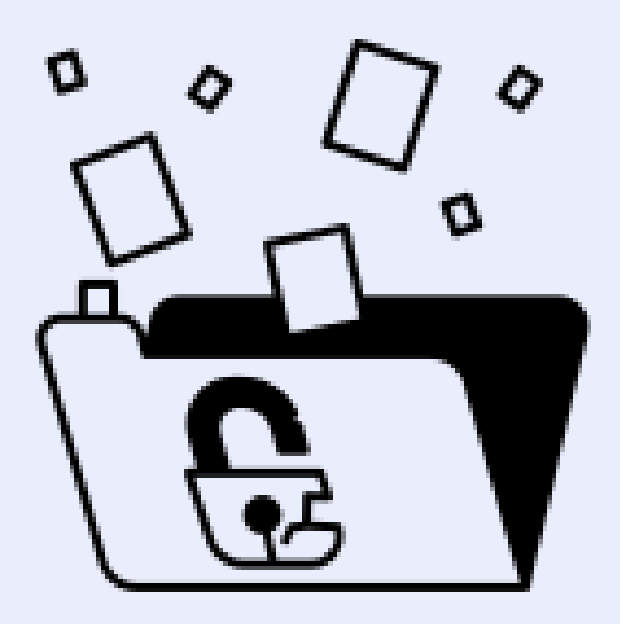

## **Network**

Enables devices to communicate and share information

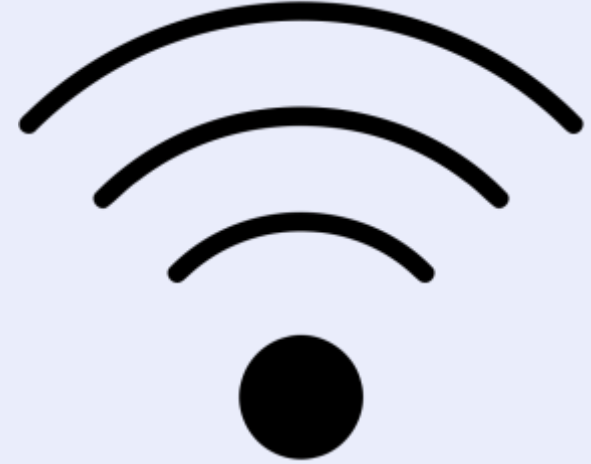

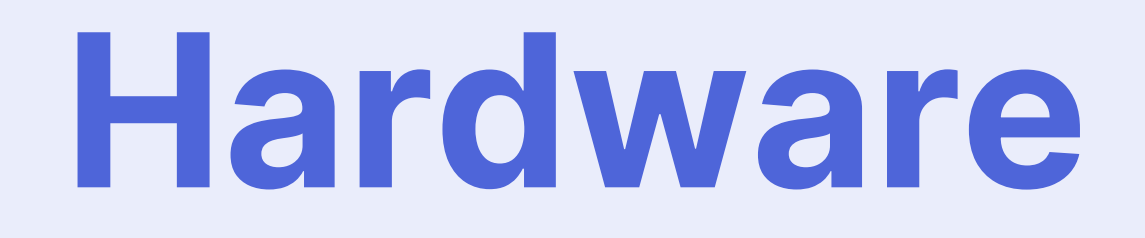

# Categories of hardware

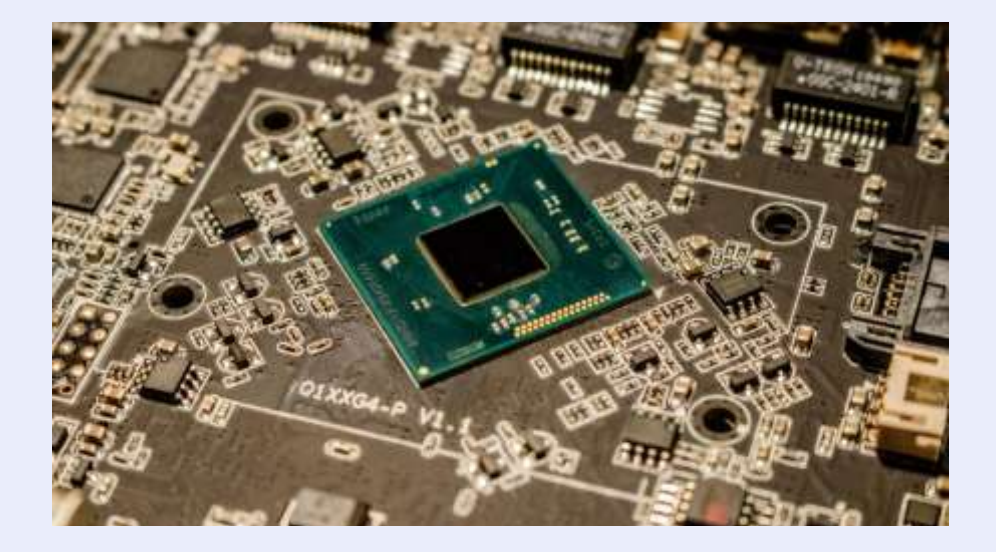

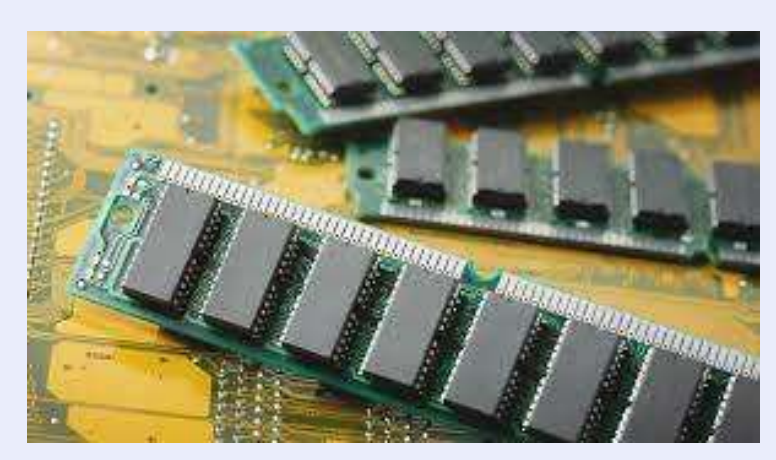

# • Internal 2. External

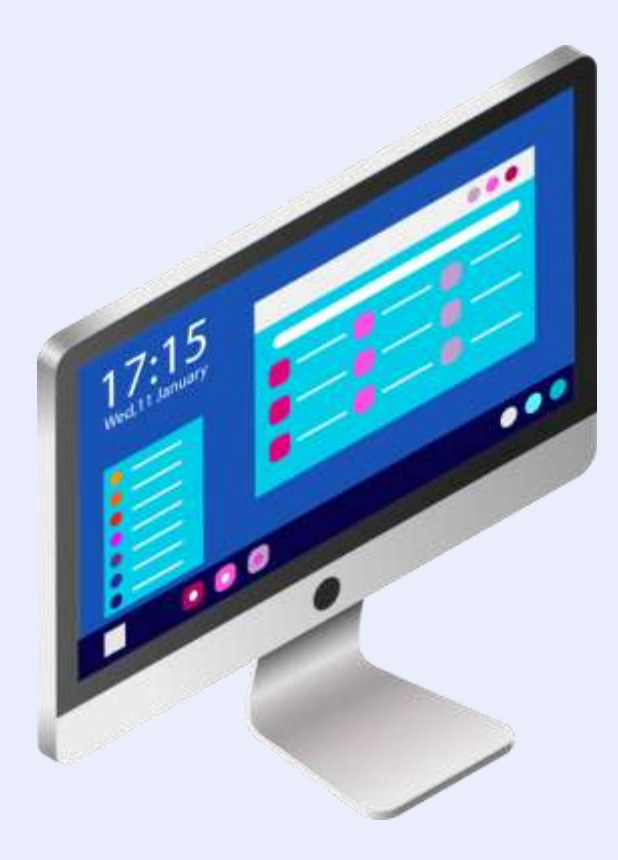

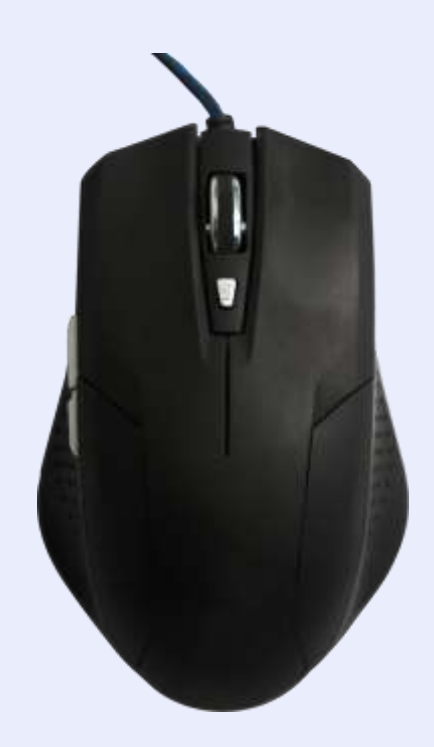

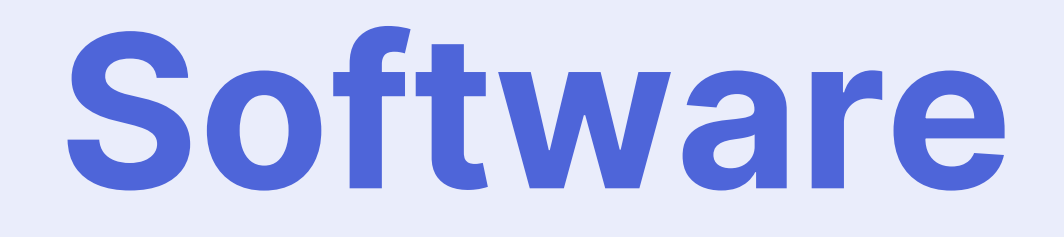

# Categories of Software

• Applications software - Provide services that users can use to do a

task

# 2. System Software - Provides a platform on which all other software can run on.

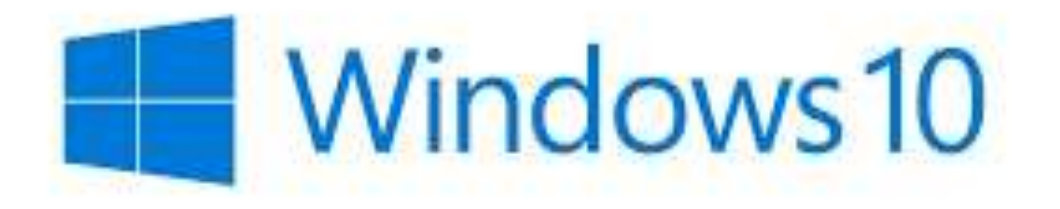

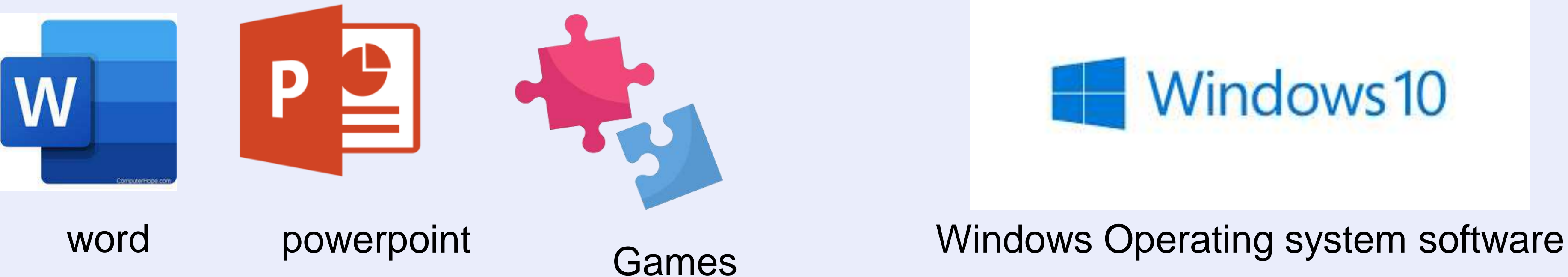

# **Applications of ICT**

- Communication Email, whatsapp
- Education Virtual classroom
- Healthcare Computer to monitor patients
	- Entertainment Streaming video like Youtube

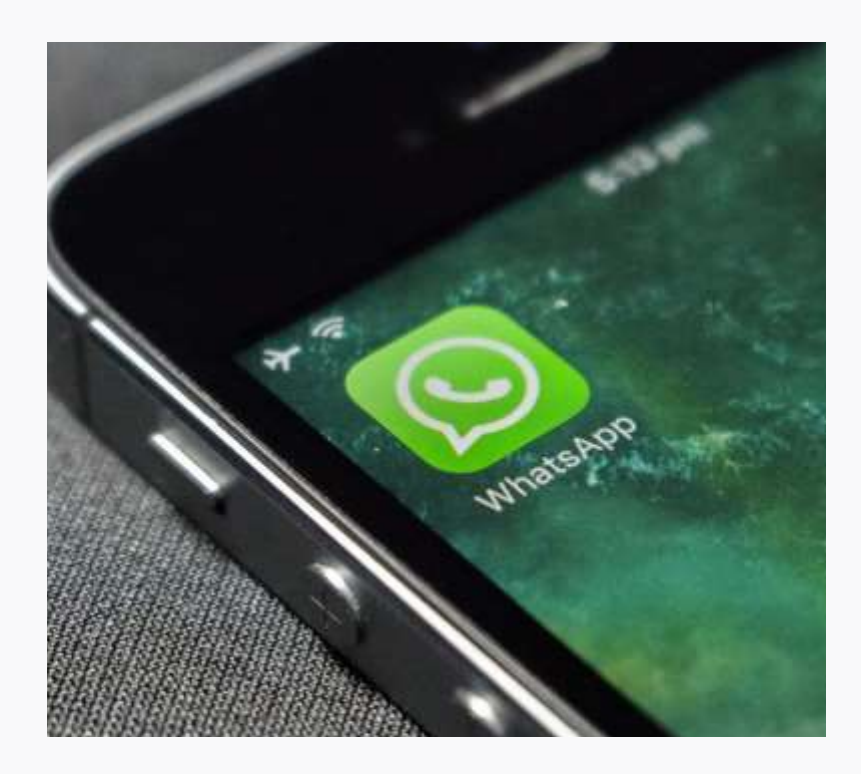

# **Emerging technologies in ICT**

Artificial Intelligence(AI)

AI: is usually a machine or application that carries tasks that require intelligence.

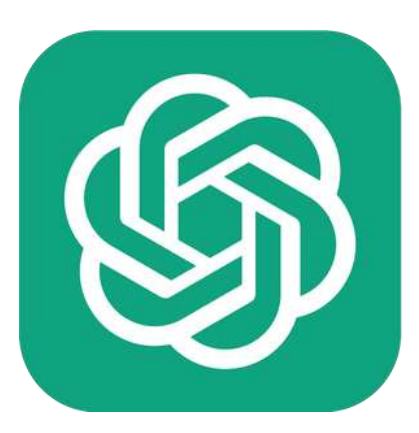

# ChatGPT

Extended Reality

Refers to combination of real and virtual environment.e.g Virtual Reality

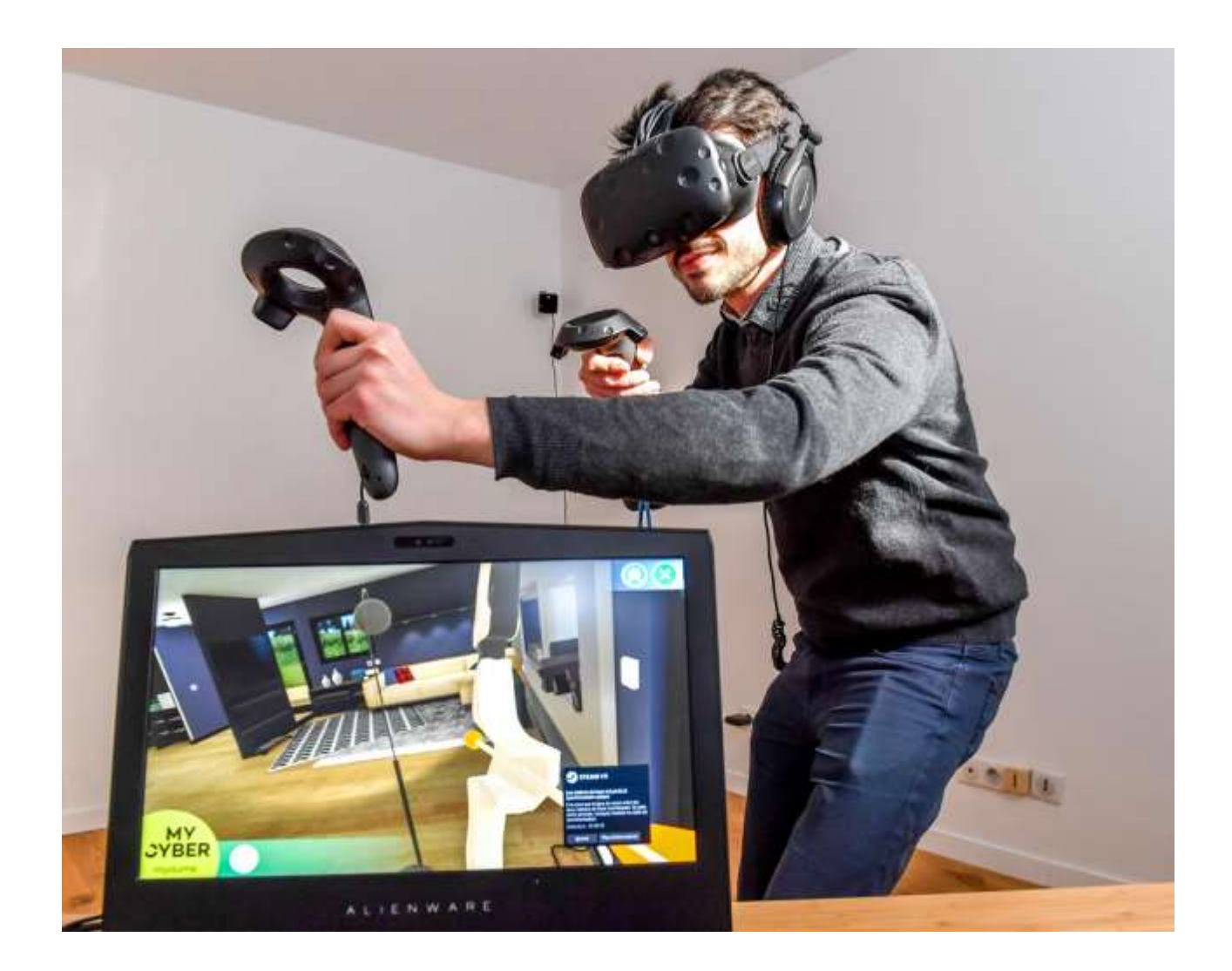

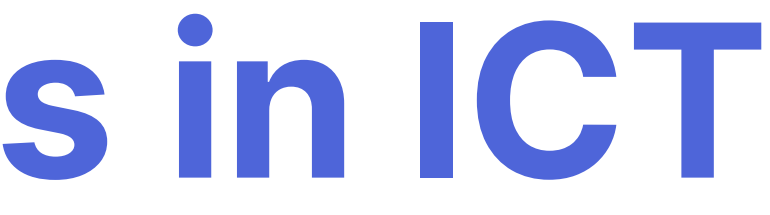

# Word and Excel

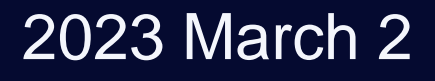

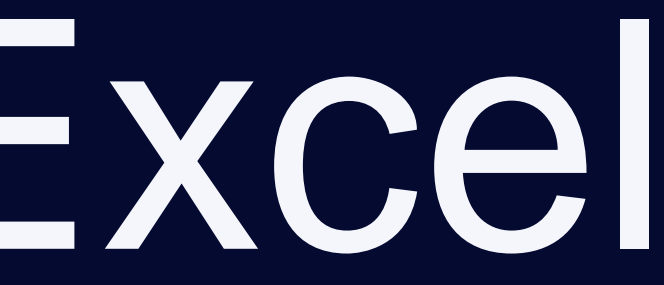

# What is Microsoft Word and its uses? Microsoft word is a word processor software. I t is used to create

professional quality documents,letters, reports and etc.

# What is Excel and its uses?

Excel is a spreadsheet program which enables:

- users to format
- organize
- calculate date
- 
- 
- 
- 
- 
- 
- -
- -
- -
	- -
- -
- -
- 
- 
- 
- 
- 
- 
- 
- 
- 
- 
- 
- 
- 
- 
- 
- 
- 
- 
- 
- 
- 
- -
	-
	-
	-
	-
	-
	-
	-
	- -
		-
		-
		-
		-
		-
		-
		-
	- -
	-
	-
	-
	-
	-
	-
	-
	- -
		-
	-
	-
	-
- 
- 
- 
- 
- 
- -
	-
- 
- 
- 
- 
- -
- - -
- -
	-

# Word Interface

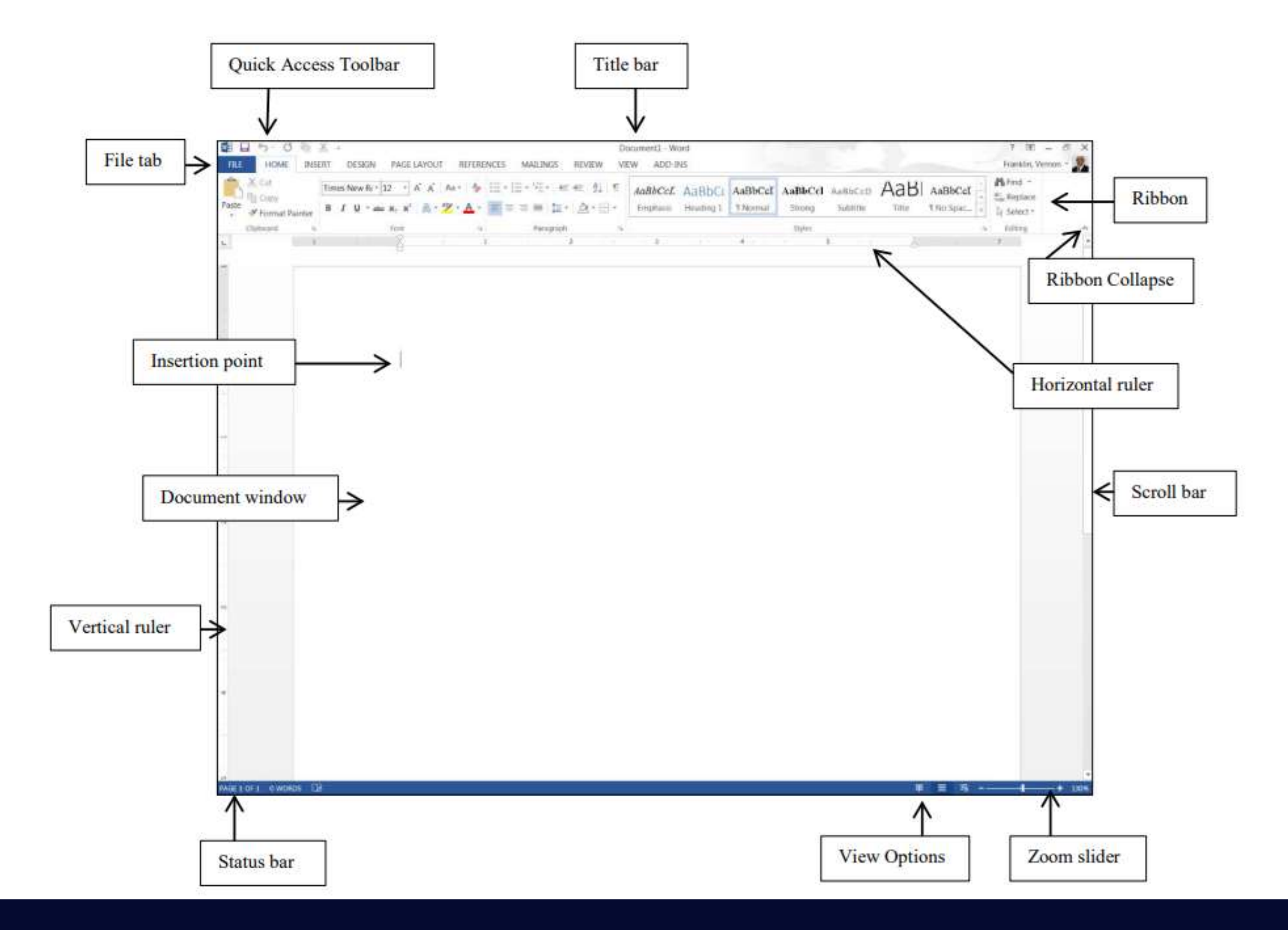

3

# Document

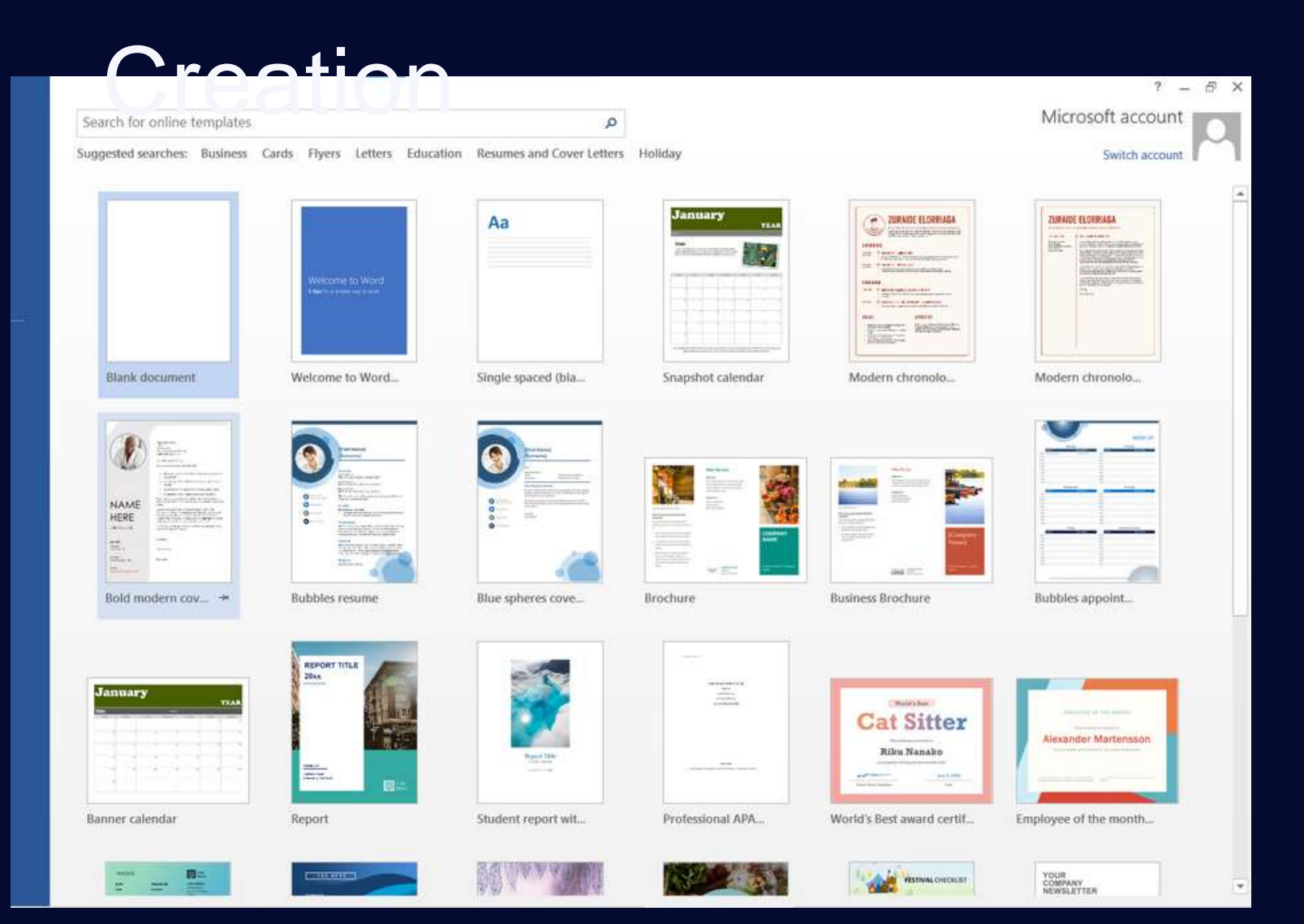

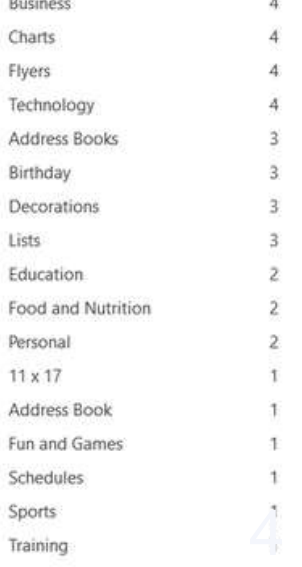

Category

Infographics

Posters

Microsoft account

 $22$ 

16

# Or to save time we can search and choose a template to our liking

# We can create a blank document that we can customize to our liking

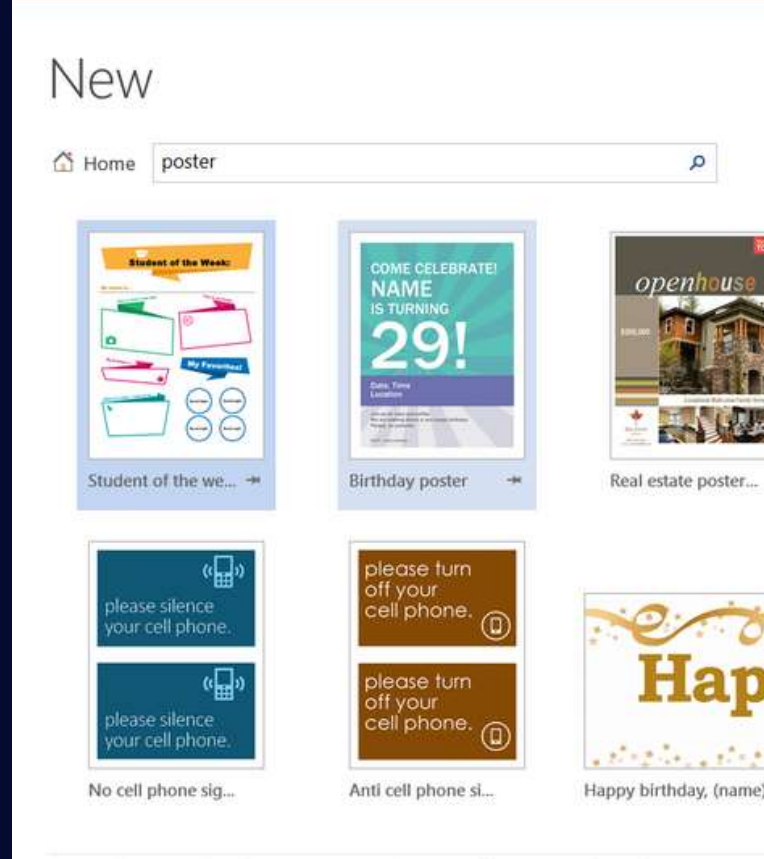

Search results from your other Office applications

P. PowerPoint: 17  $\rightarrow$ 

XII Excel: 4

 $\rightarrow$ 

**Word (Product Activation Failed)** 

44

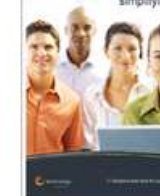

Technology busin...

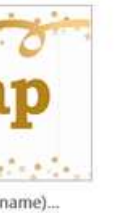

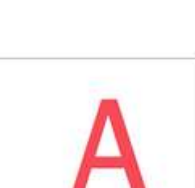

Banner letters and numb...

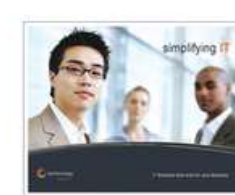

Technology business pos.

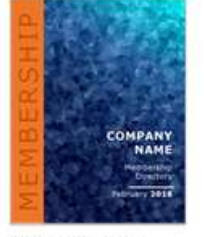

Membership dire...

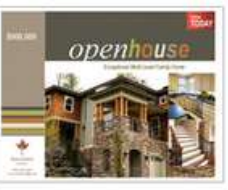

Real estate poster (hori

- Text Formatting
- 

Page layout - make adjustments to the pages.

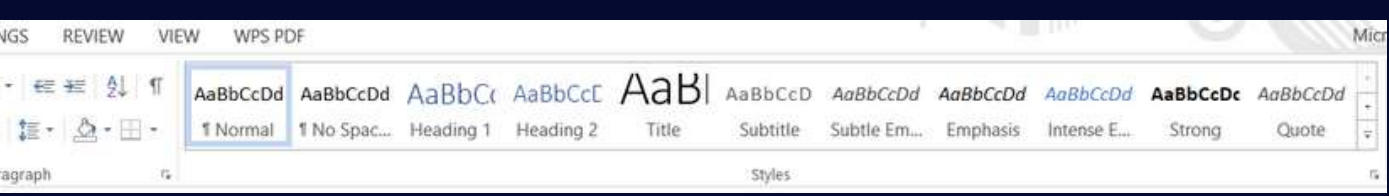

# Document Formatting

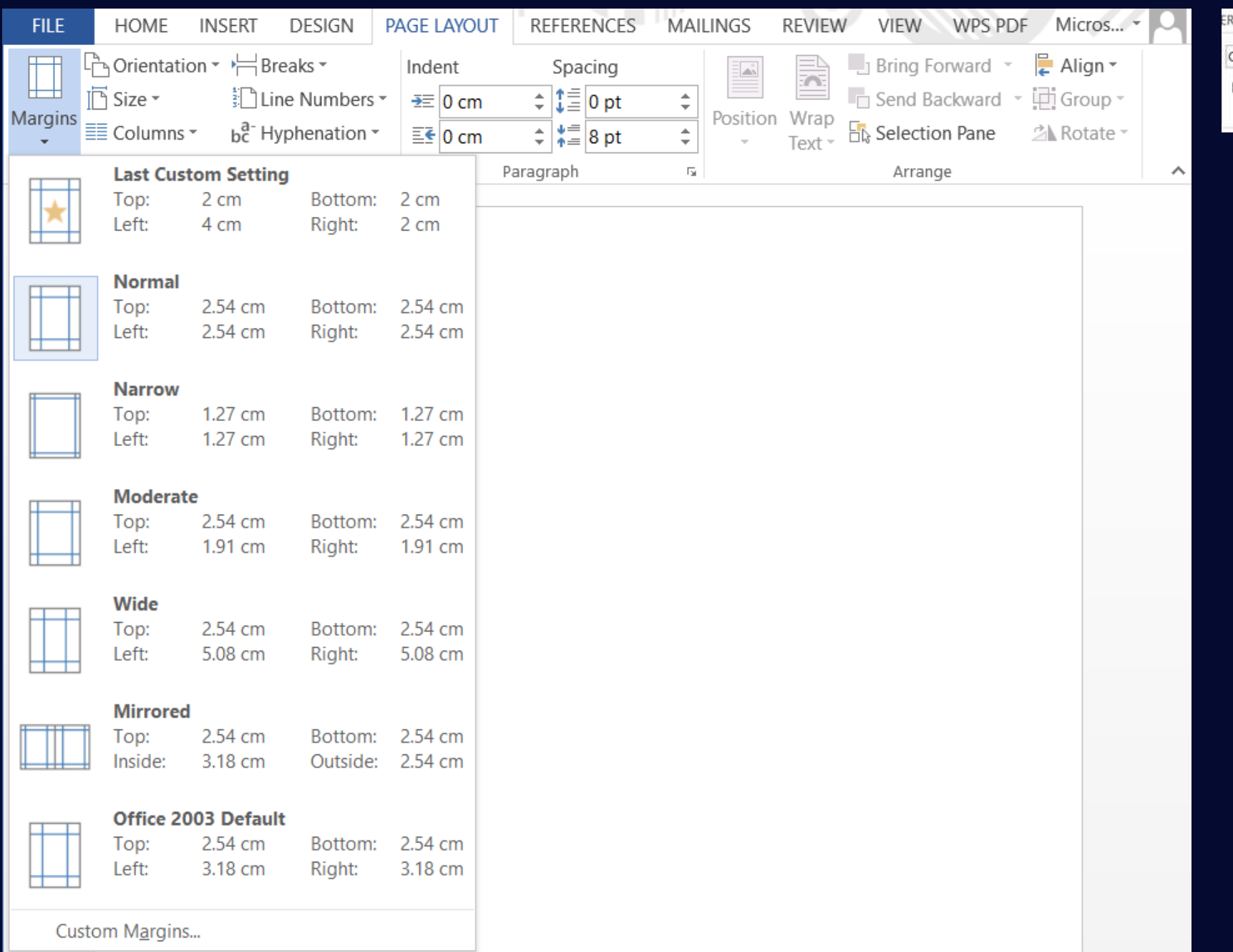

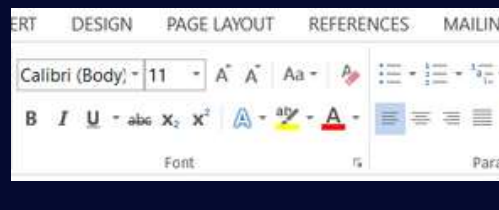

- Change font.
- Change the font size.
- Change Font colour.
- Bold, Italics and Underline.
- Alignment.
- Line spacing.

# Adding Tables

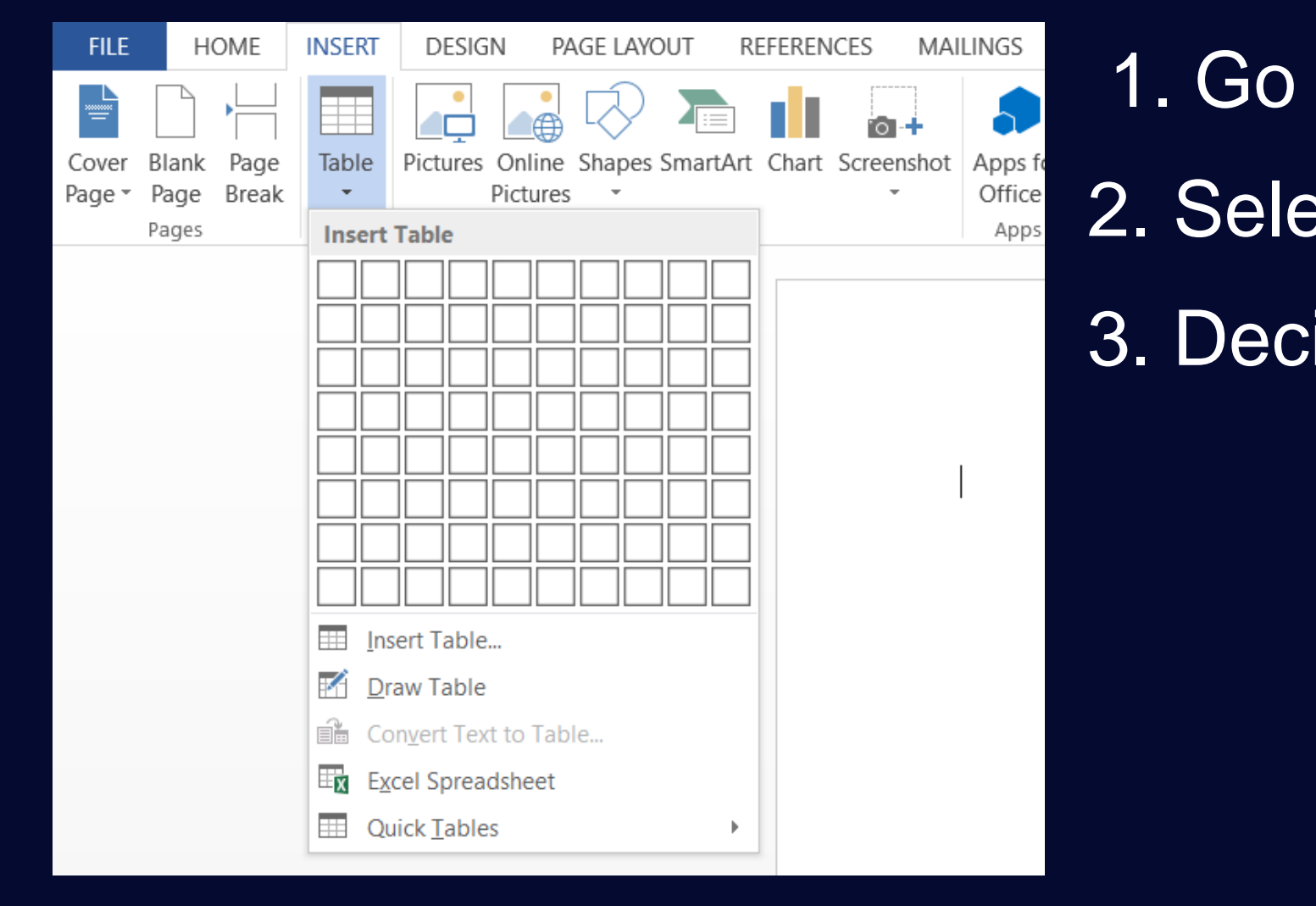

1. Go to the Insert tab 2. Select Insert table 3. Decide the number of rows and columns. **Insert Table** Table size Number of columns: Number of rows: AutoFit behavior ● Fixed column width: Auto  $\bigcirc$  Auto<u>Fit</u> to contents  $\bigcirc$  AutoFit to window Remember dimensions for new OK

# 4. Decide on the rows and columns, table behaviour and select

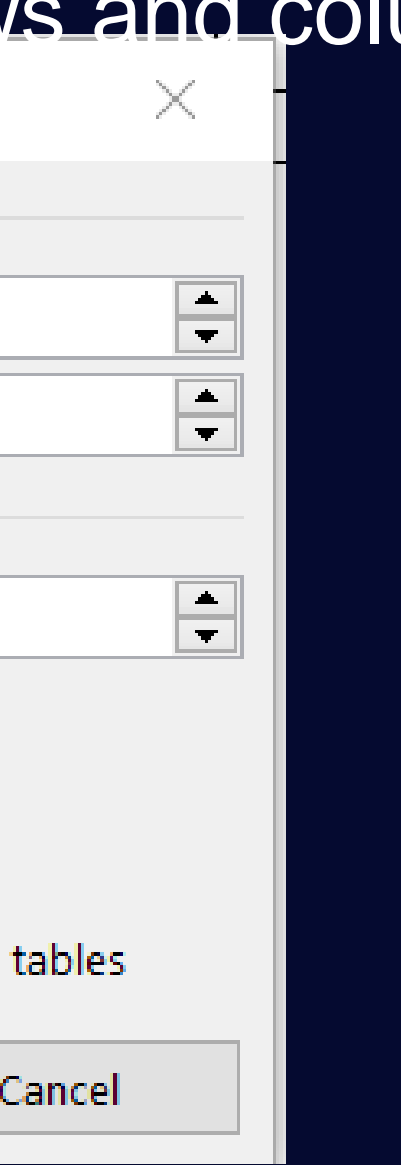

# Save a new document

• Click the Save button

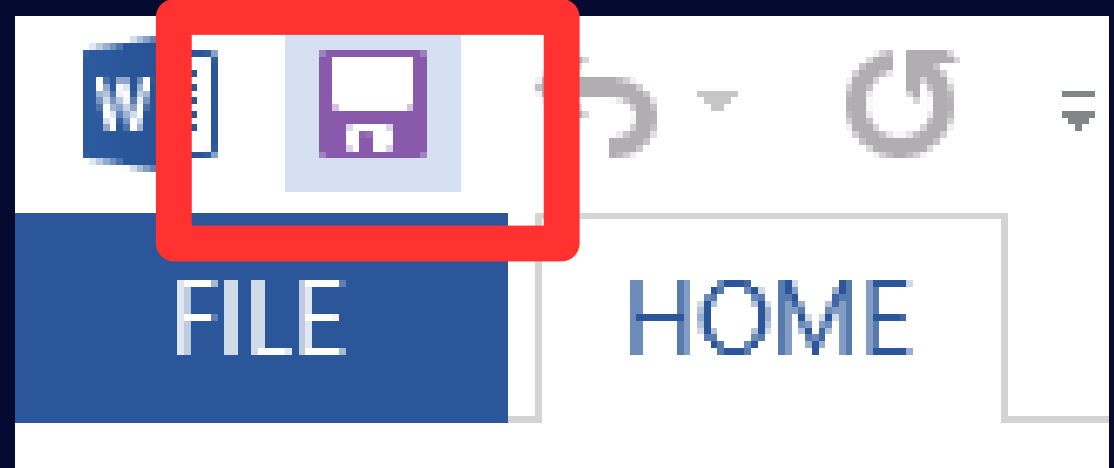

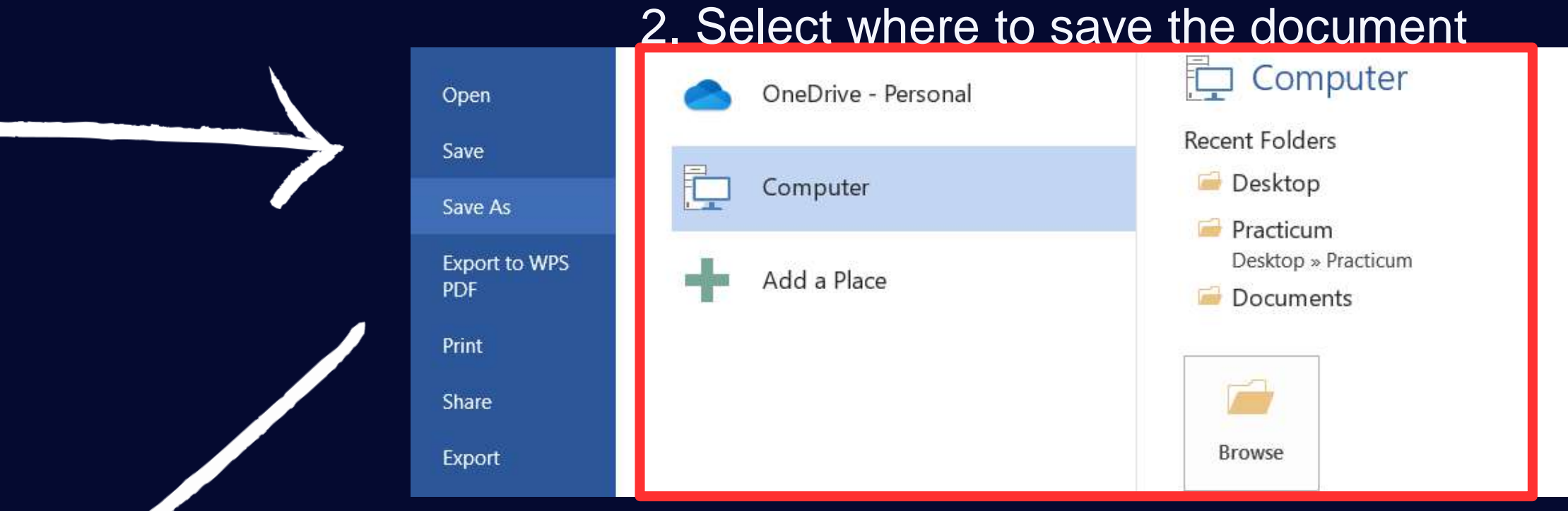

## 3. Select the save type

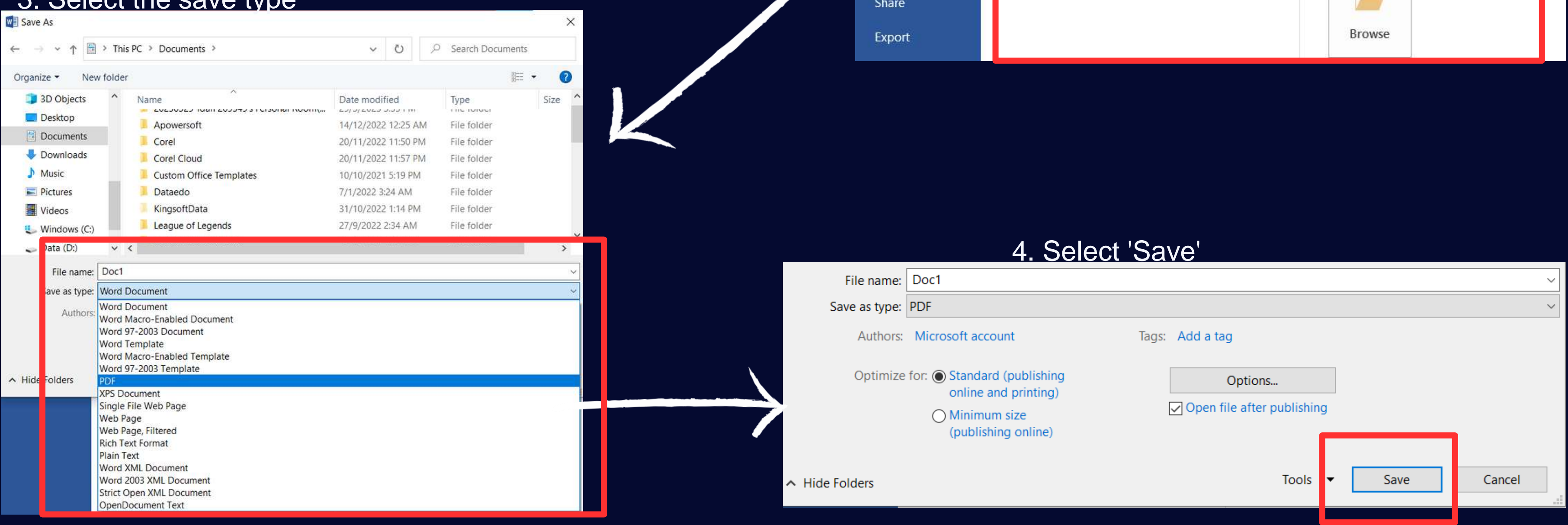

# Microsoft Excel

## **Interface**

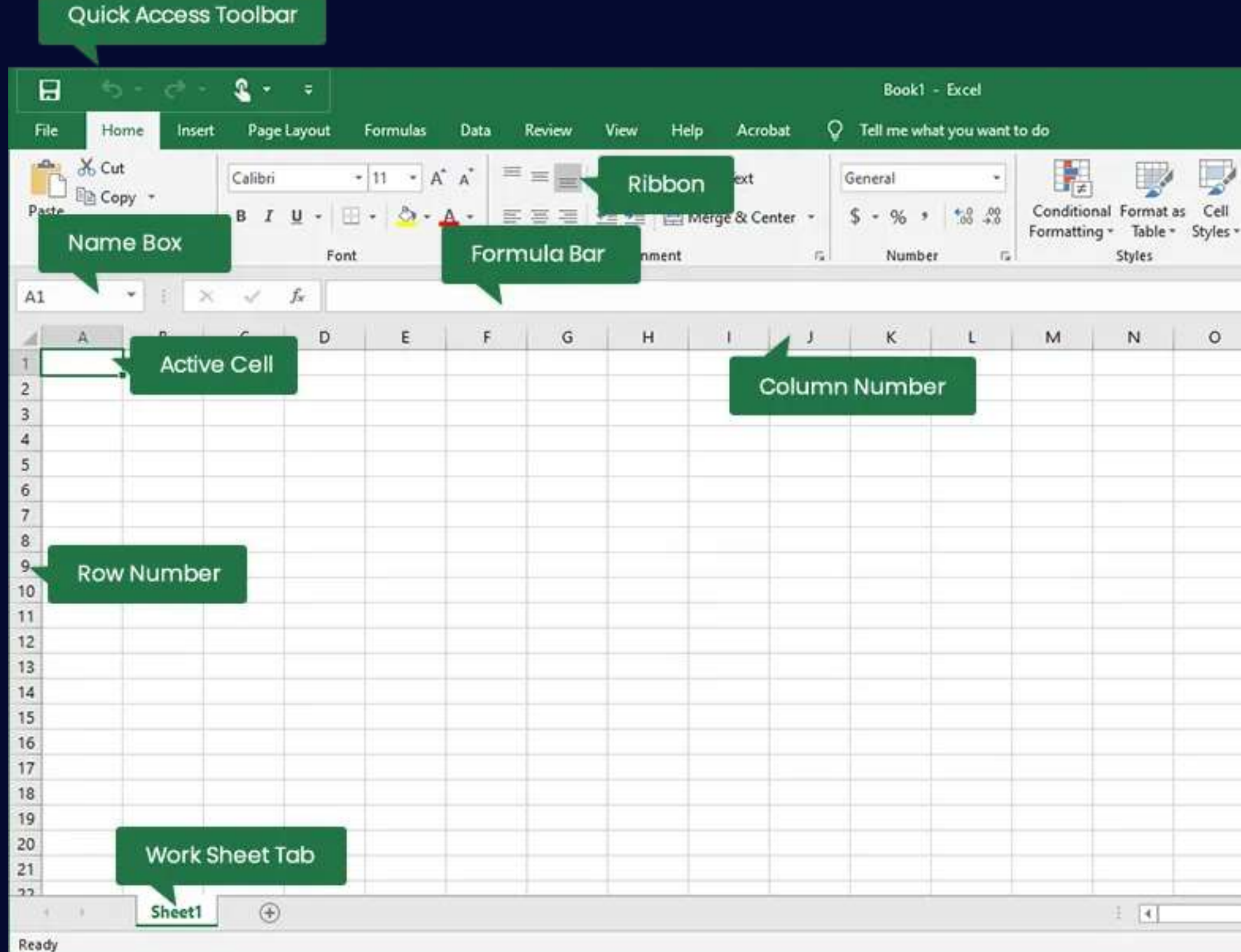

## Sign in Q Share ∑ AutoSum - $\mathcal{Q}$  $\mathbb{R}^{\mathbf{X}}$  $\frac{A}{Z}$ p 語  $\overline{\bigtriangledown}$  Fill -Insert Delete Format Sort & Find & Clear \* Filter - Select -Cells Editing  $\wedge$  $\ddot{ }$ **P**  $\Omega$  $R$  $S$  $T$  $\cup$ V<sub>1</sub>  $\rightarrow$  $|E|$ 田園 四 -- $- + 100%$

# **Entry** Select a cell in the worksheet and enter the information

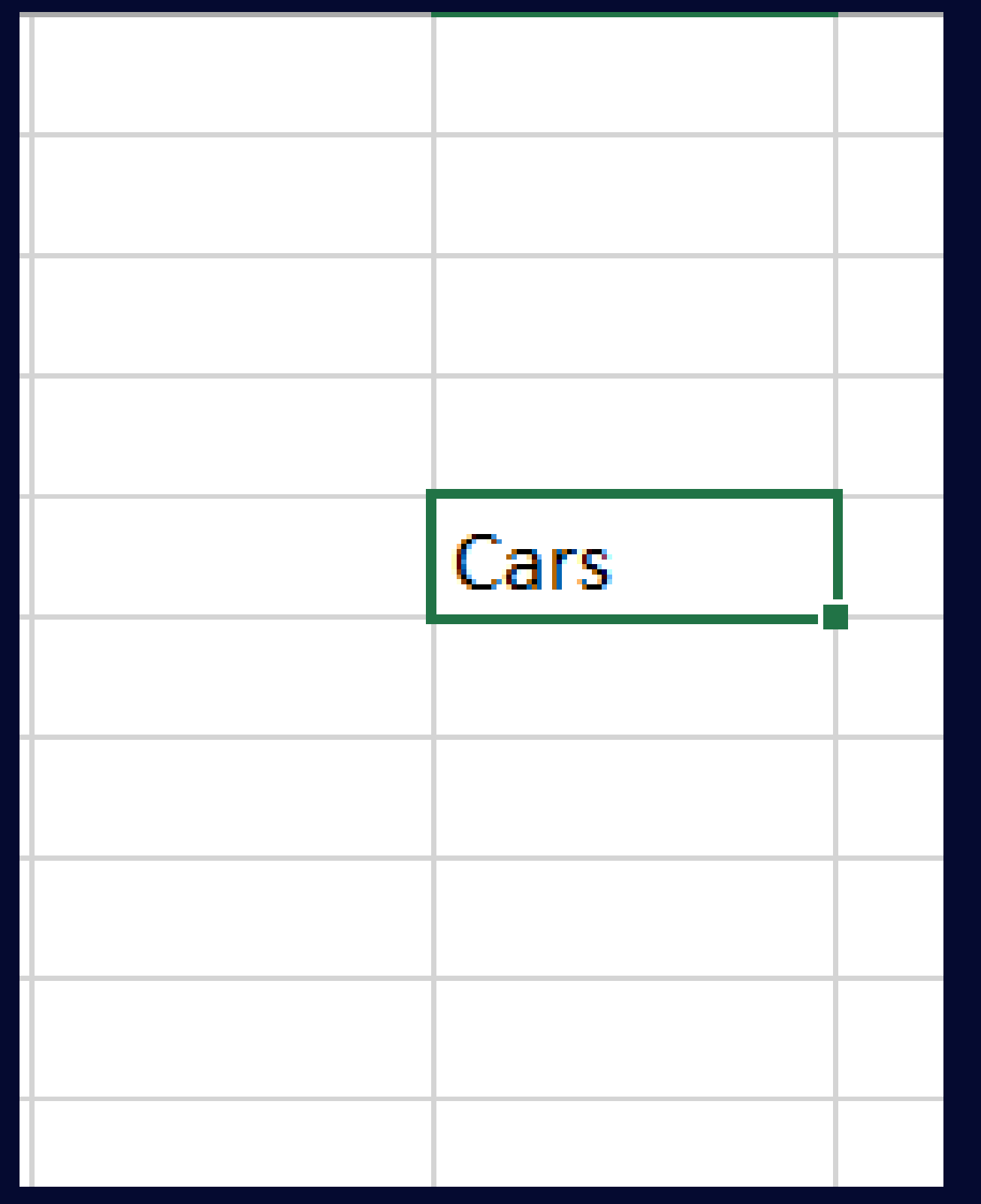

# Calculations using AutoSum - Quick calculations

## 1. Select the range you want to calculate with.

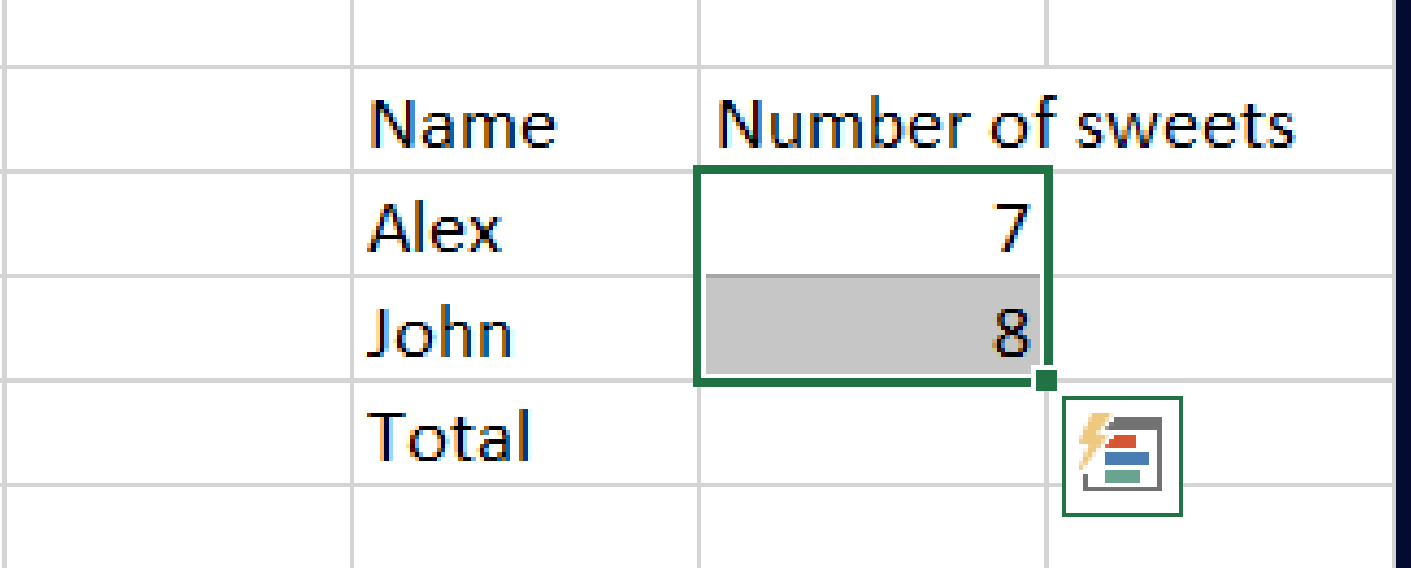

The AutoSum allows for quick calculations such as:

- 
- Sum
- Average
- Count numbers
- 

● Find the Max and Min number

## 2. Select AutoSum from the FORMULAS tab.

## 3. Select the Calculations to do.

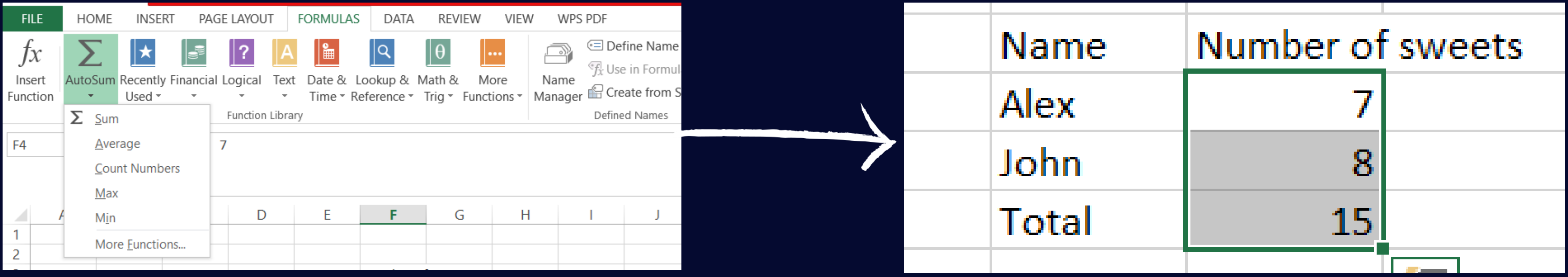

# Charts and graph

## 1. Select a the range of information you want to

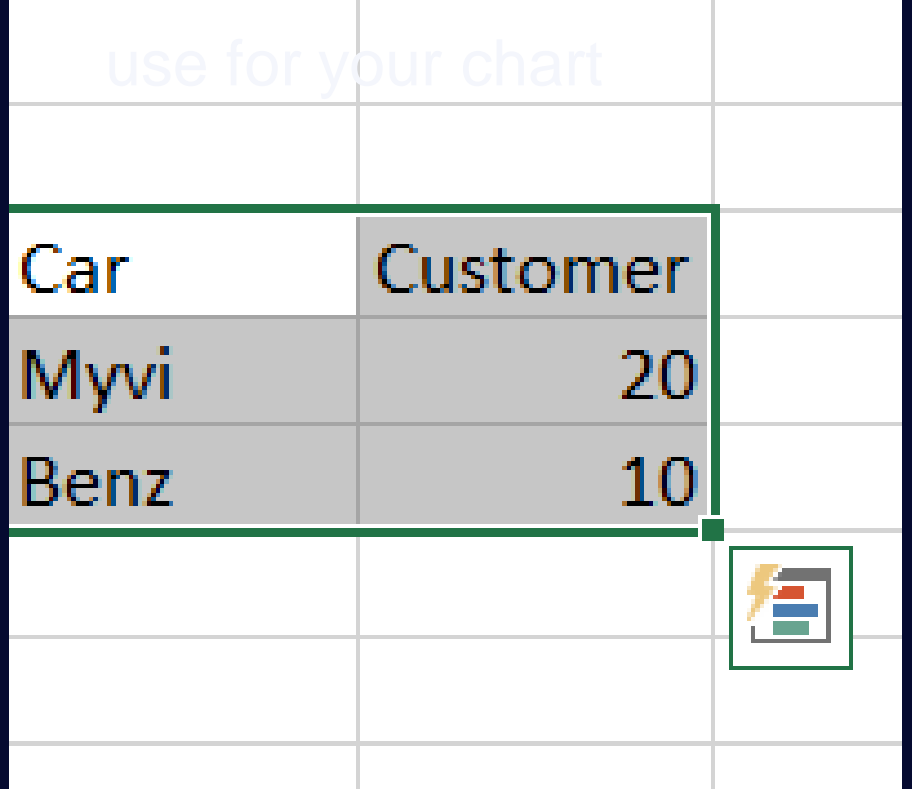

2. Go to Insert tab and Click the dialog launcher or recommended

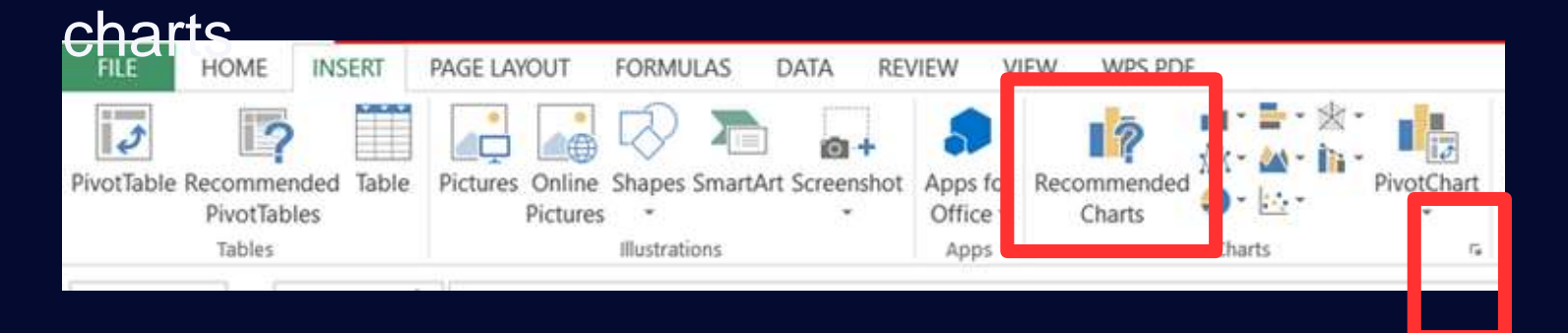

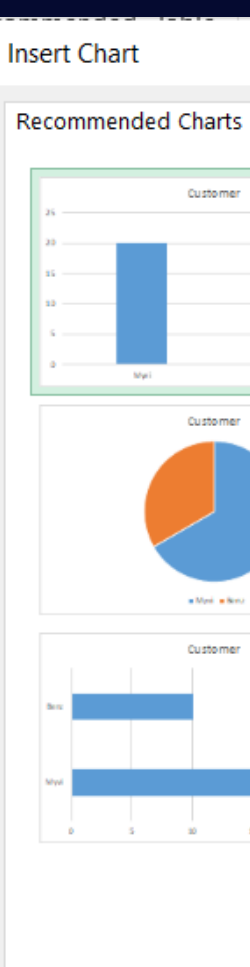

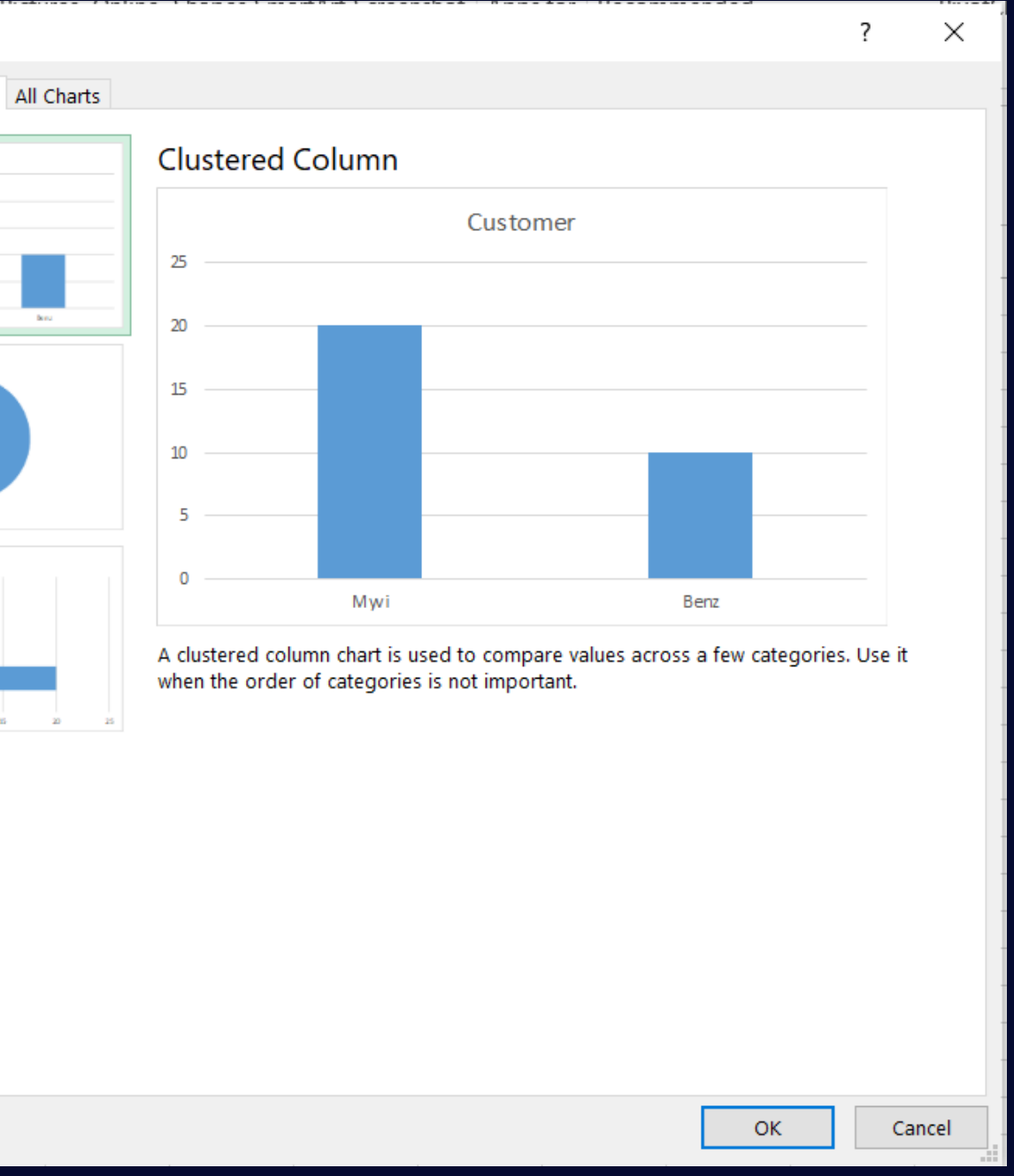

## 3. Select the chart you want and press ok.

# Design Charts

Select your chart.

## on the Design tab you can:

- Change layout
- Change color

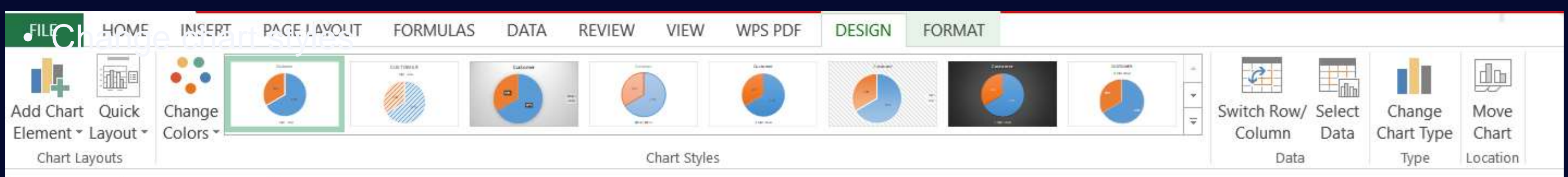

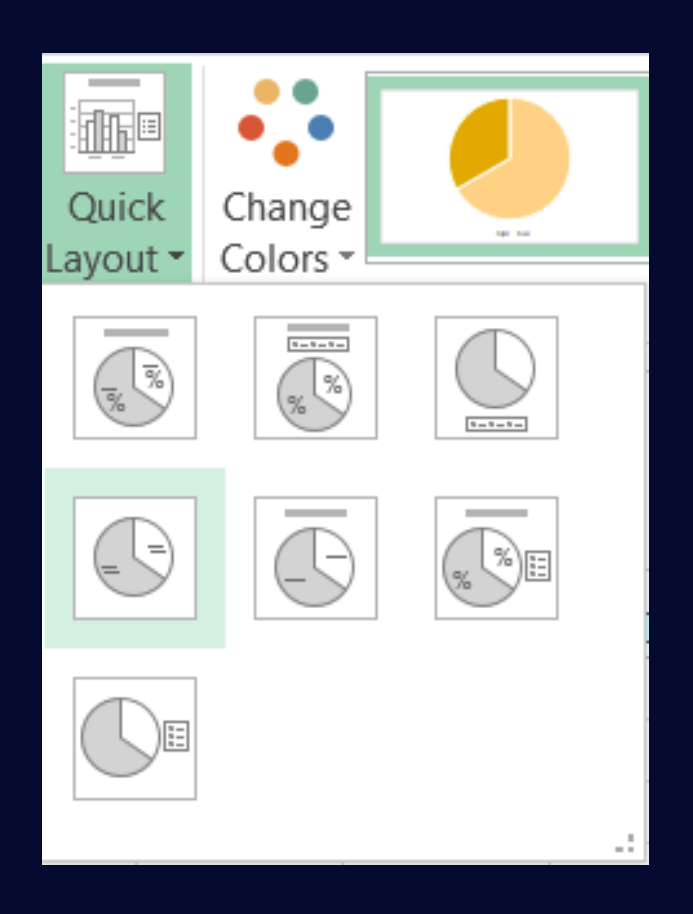

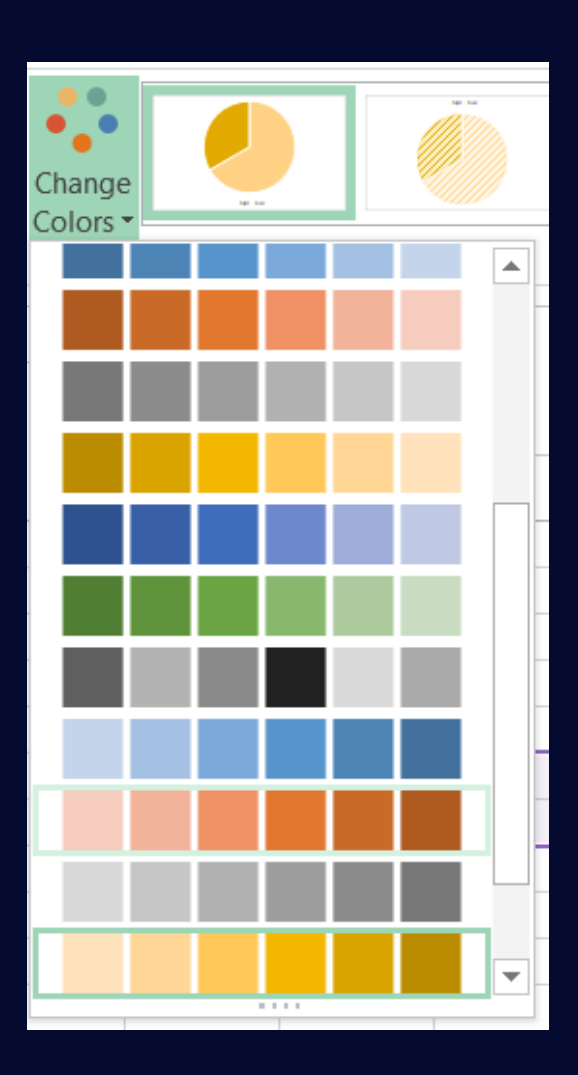

# Powerpoin

t

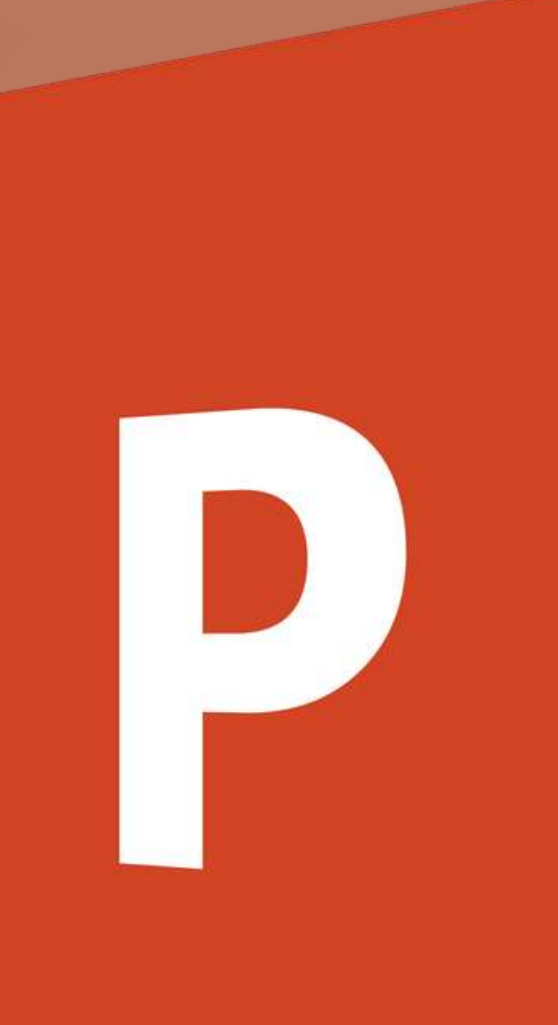

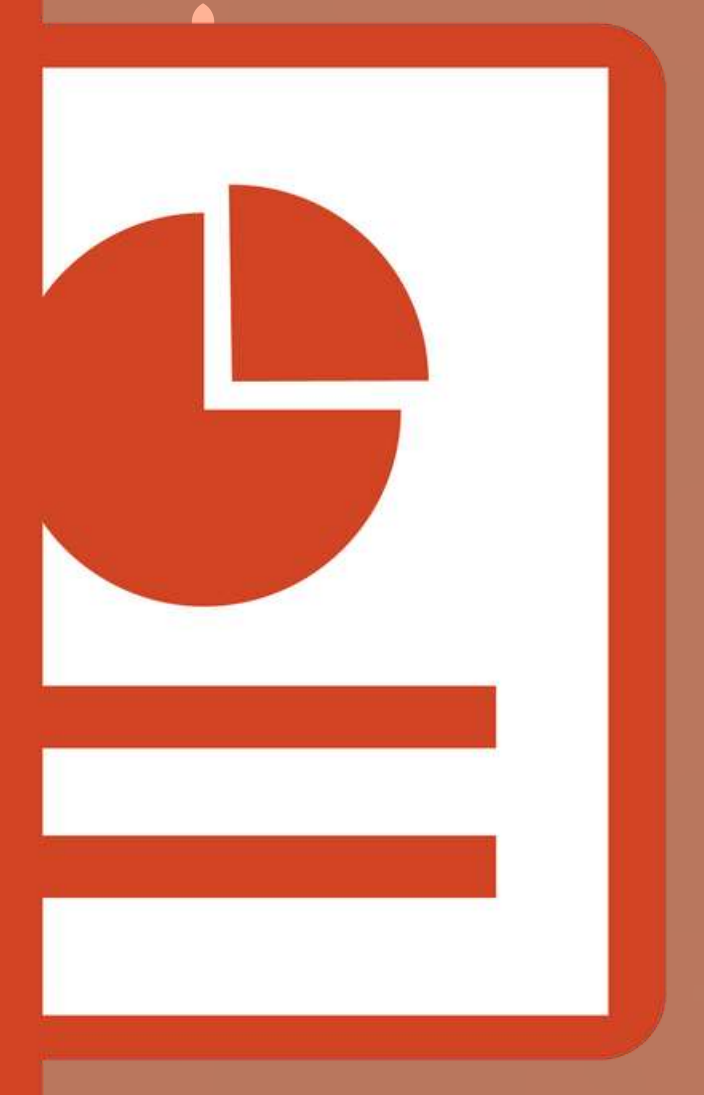

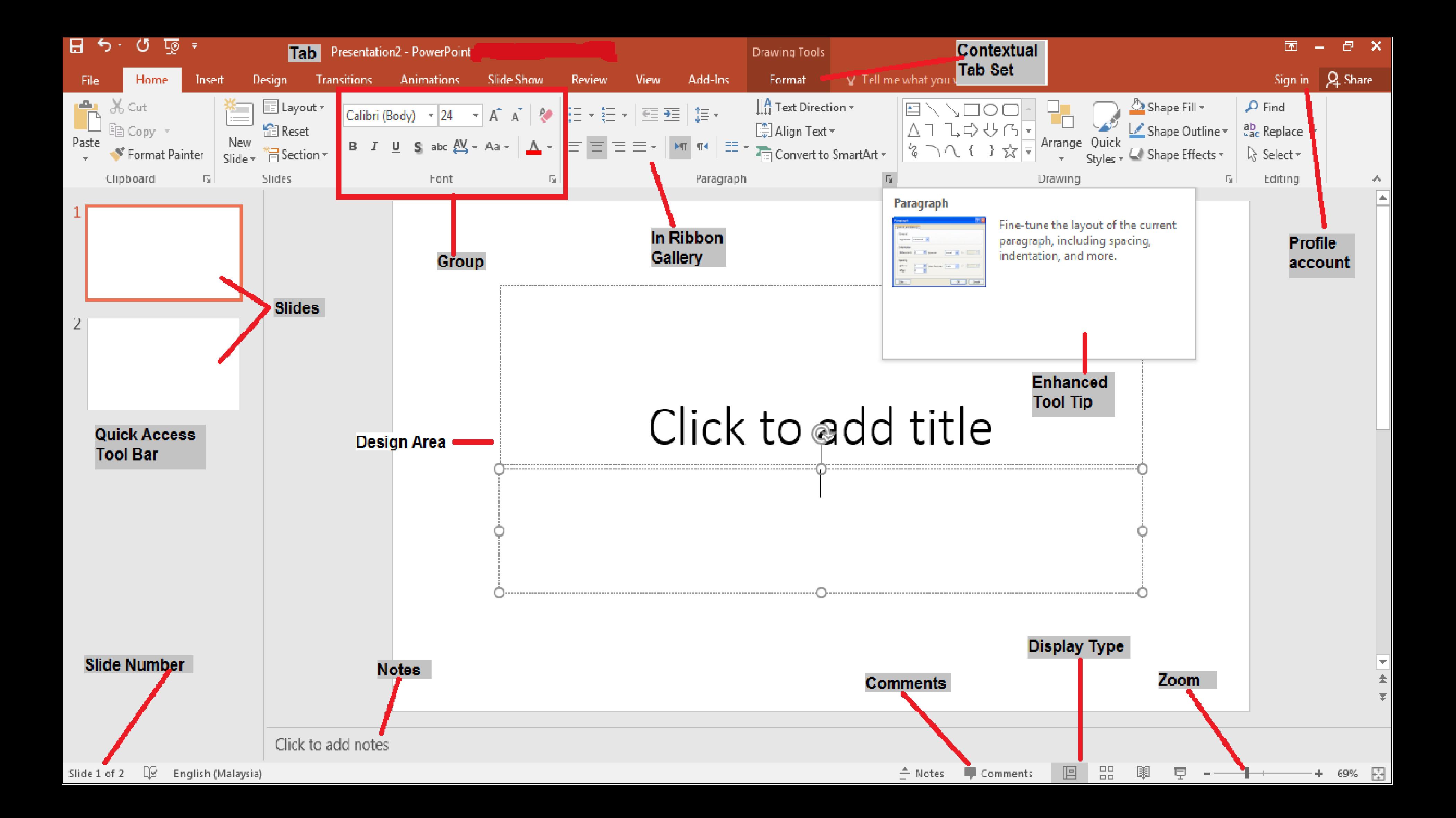

# Creating a new presentation

When creating a new presentation we are usually greeted by this interface

## You have three options:

- Blank
- Template
- Theme

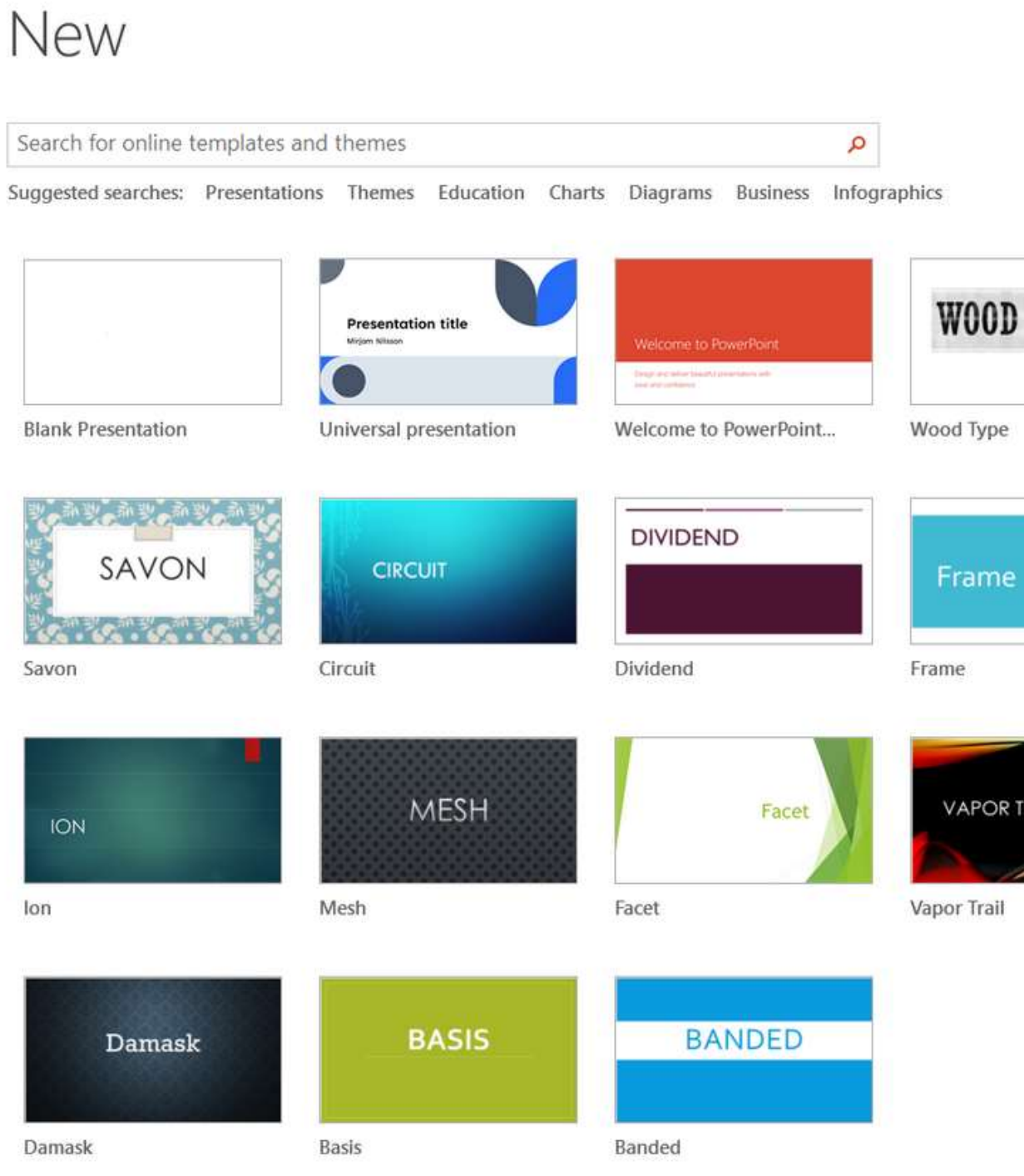

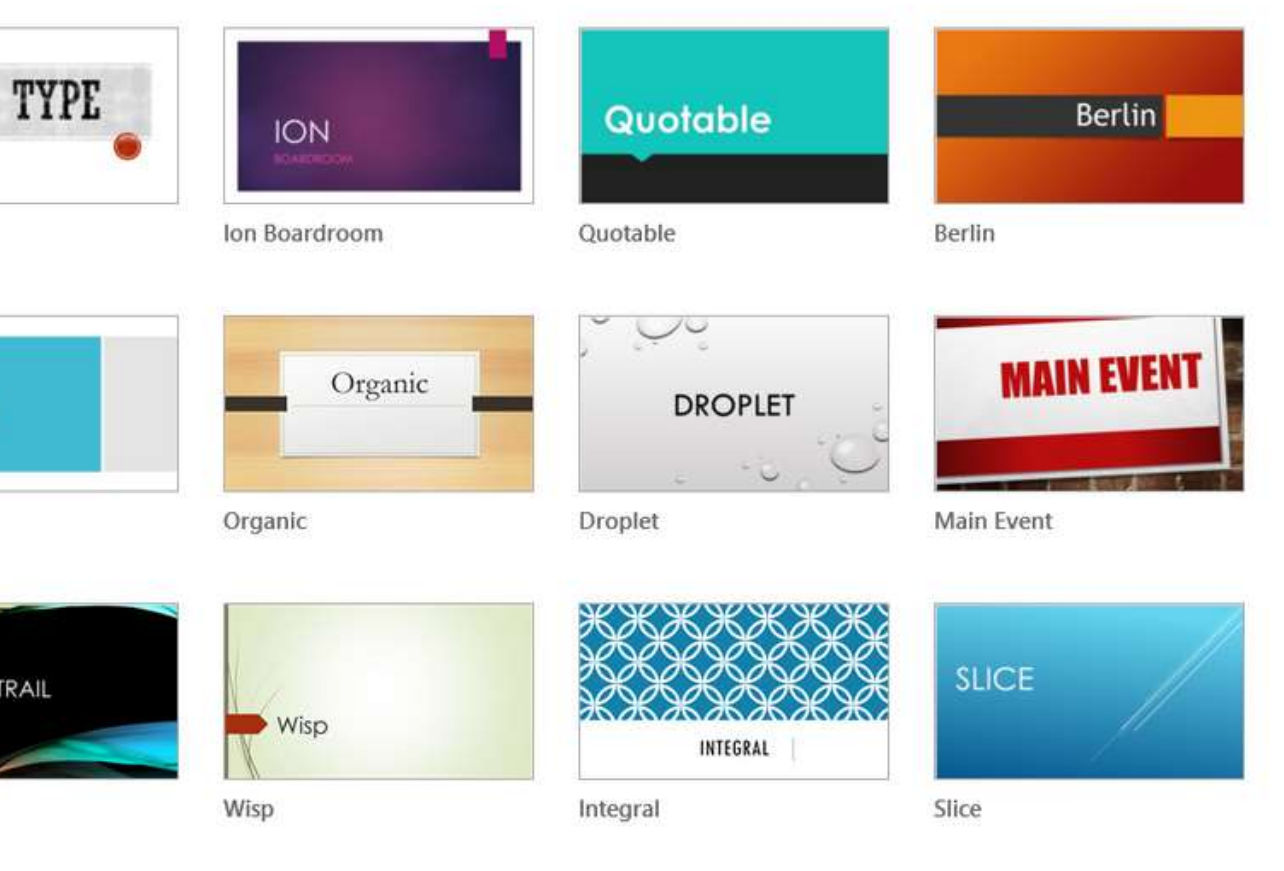

# Themes

# **Themes** are predefined combination of :

- Colors
- Fonts
- Backgrounds
- Margins
- Etc

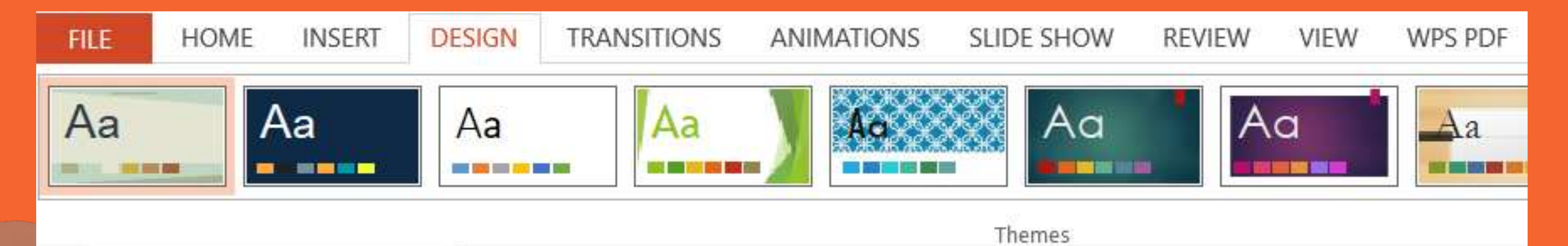

• Templates are similar to Themes but they are more! • Templates will contain their own Content Placeholders to fit the purpose of the presentation. • Meaning they will have more graphs and defines the type of visual each slide has.

# Templates

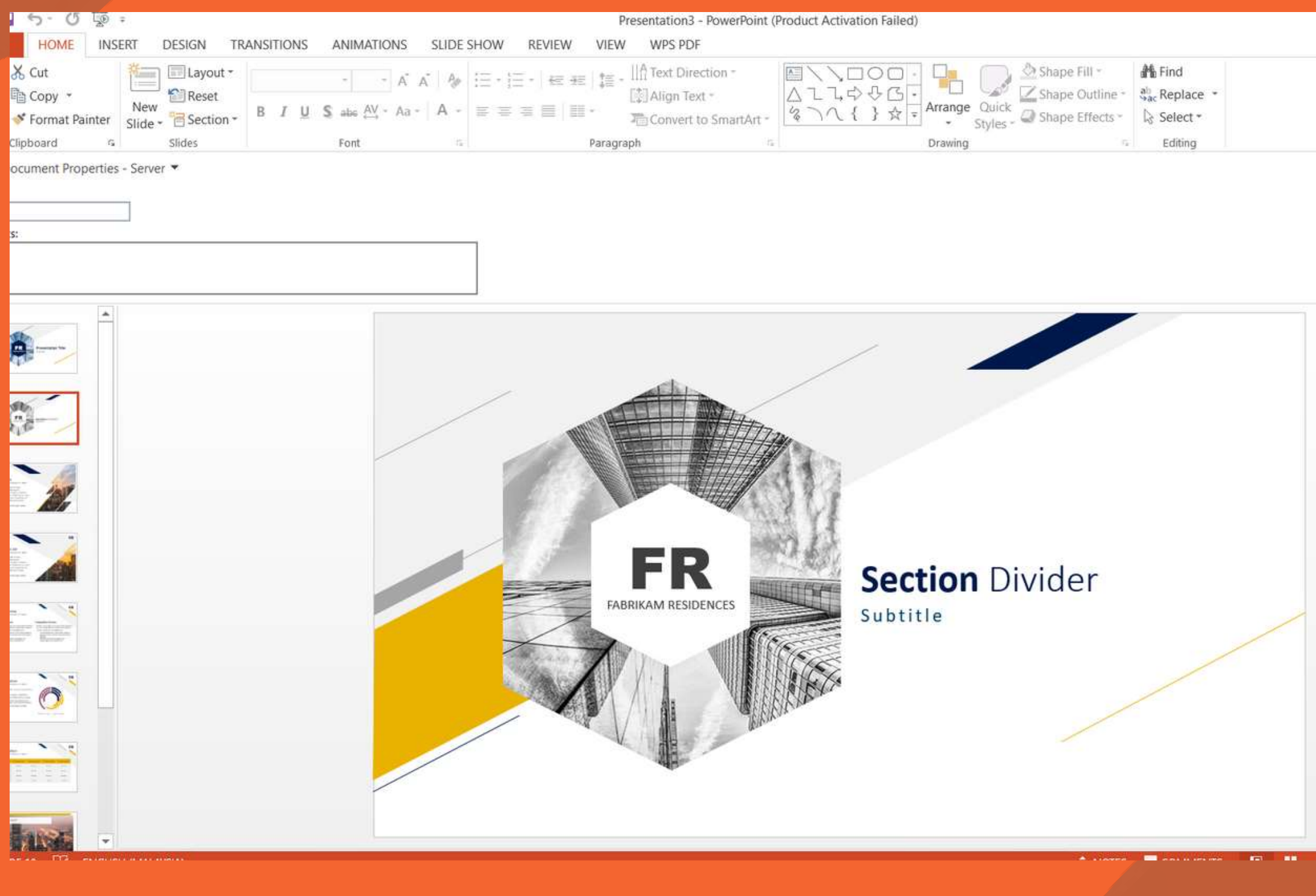

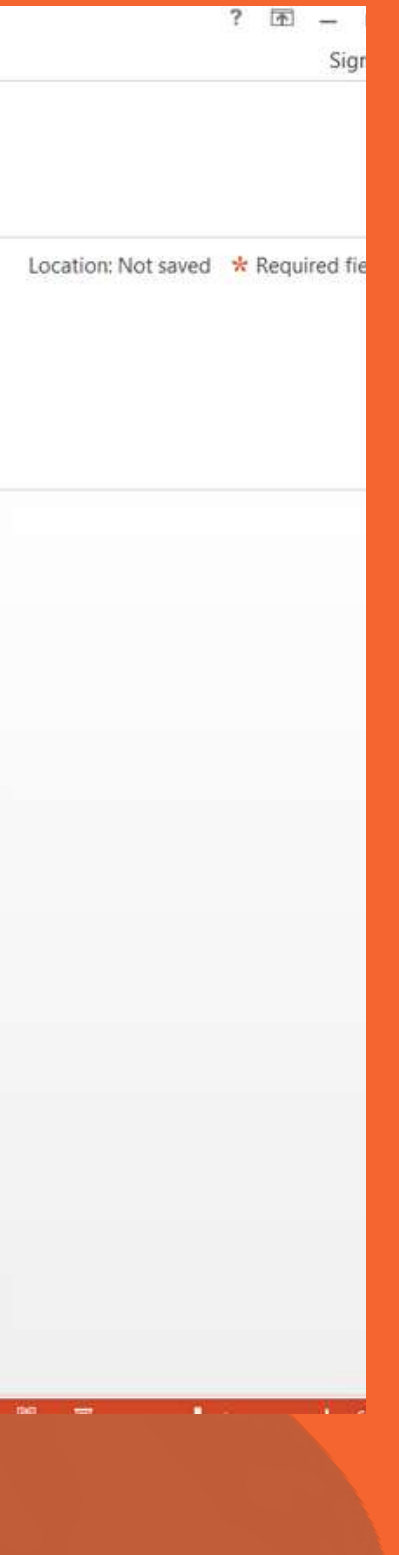

# Slides

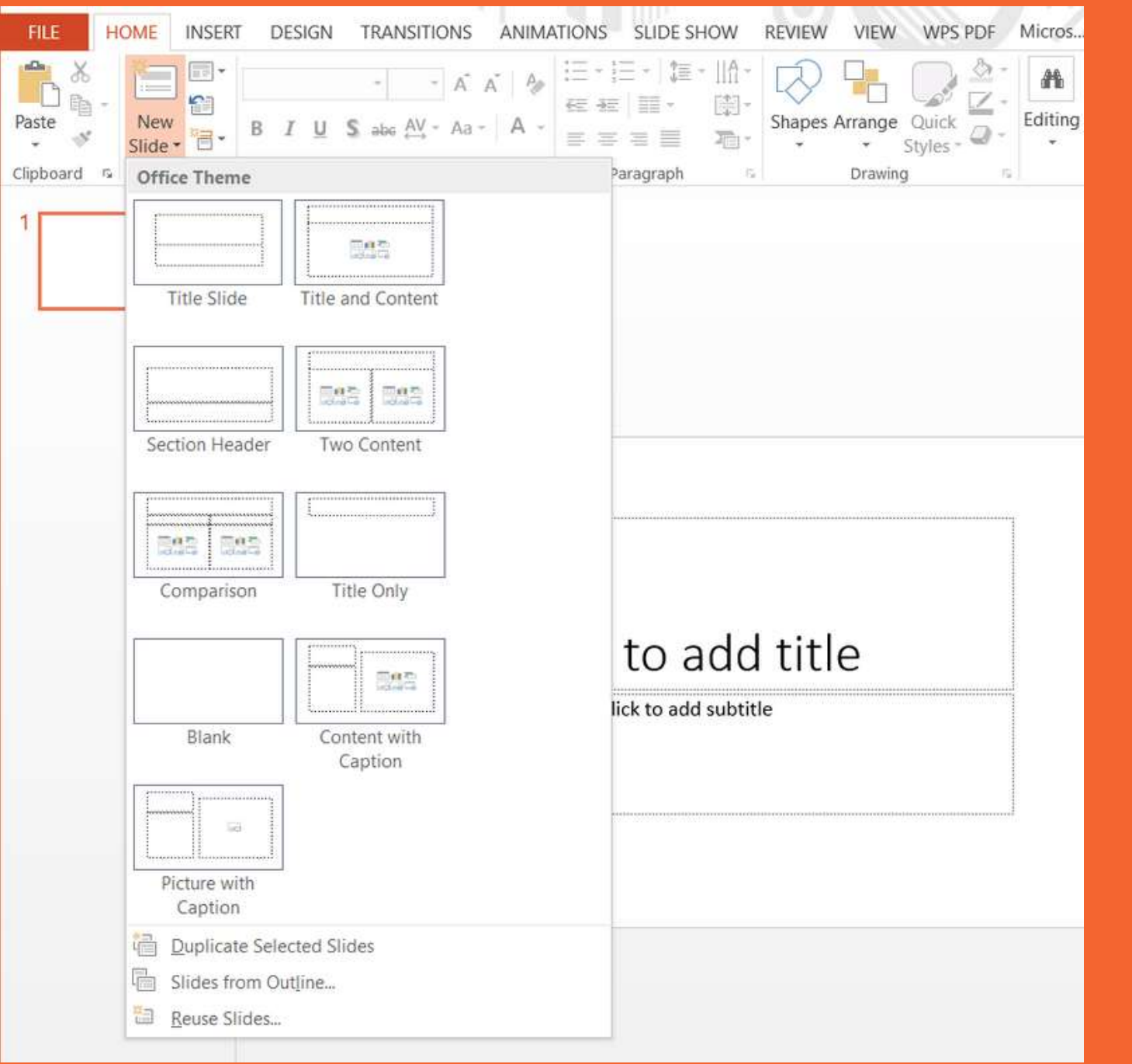

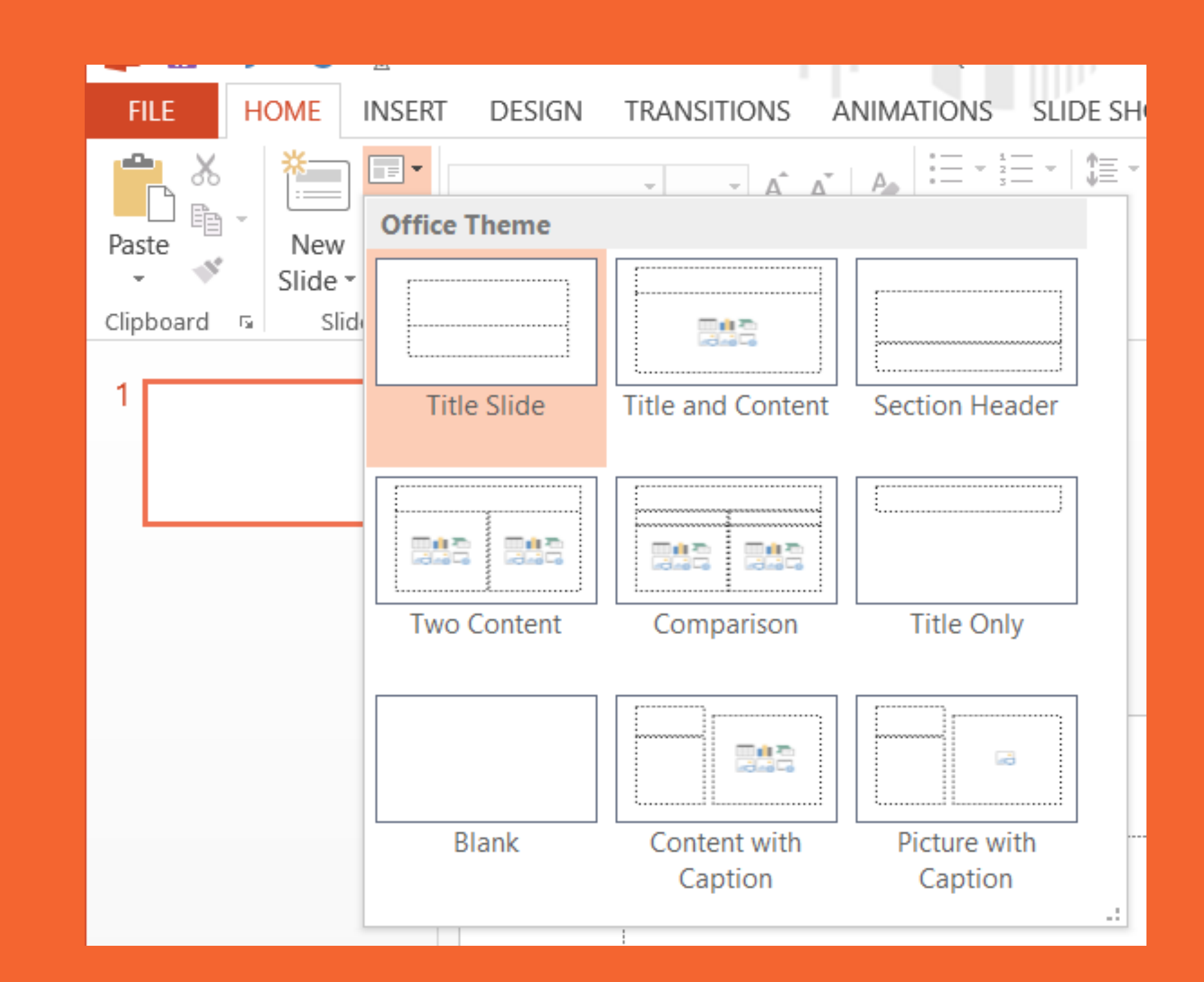

# Inserting a new slide Change slide type

# Add content

# Images

# Video

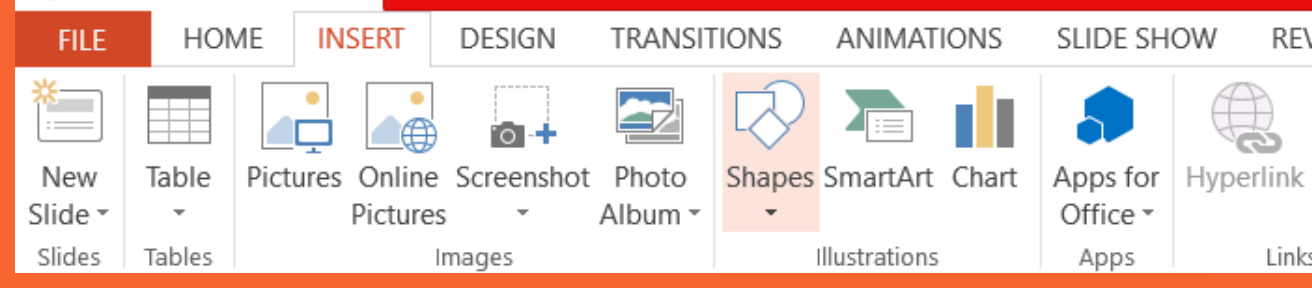

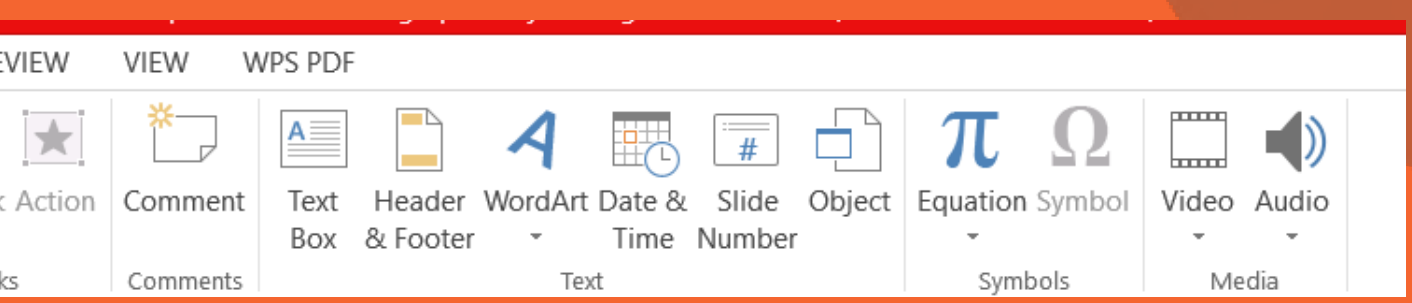

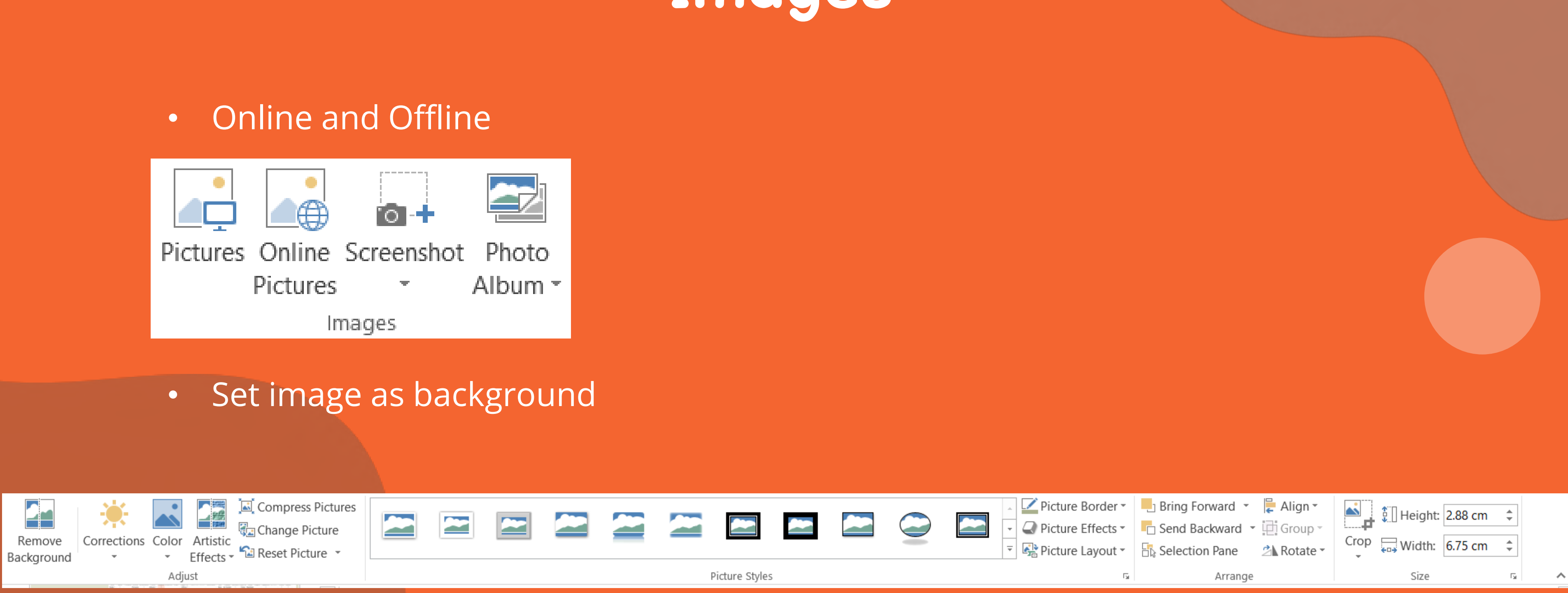

# Images

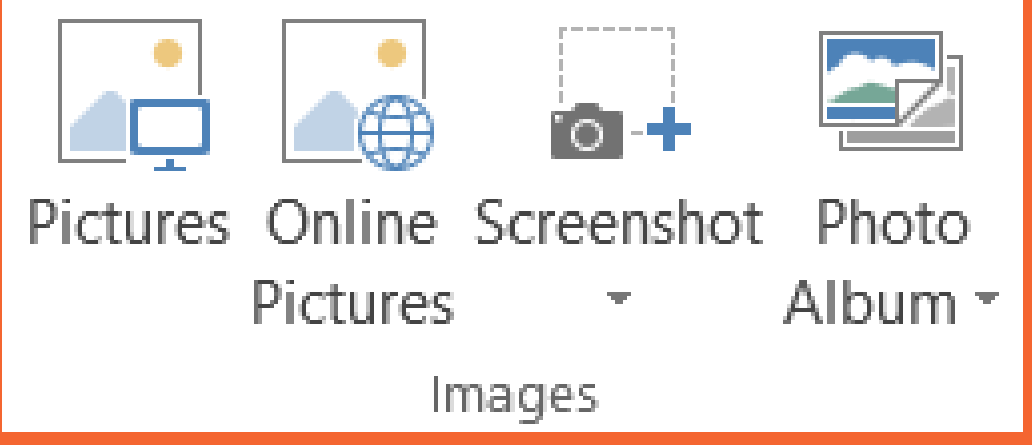

# You can Add a video to your you presentation You can further customize the video on the video tools tab:

• Format

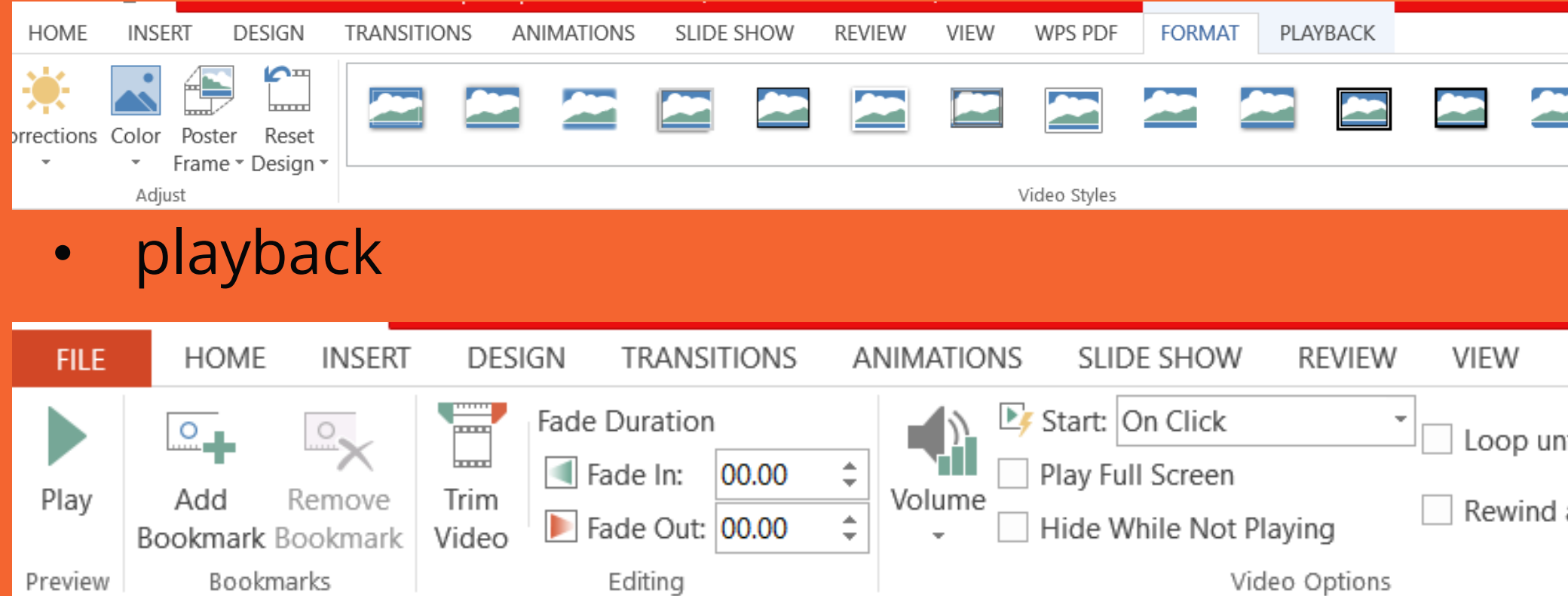

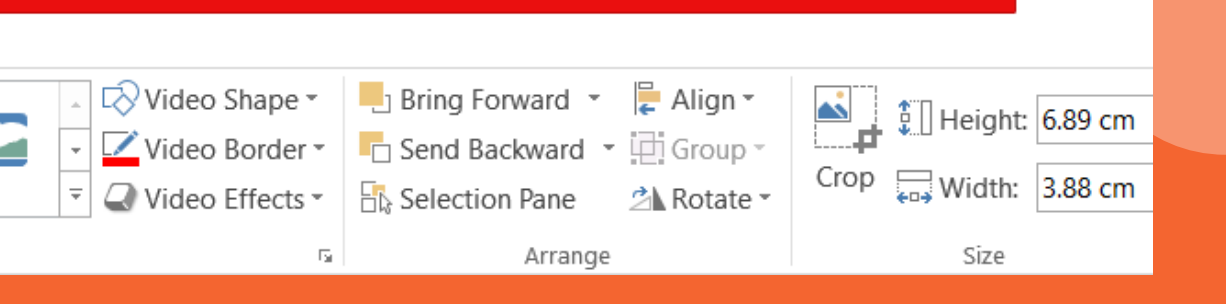

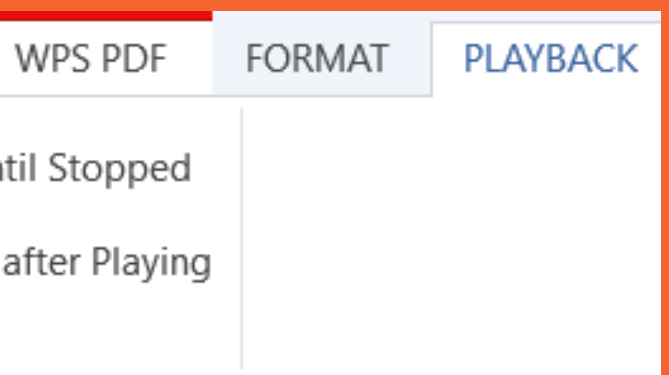

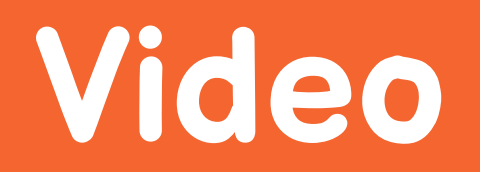

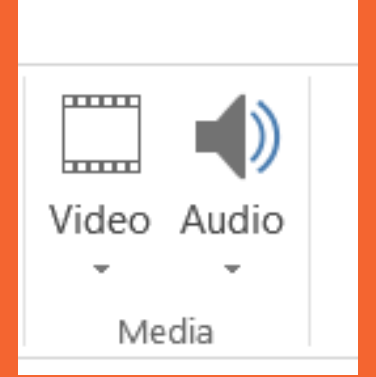

Tips

• List the core points only. • Consistent with the

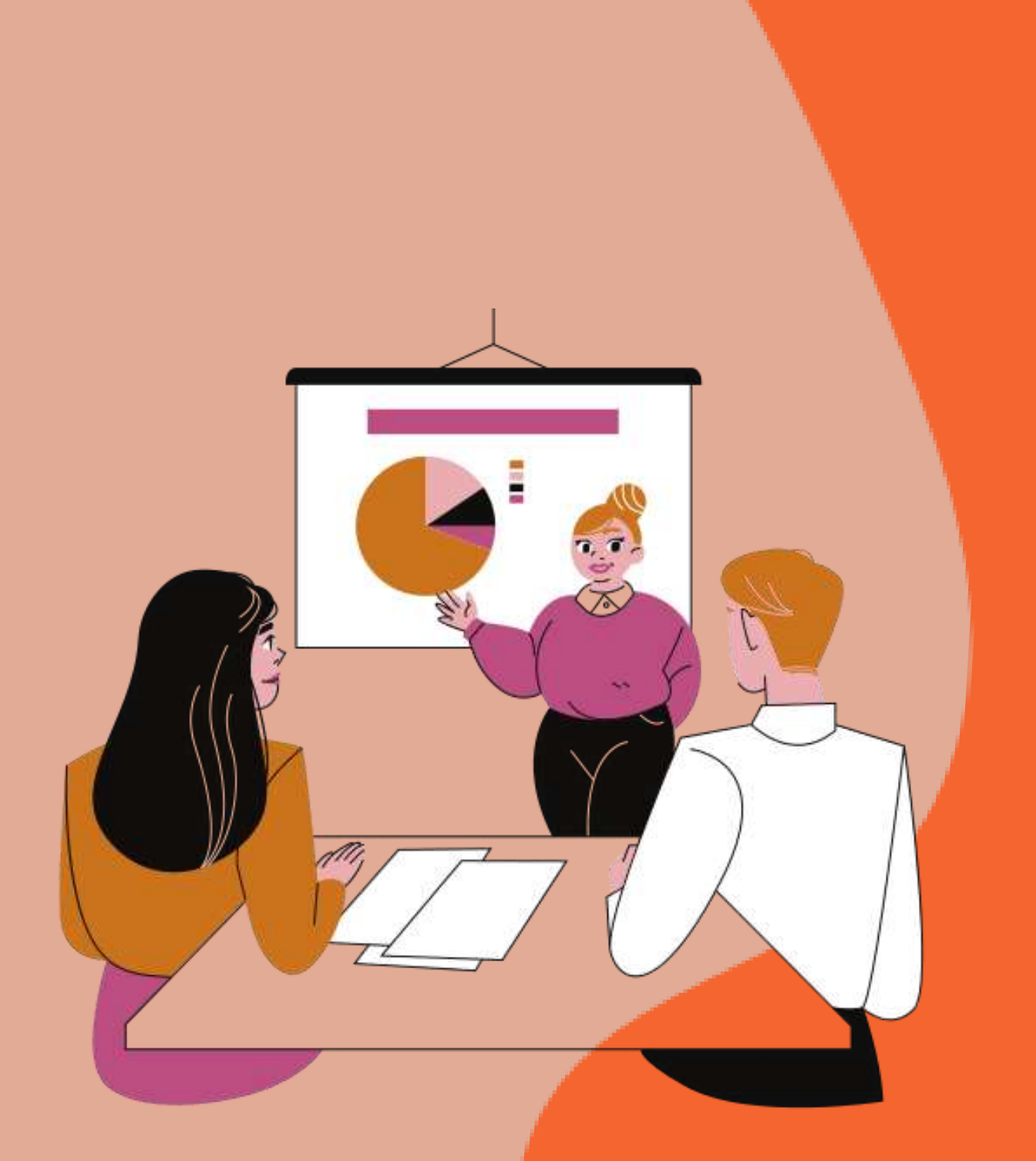

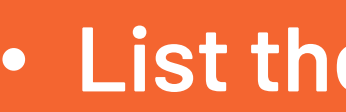

- - style
- 
- 

• Do not to many words. • Use Templates

# **INTRODUCTION TO CANVA**

Canva

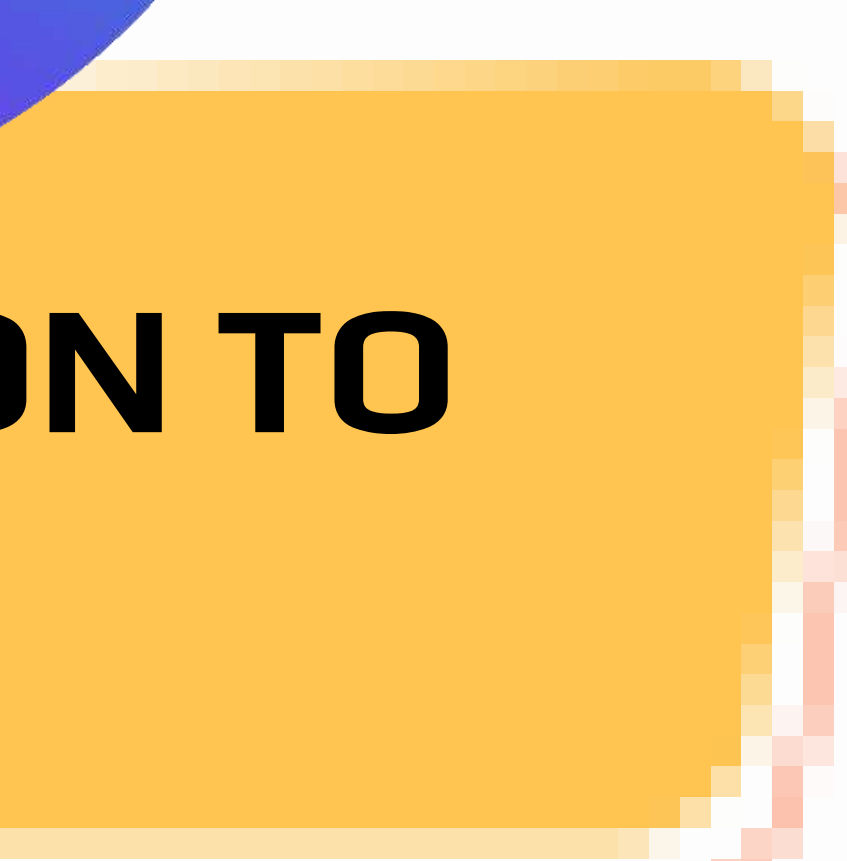

# WHAT IS CANAVA

- User-friendly online graphic design platform.
- Used to create posters, presentations, magazines and more.
- Canva offers a variety of elements, design tools and templates.
- Range of features including drag-and-drop functionality, a diverse library of images and fonts, and the ability to collaborate and share designs with others.

Overall Canva allows us to create appealing designs without advanced skills

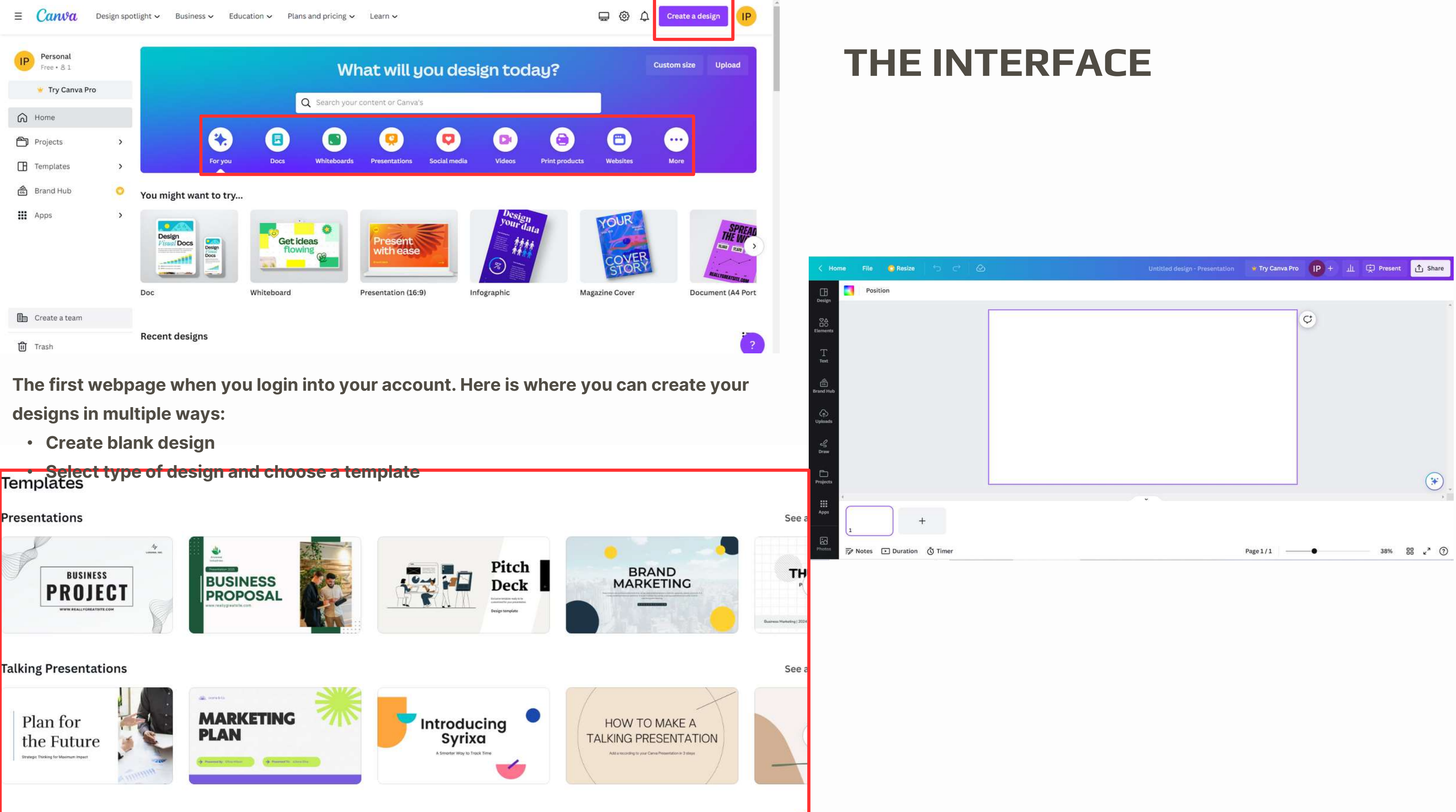

**DESIGN TAB** Here is were we can choose readily made templates, layouts **and styles that can be applied to one page or the whole project.**

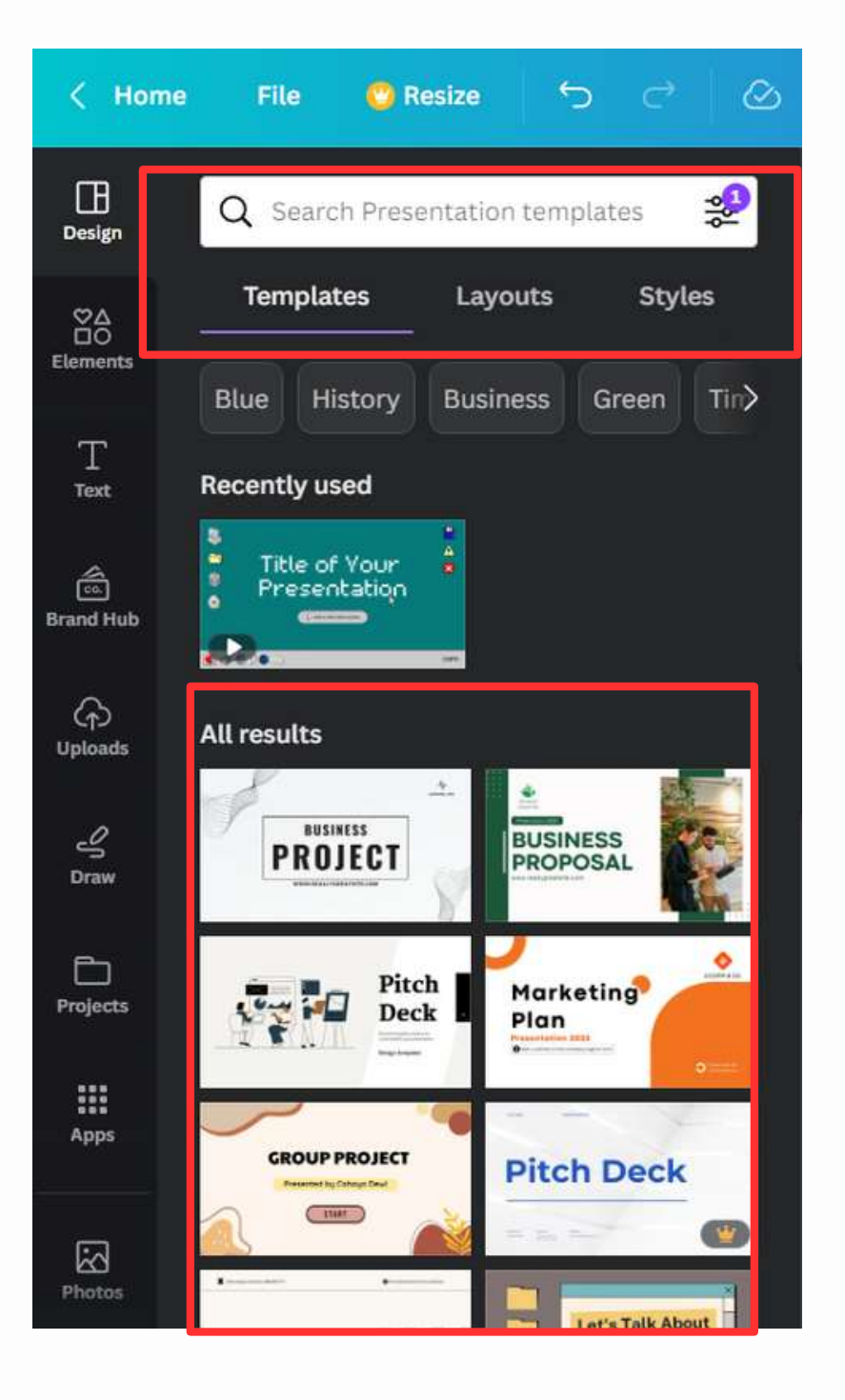

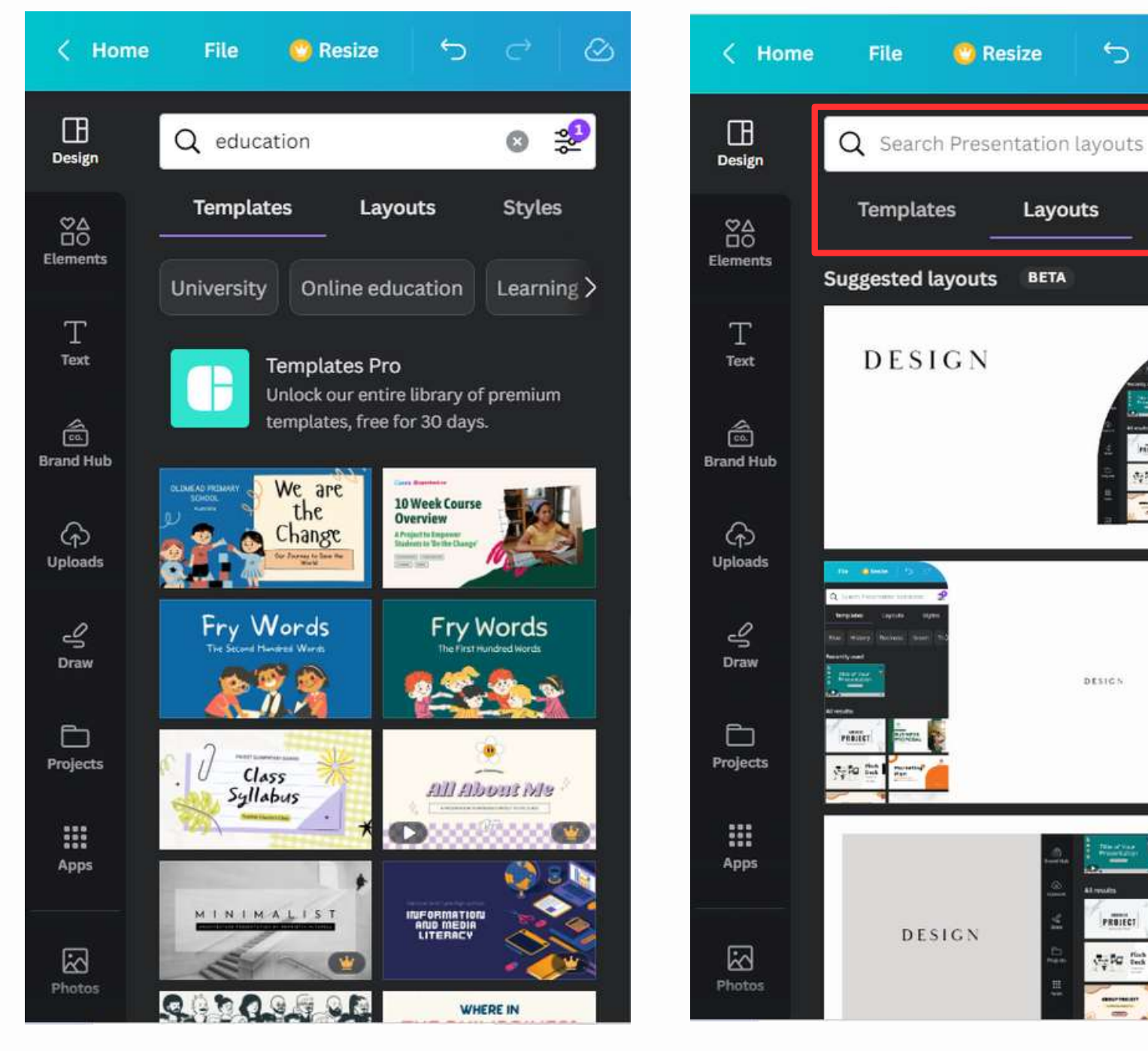

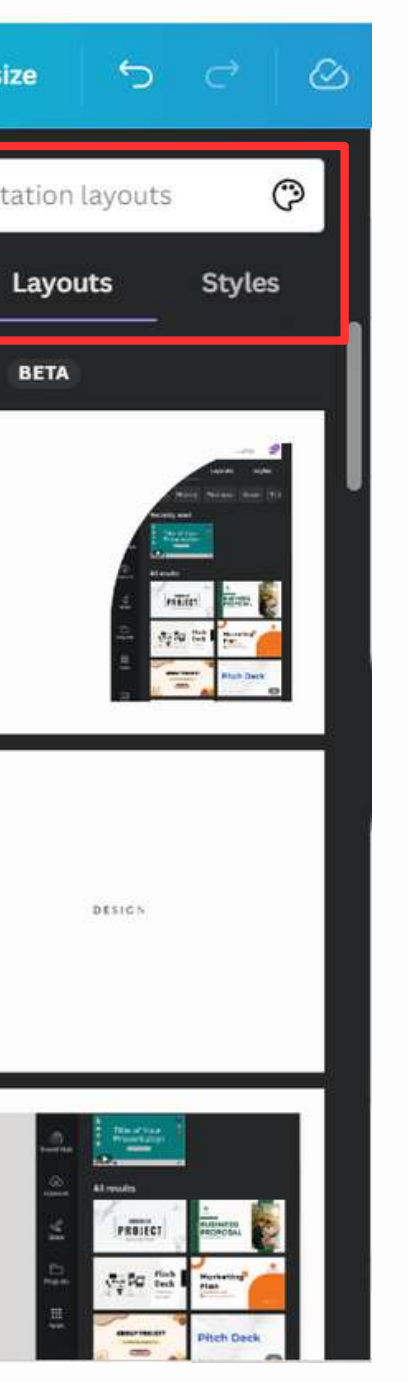

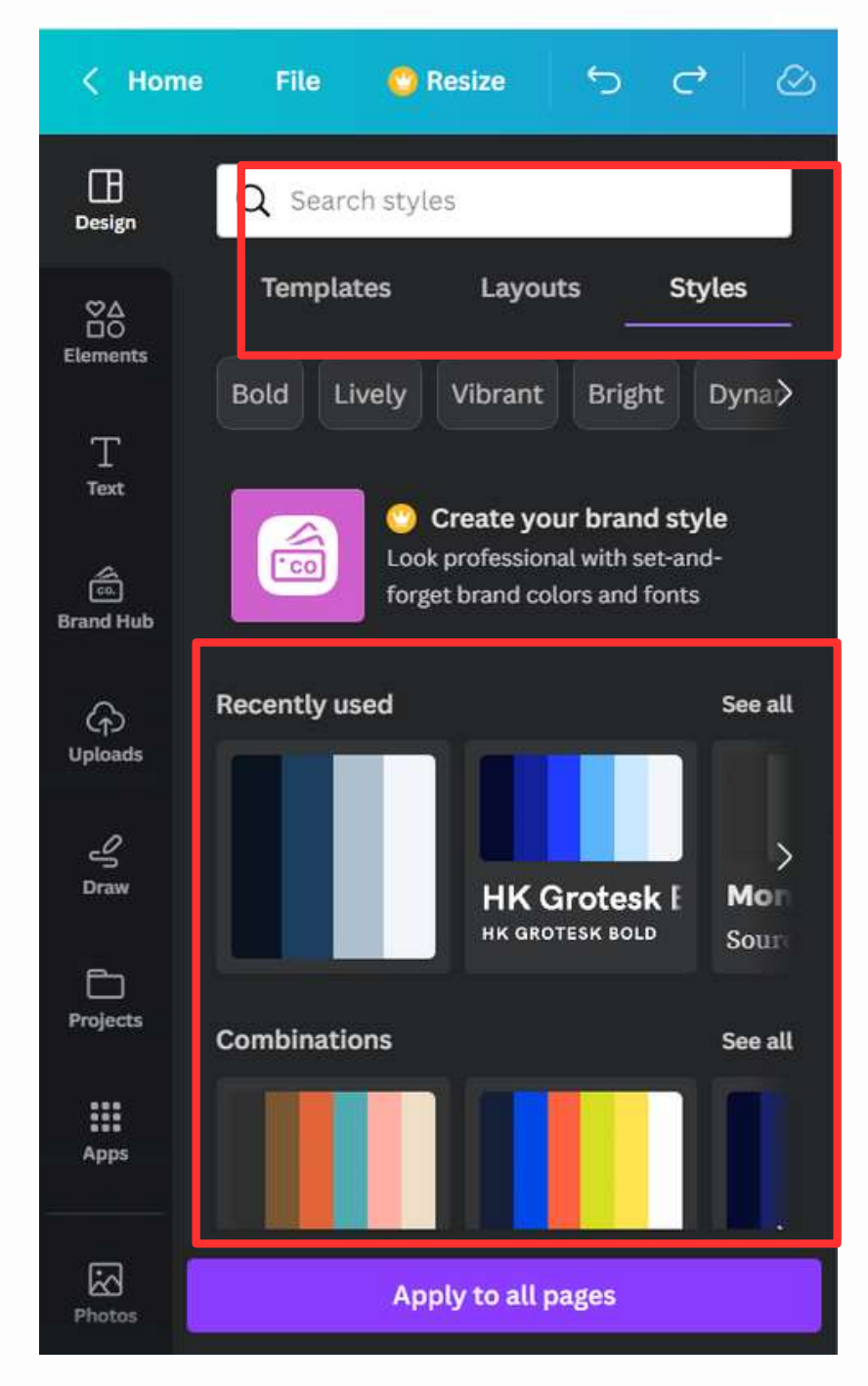

Elements are items that can are used to decorate. There are categorized mainly by Lines, Shapes, Frames, Stickers, Charts, Grids, and Gradients They can be static or animated.

※ ? ∂ Edit image Crop Flip (i) O Animate Position Menu above will allow for the elements to be edited. The menu changes according to the element selected.

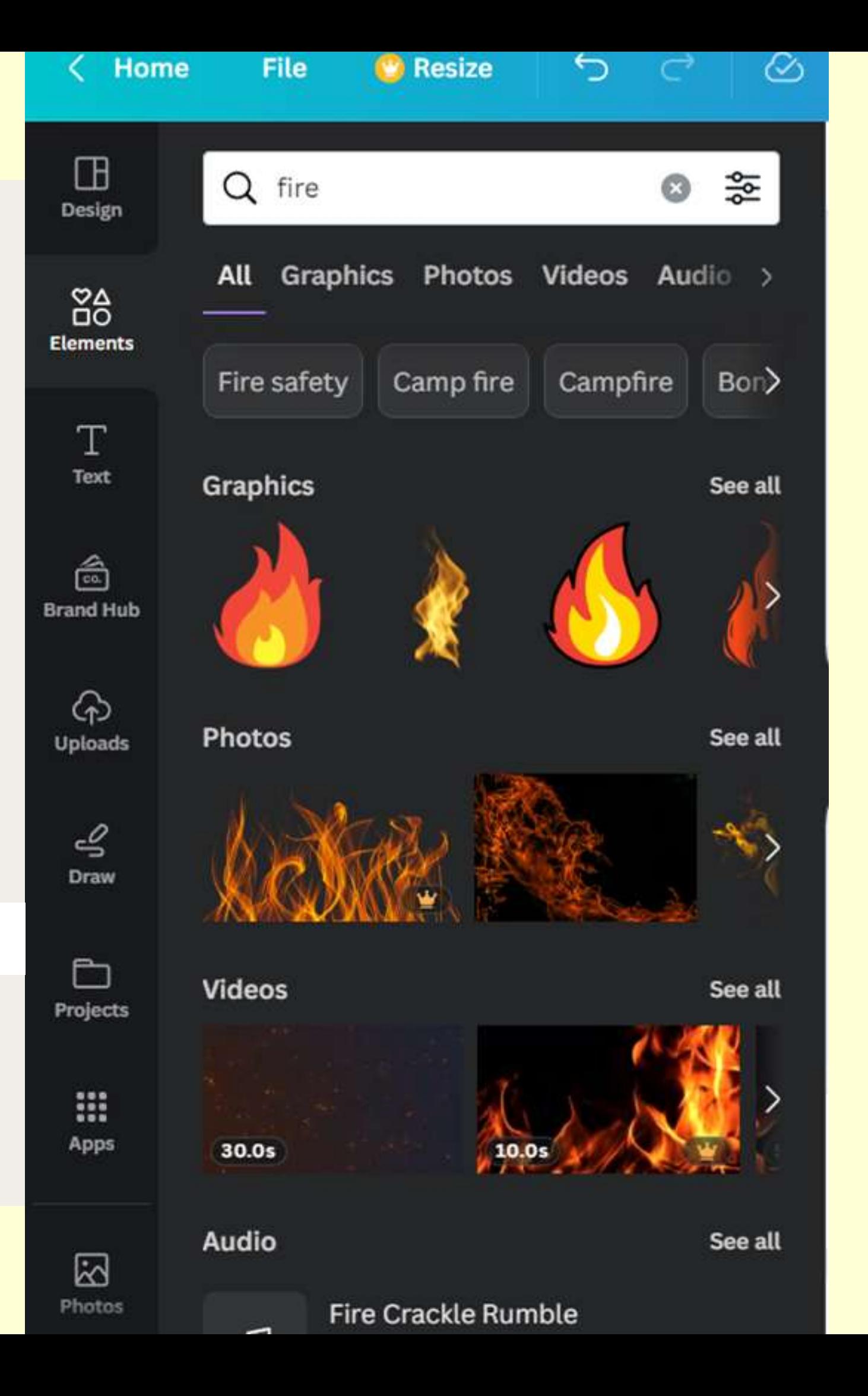

- Simply search for an element
- Choose the category
- Click on the element.
- Adjust as needed.

# ELEMENTS

# ANIMATE

Animate is a feature that allows you to control how your content will appear when you visit the page or exit it. This works for :

- Page
- Text
- Elements
- Images
- Background

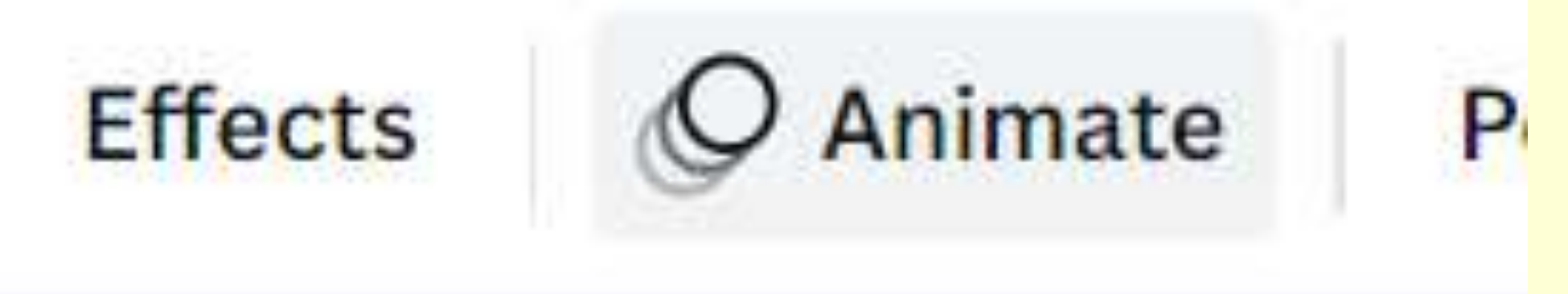

TEXT

To insert Text into your page you simply head to the Text page.

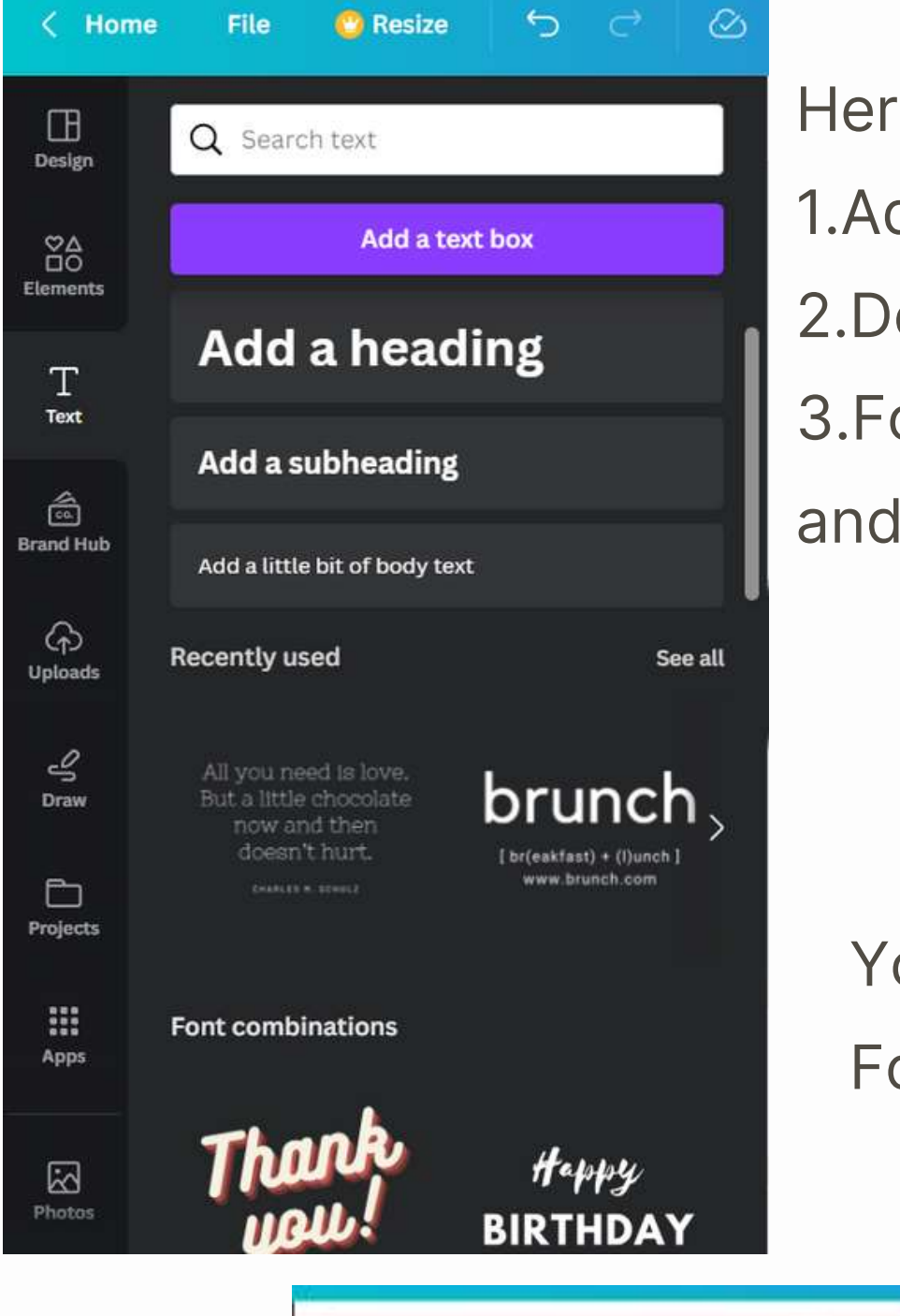

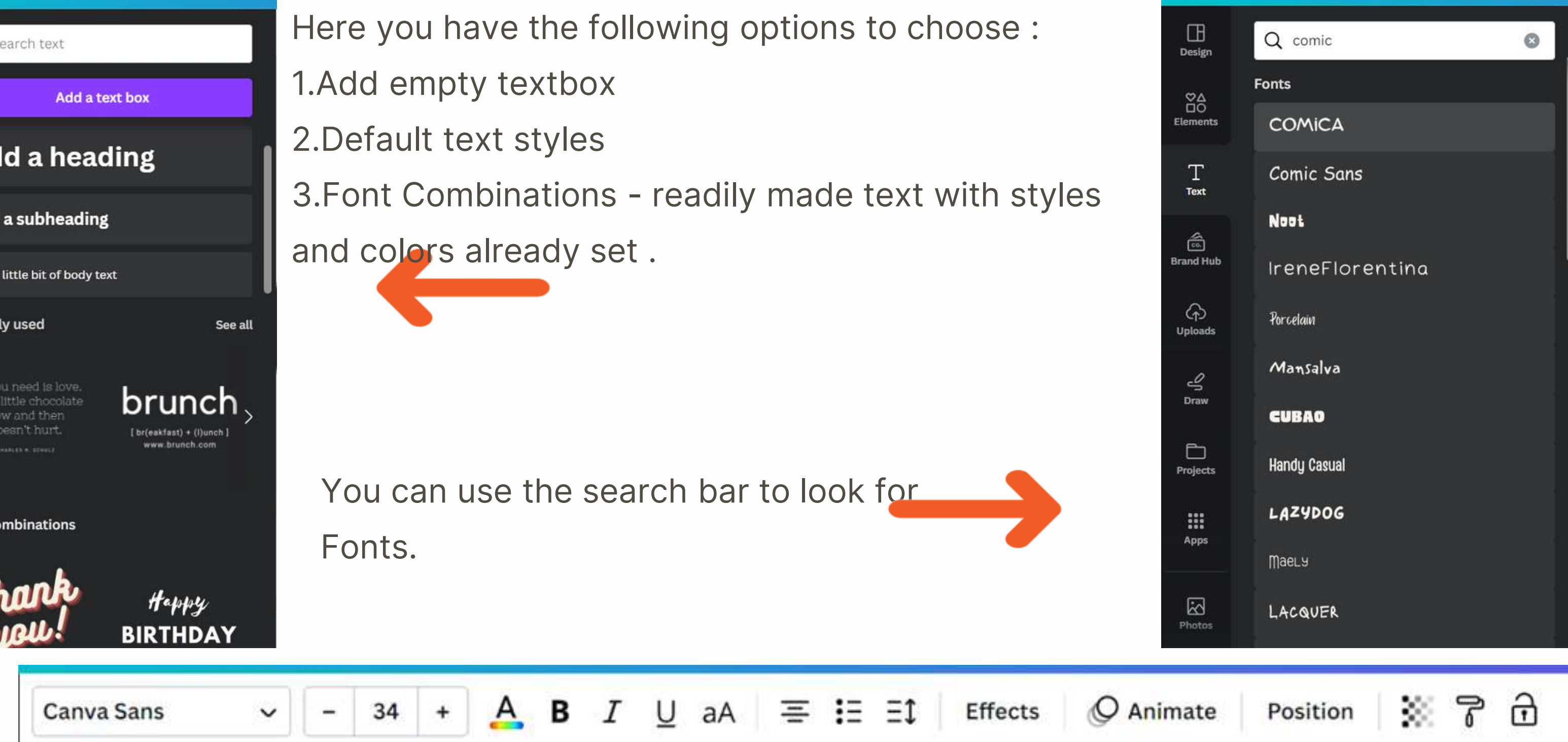

**Resize** 

File

< Home

 $5<sup>o</sup>$ 

 $\infty$ 

You can use the search bar to look for

Menu above is used to customize the Font.

# UPLOAD MEDIA

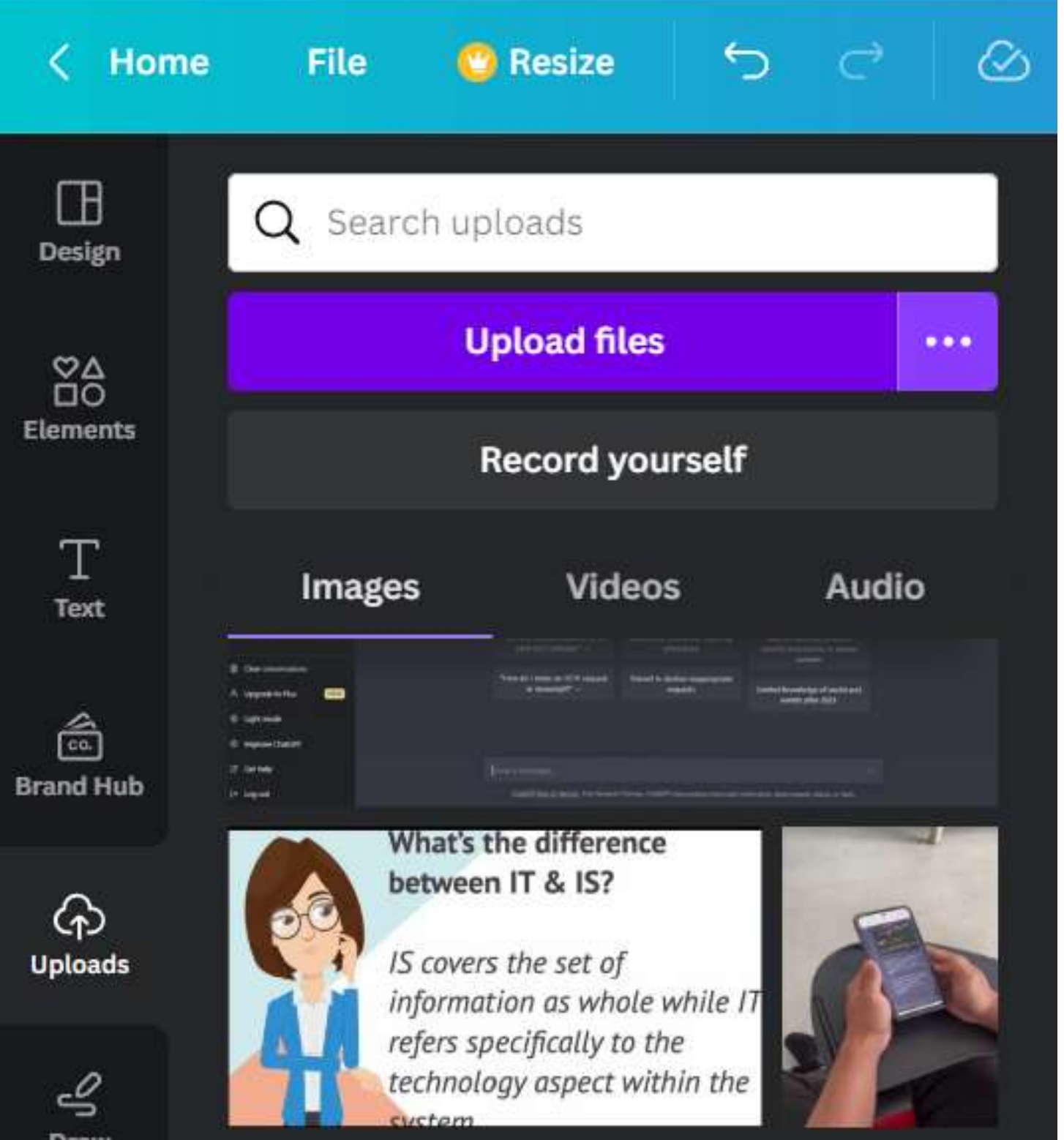

To upload media you can simply click "Upload files". or just drag and drop any media file (Images, Videos and audio only).

APPS

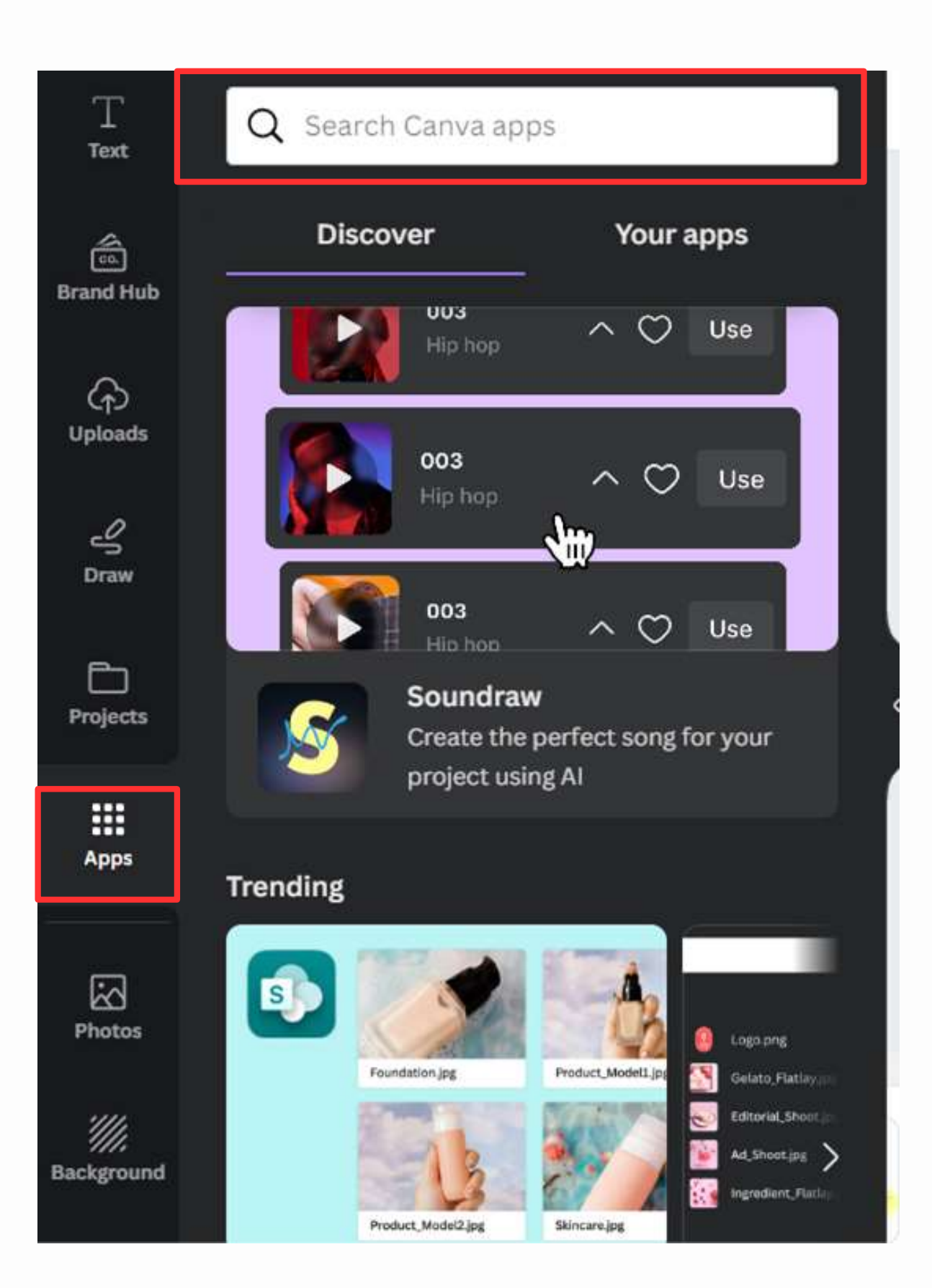

# **Apps are an option for you to add other features. Example inserting a customizable QR code!**

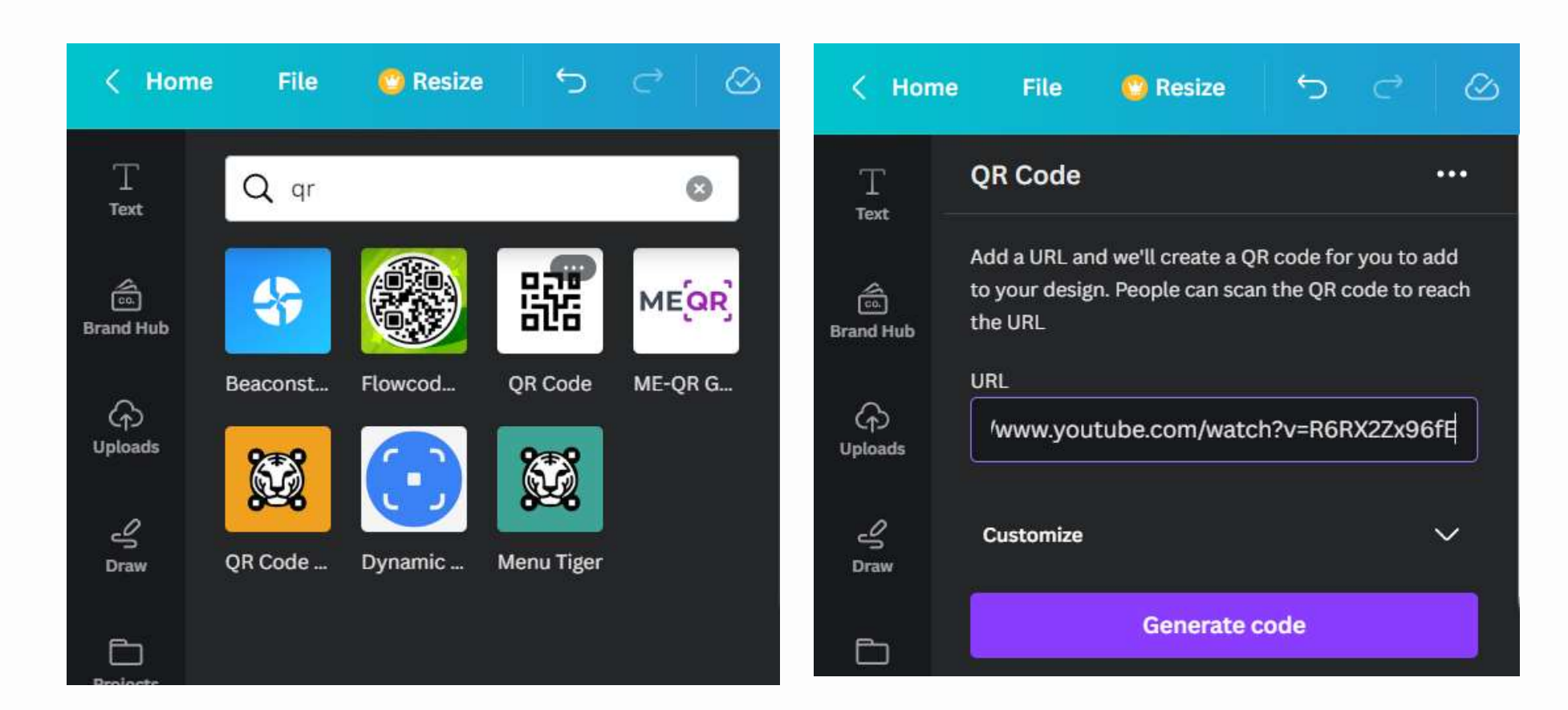

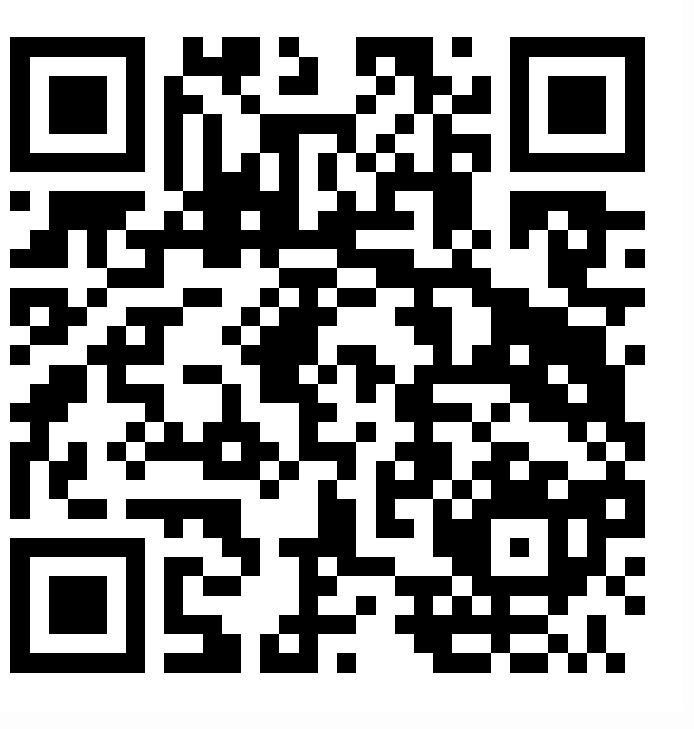

# CHARTS **Charts are great for showcasing data in a appealing form!**

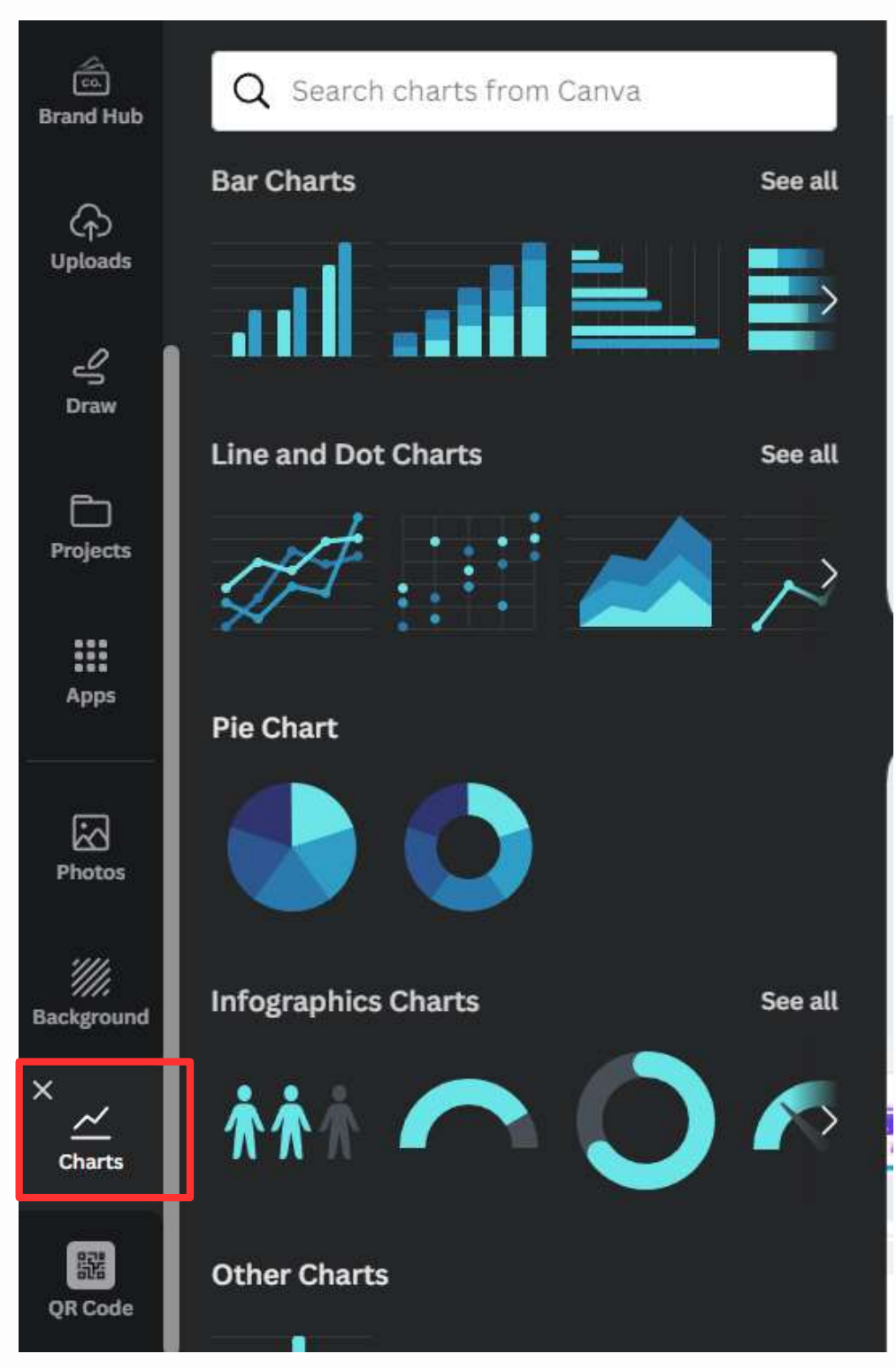

## First you choose the desired chart.

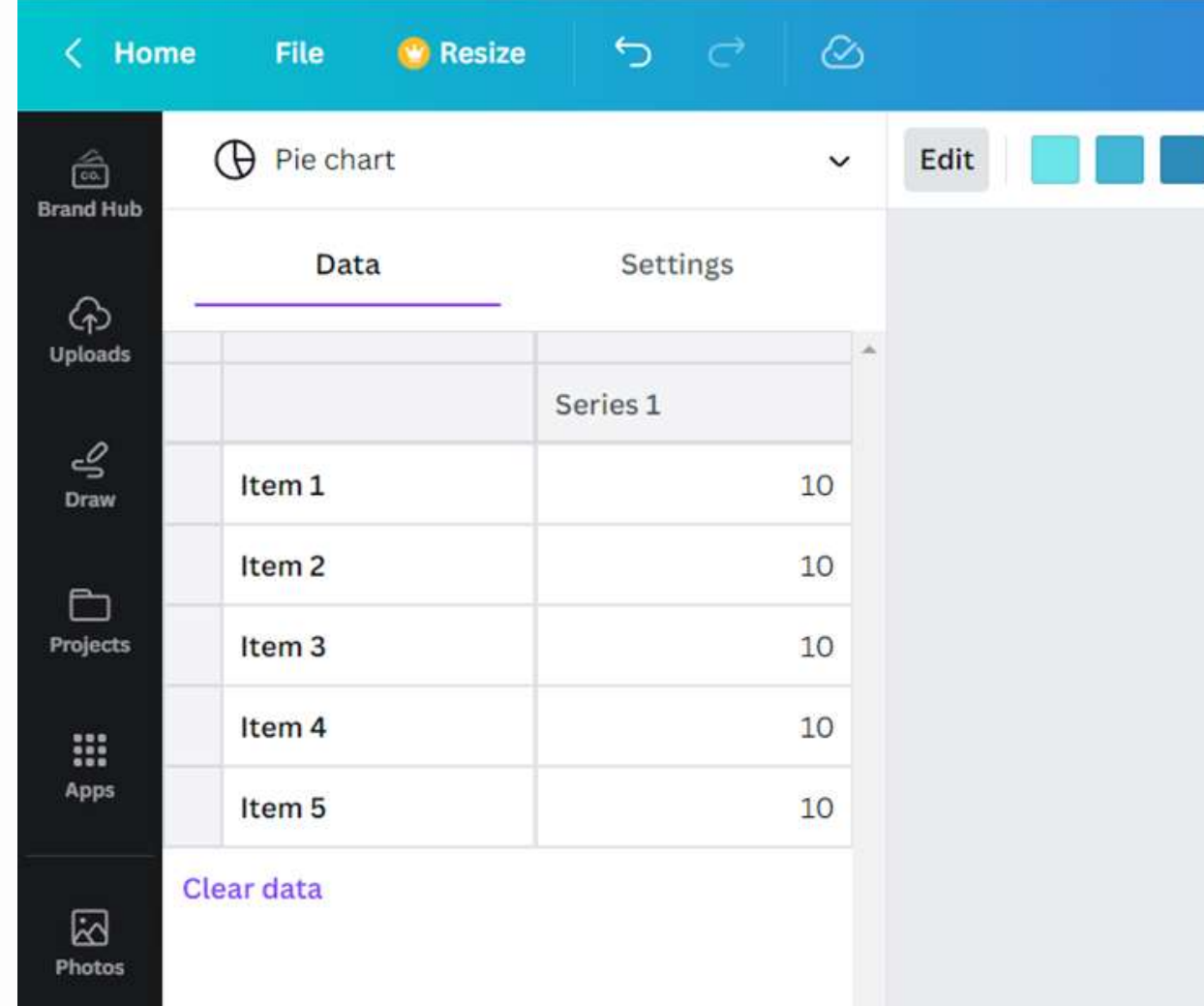

Then insert the data. The chart will adjust itself based on the data entered

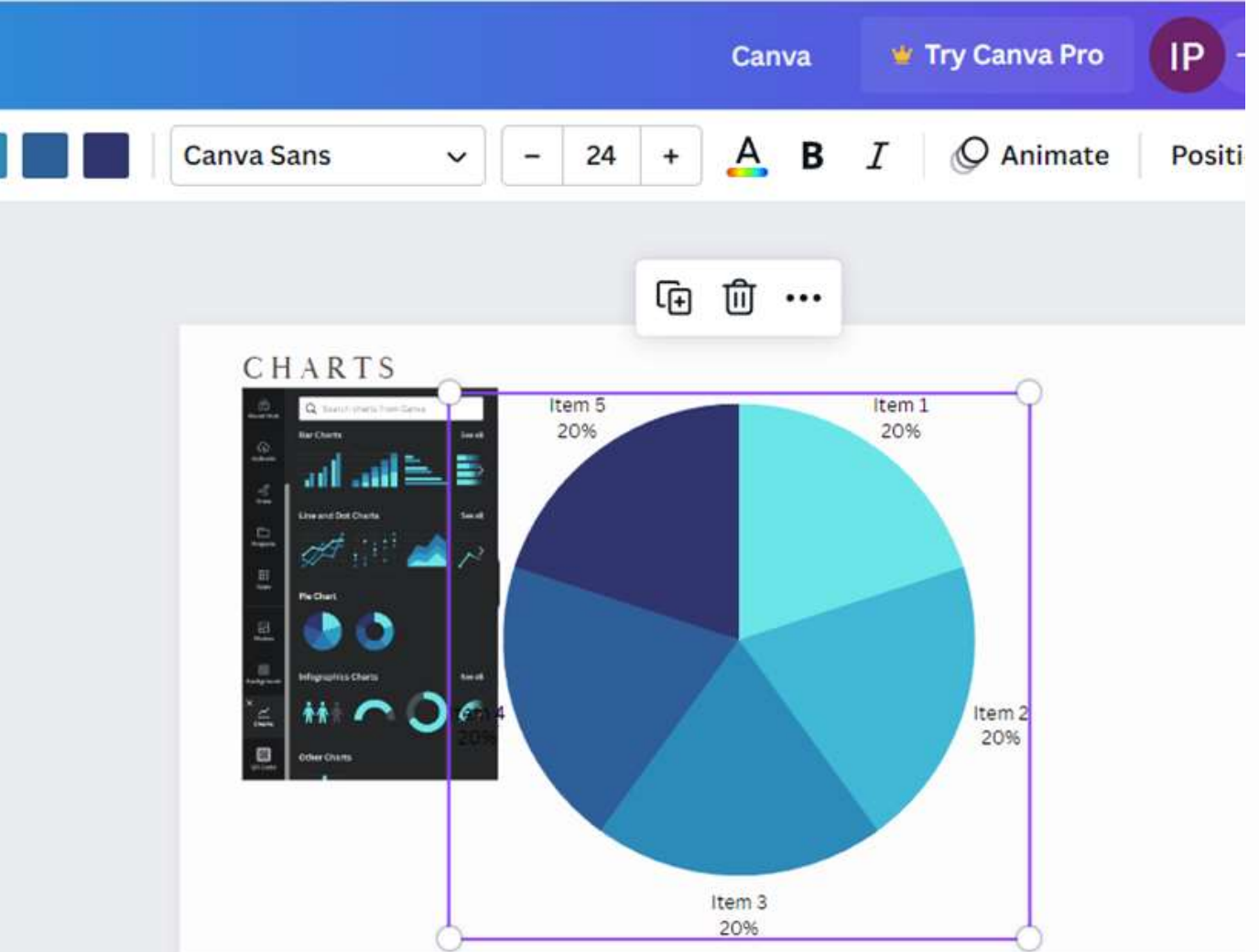

# **FILMORA**

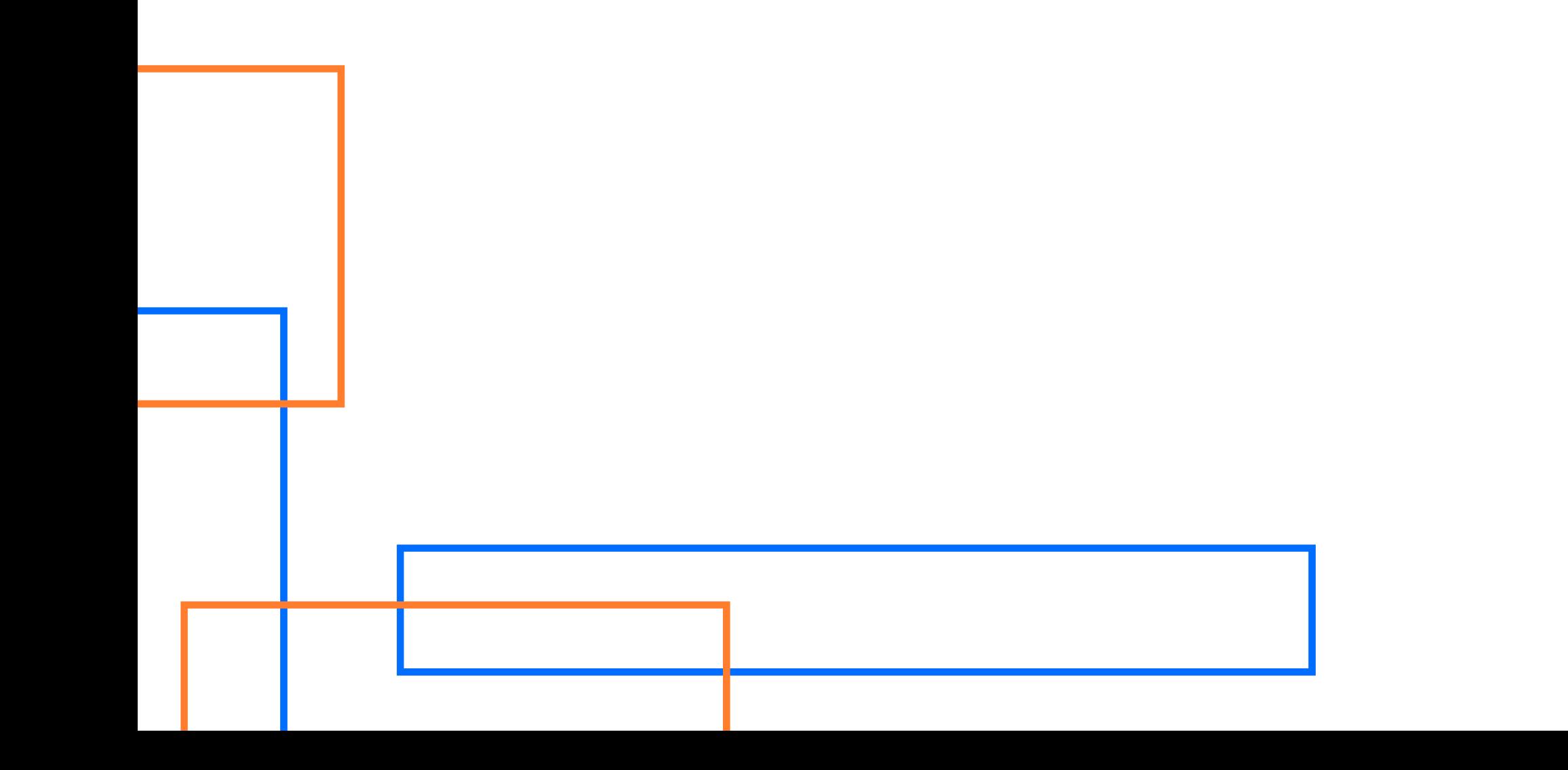

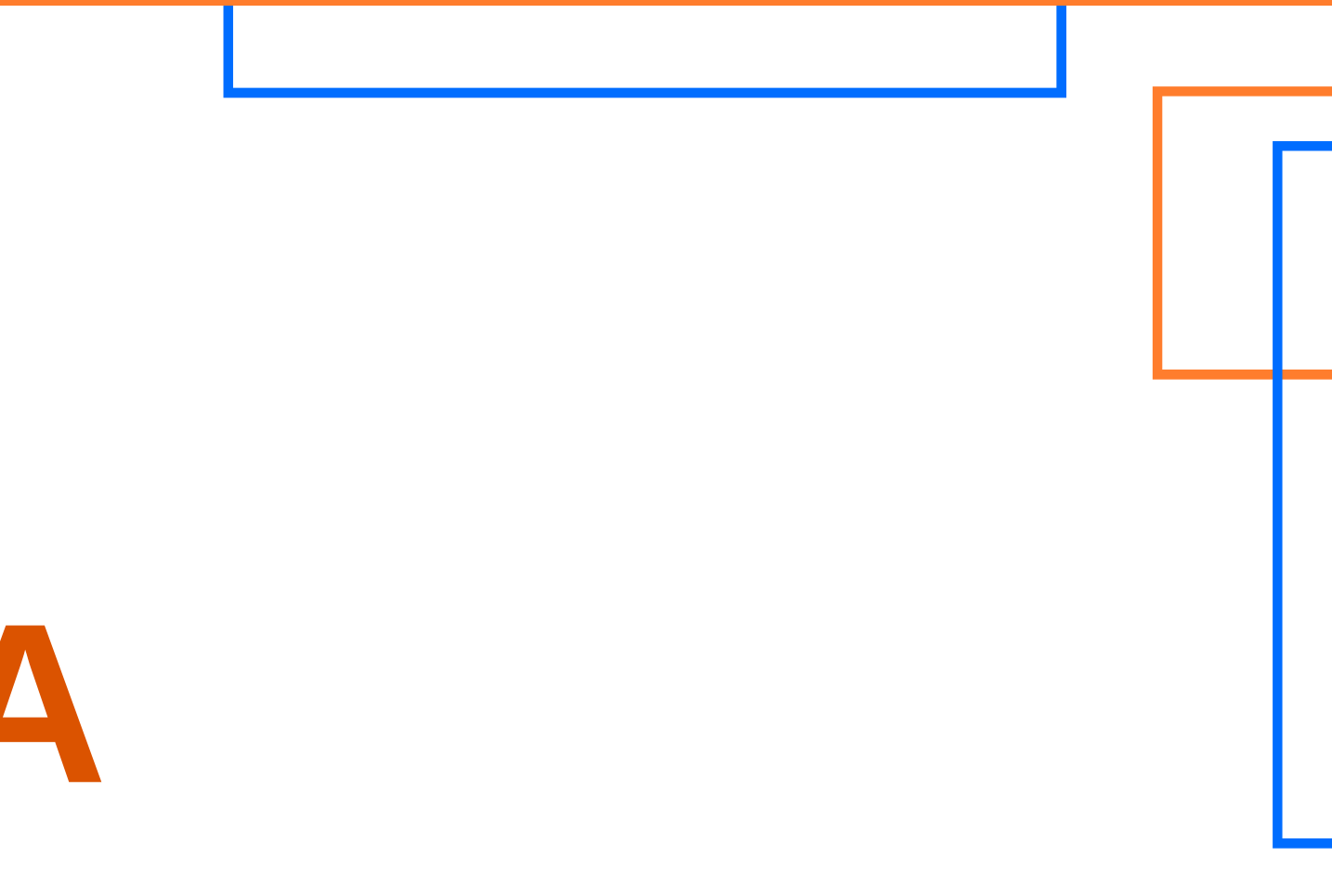

# WHAT IS FILMORA AND WHY

- Its lightweight.
- User Intuitive
- Free!

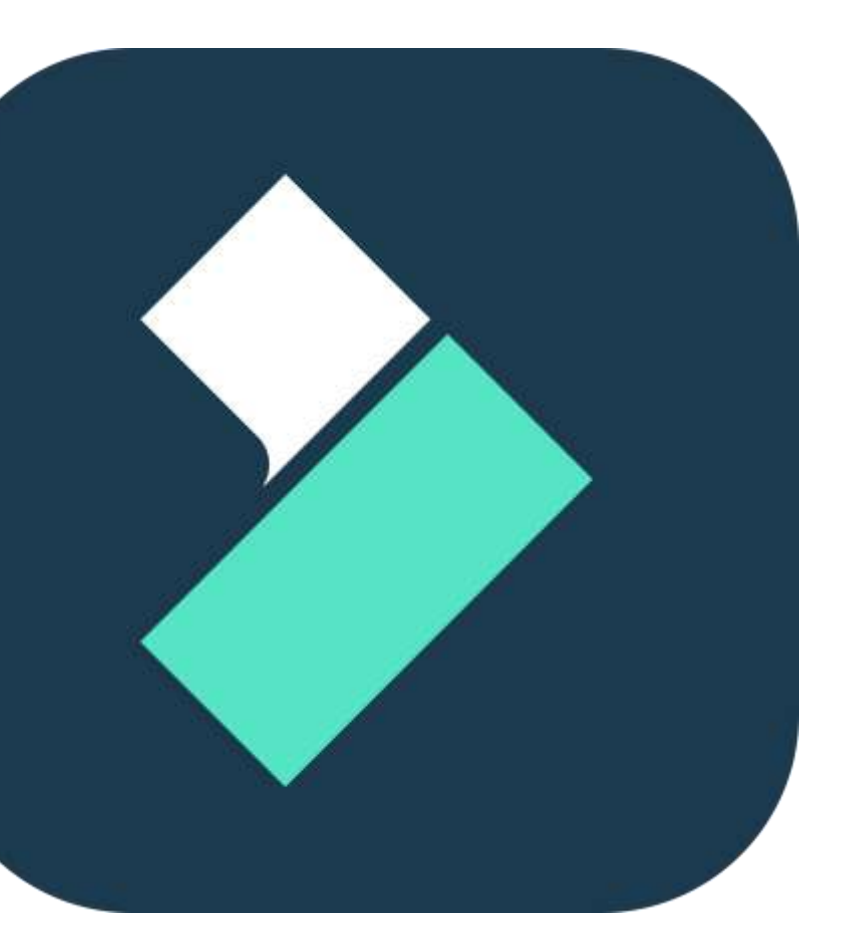

Download filmora.

https://filmora.wondershare.com/video-

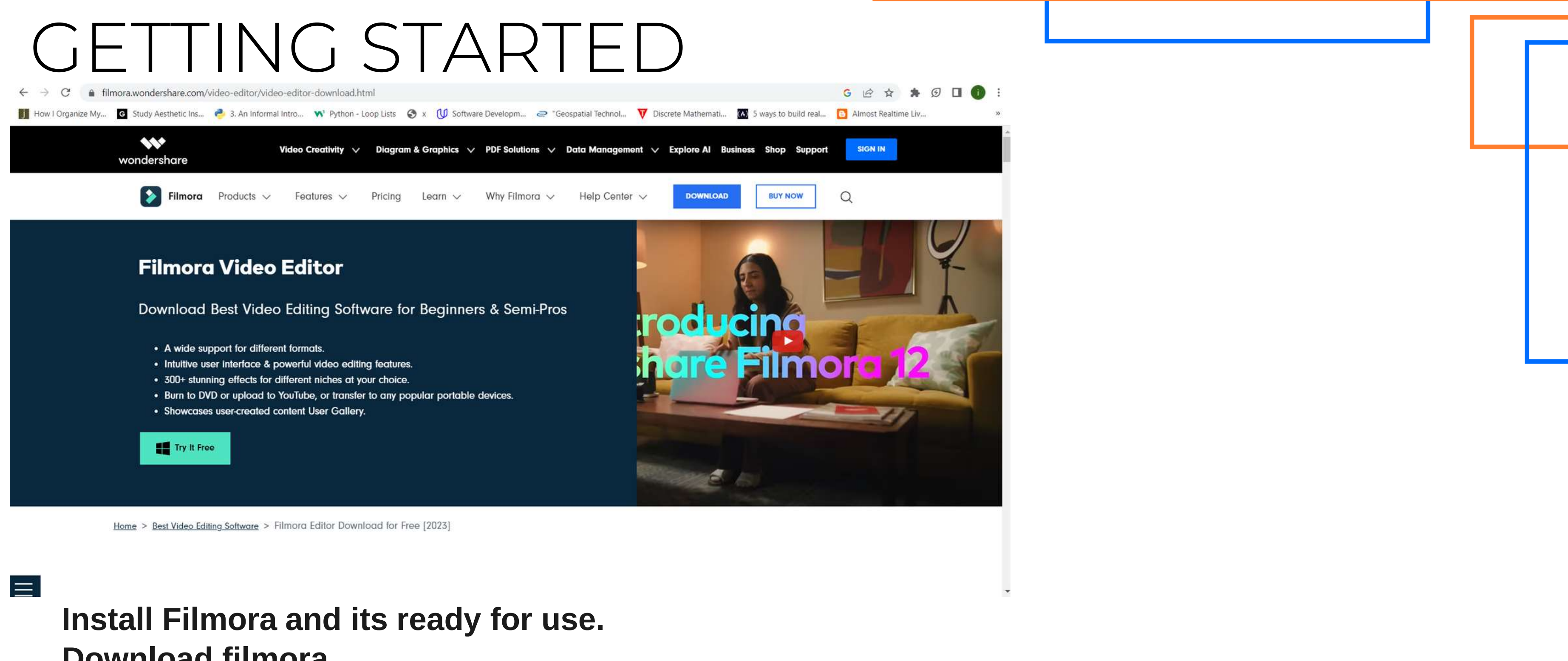

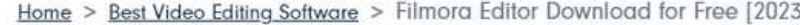

editor/video-editor-download.html

# FILMORA INTERFACE

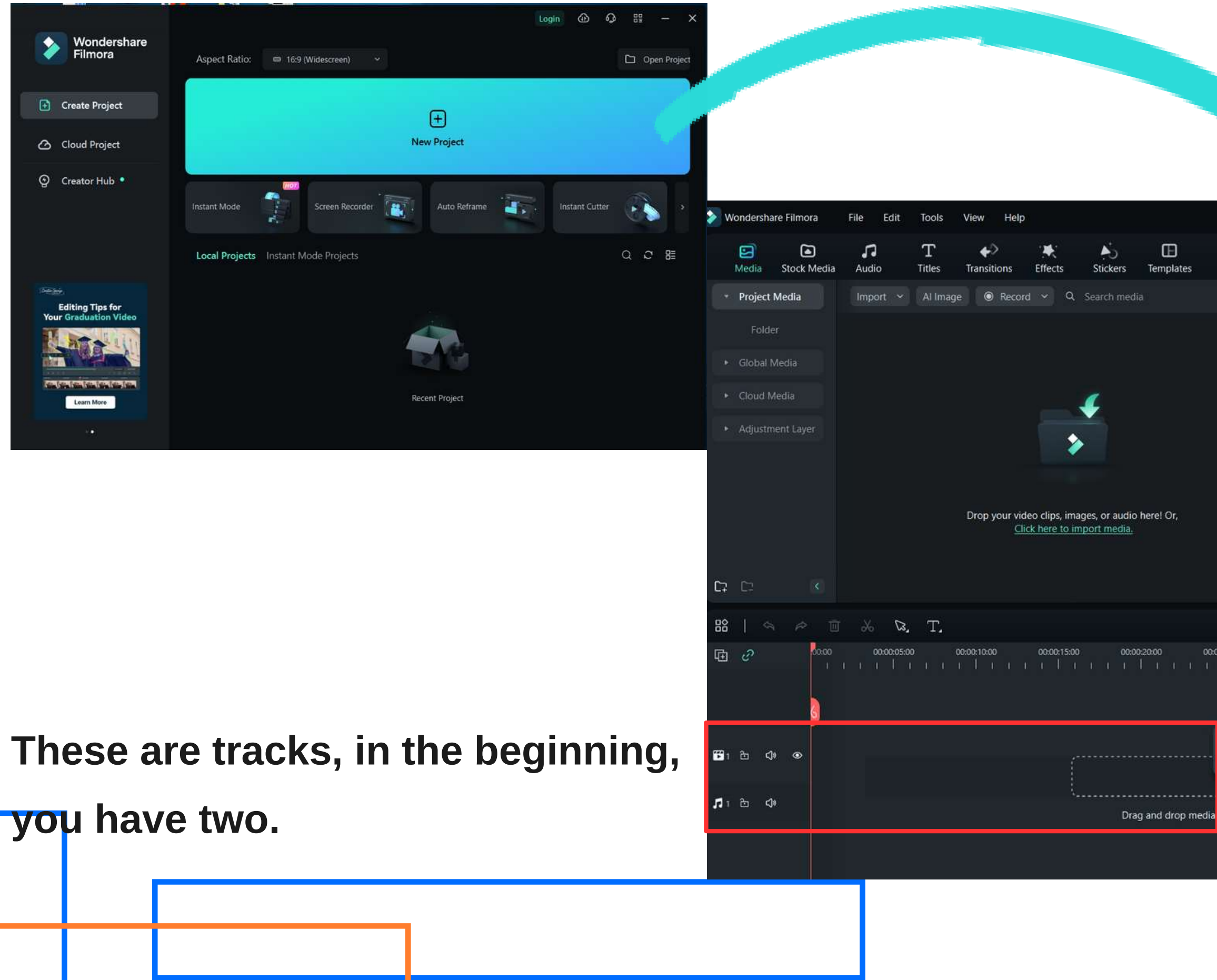

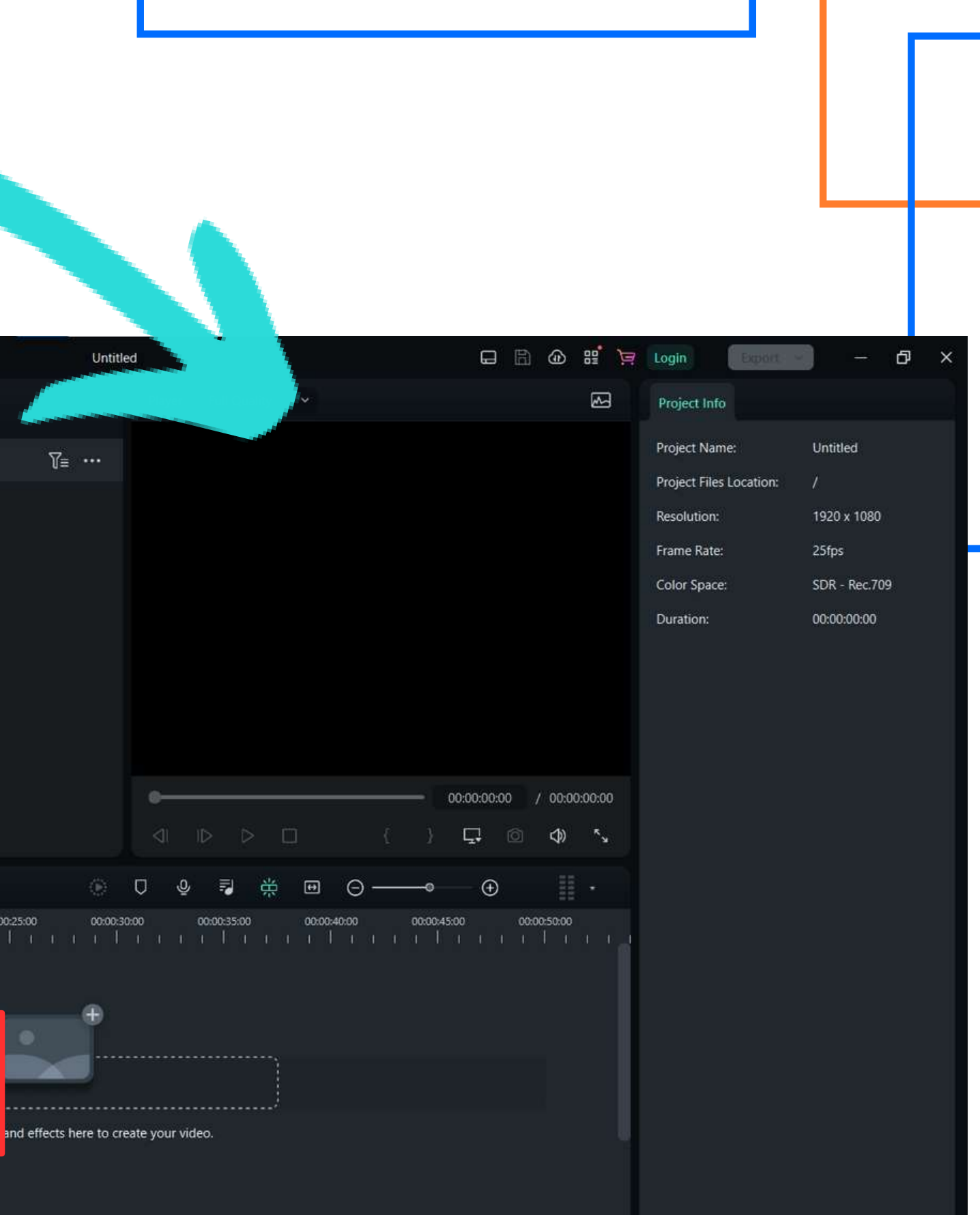

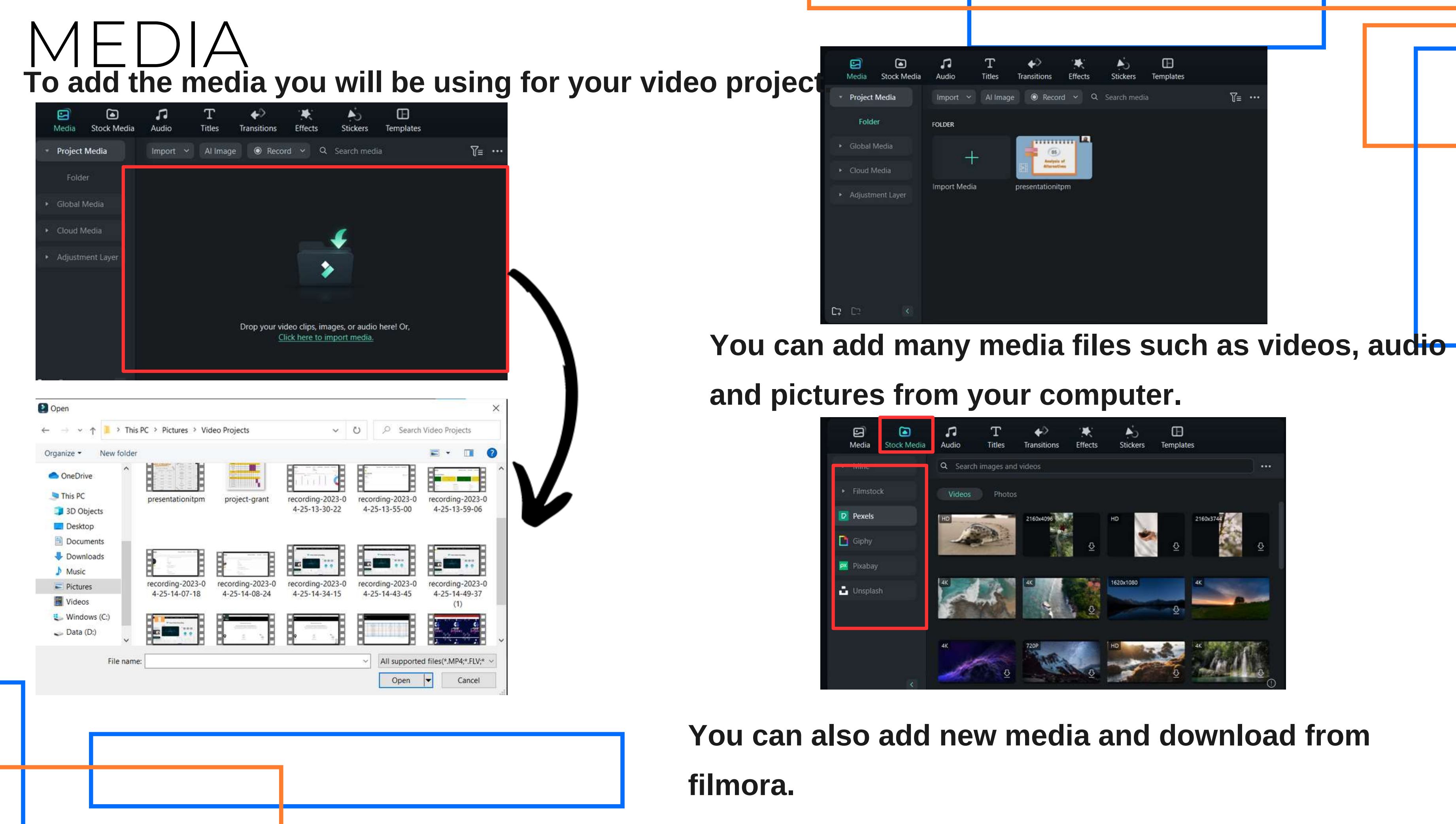

# EDITING

## **Add content**

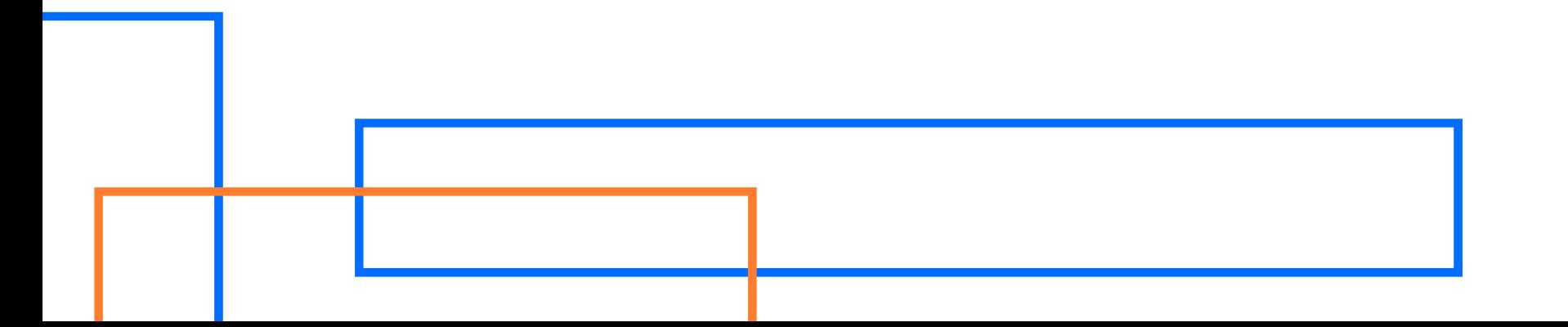

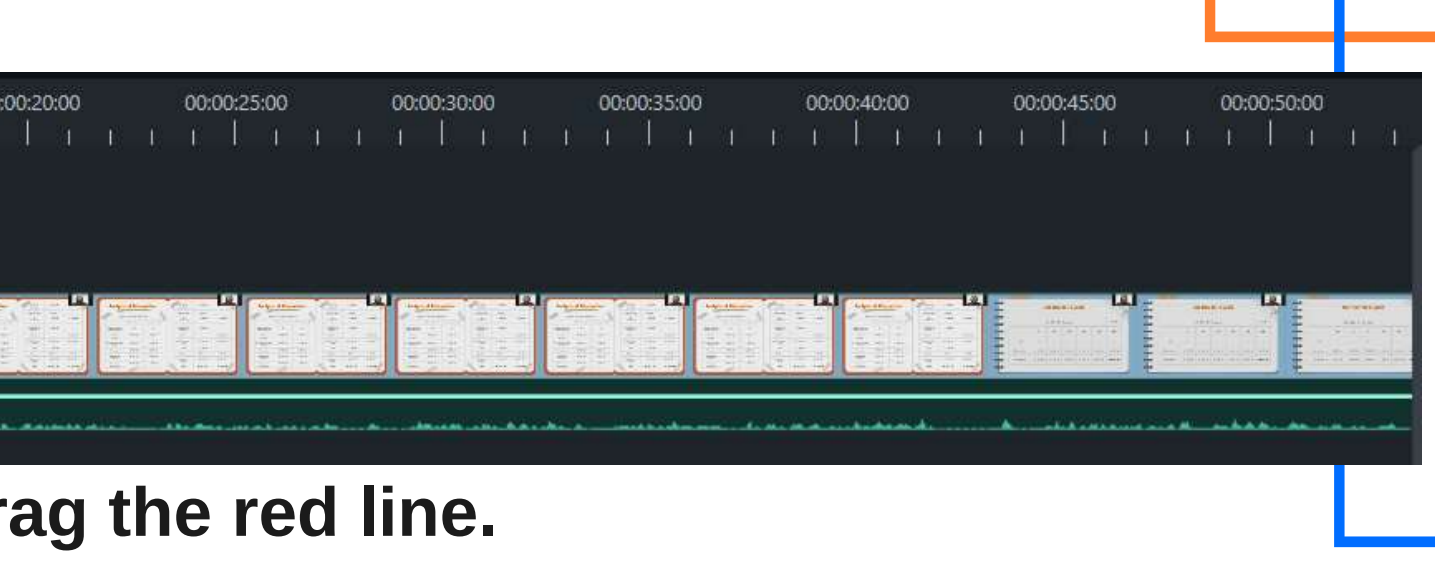

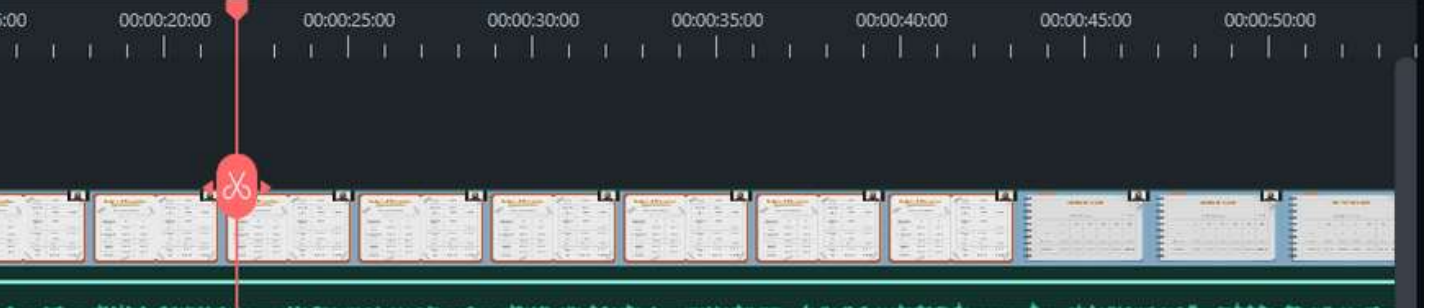

## **Split and Trim**

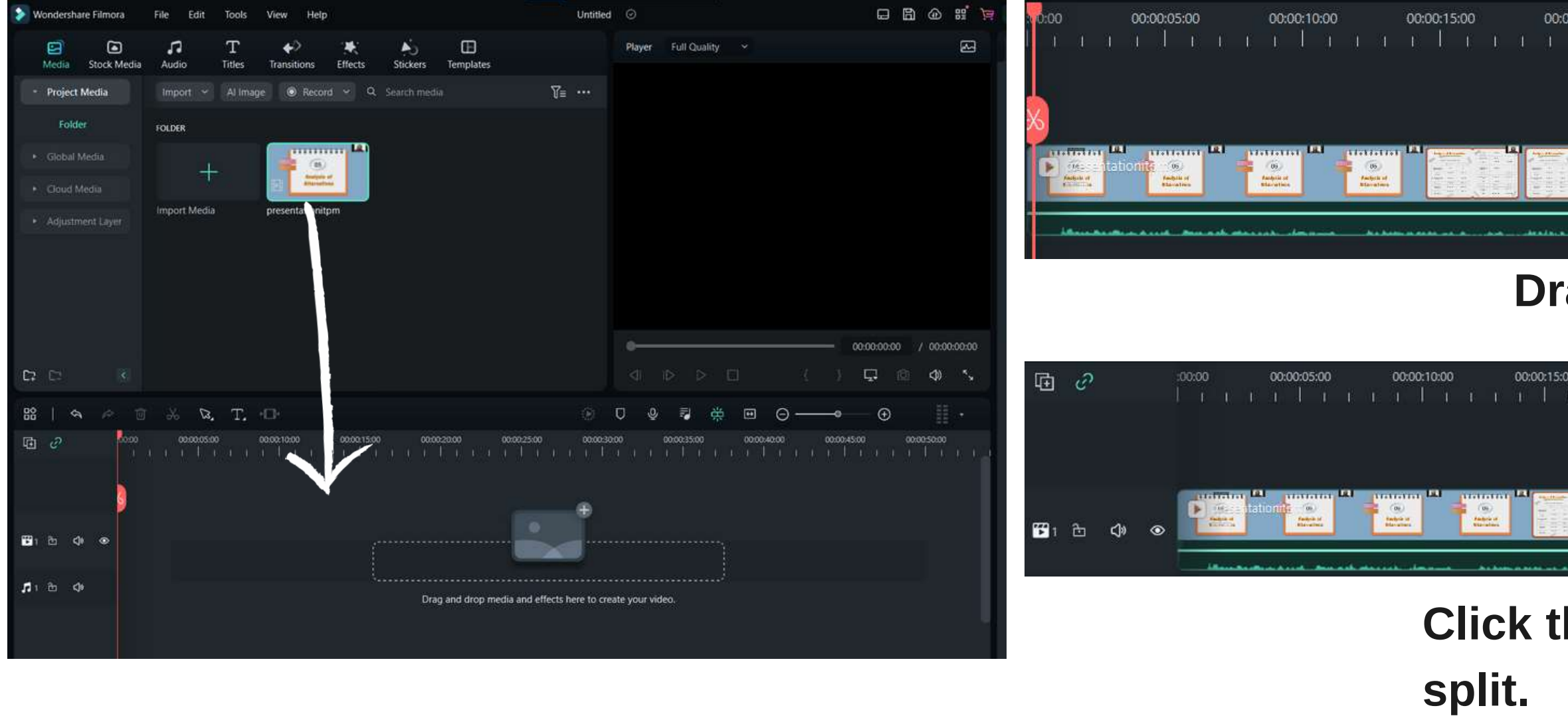

## Click the scissors and the video will

To mute or unmute the video audio. Simply need to click and unclick the audio logo.

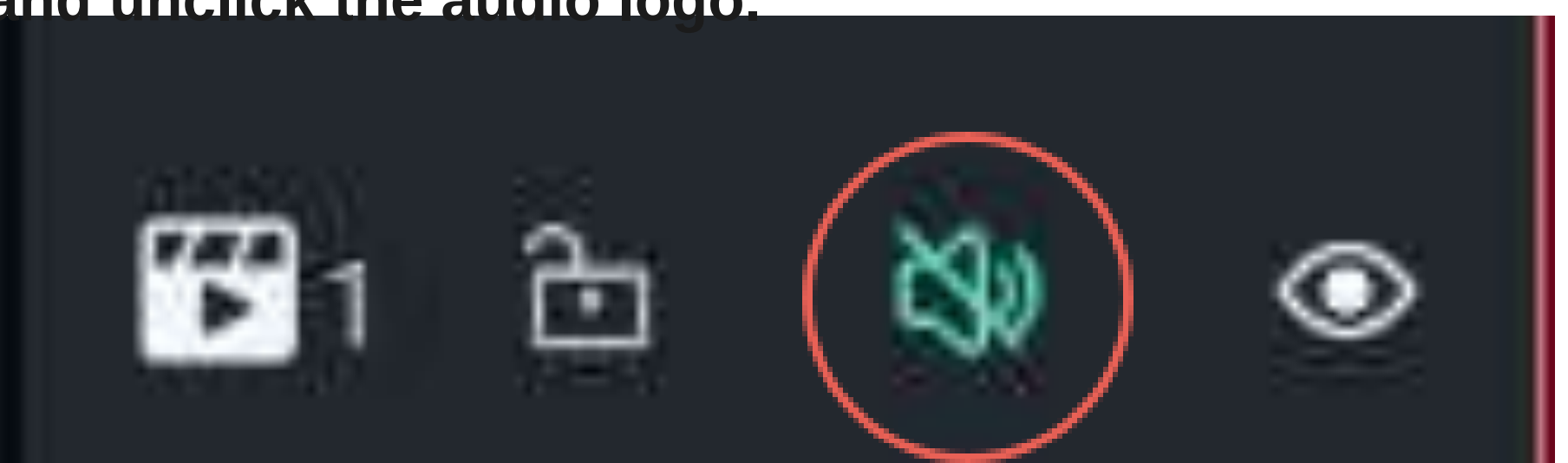

# IO EDITING

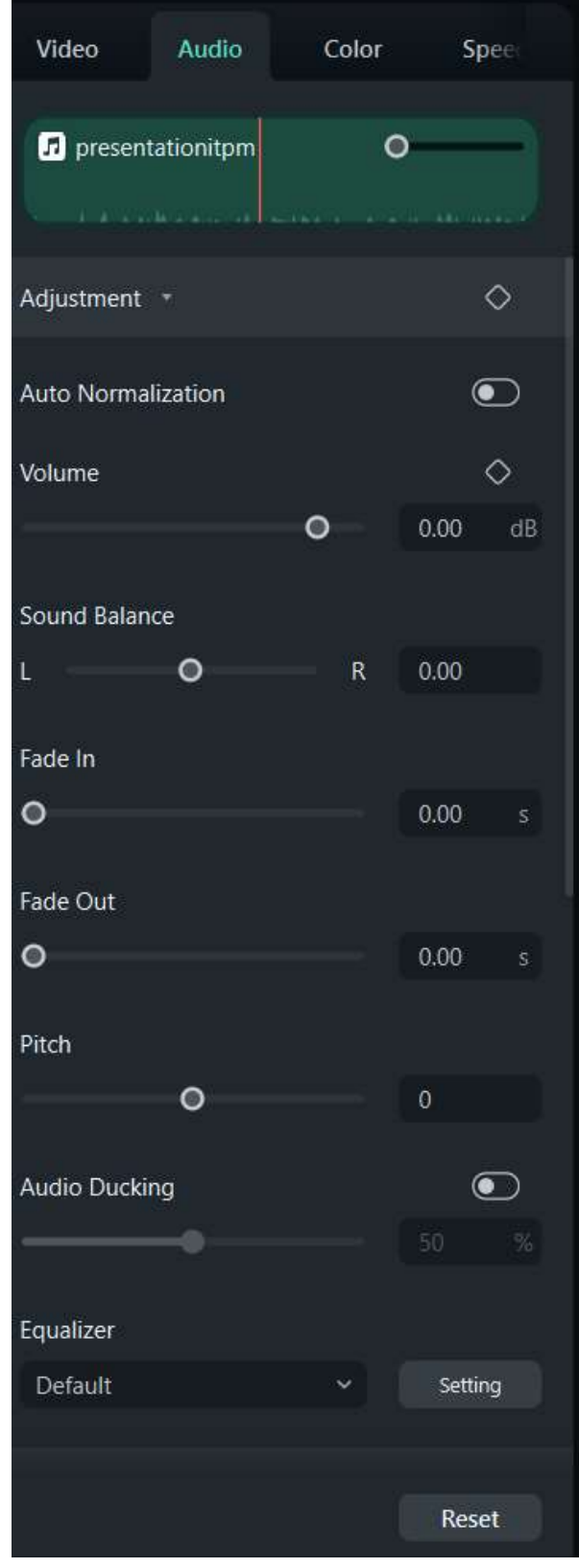

To edit the audio, you simply need to click Audio on the side menu. In this section, you have a variety of options to manipulate the audio.

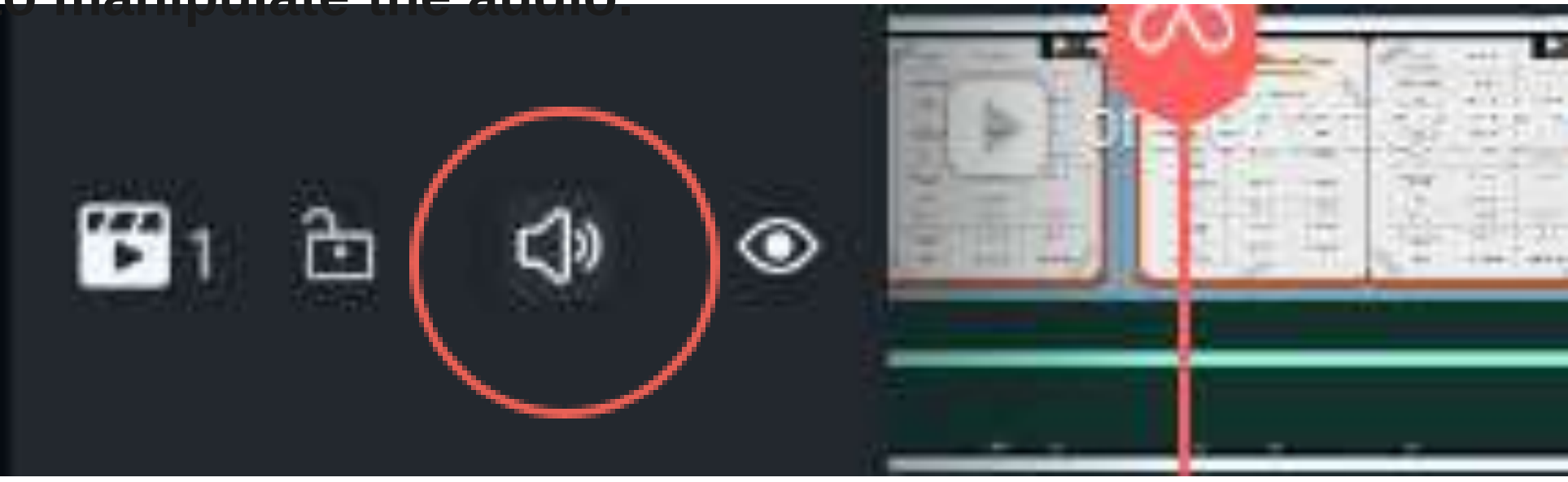

## • **Prefix** - The transition will happen before it moves to

## TRANSITIONS The shift from one clip to another clip

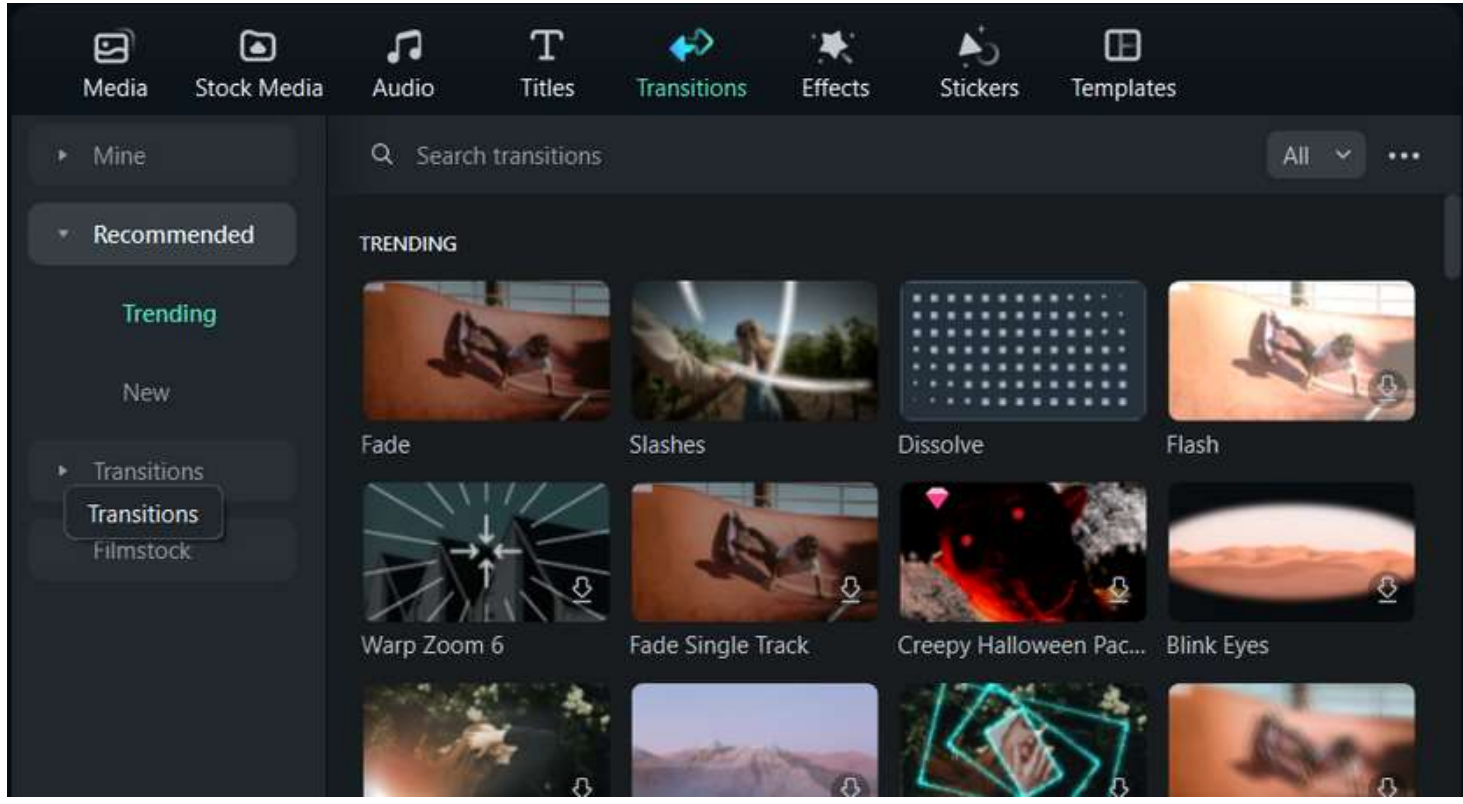

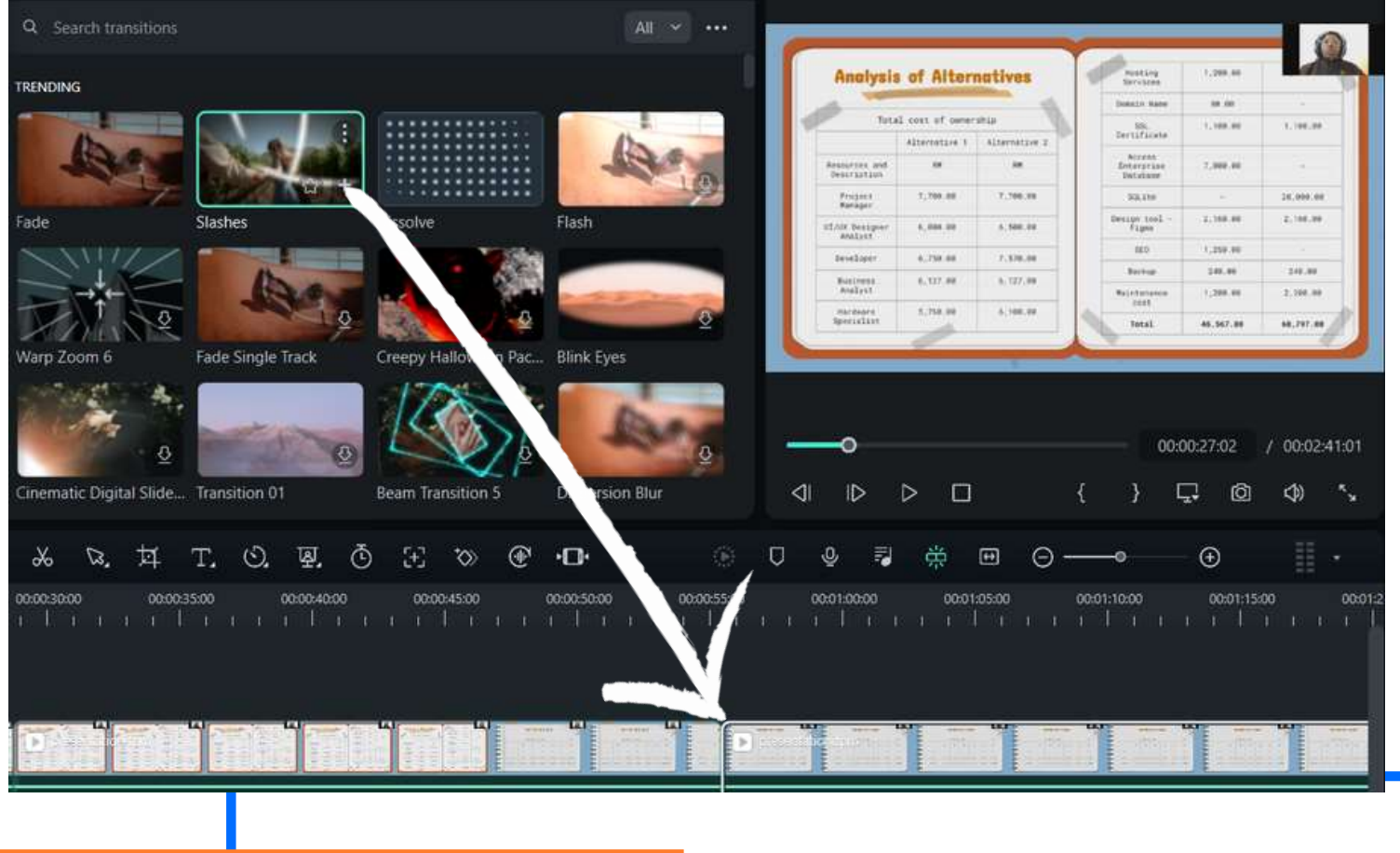

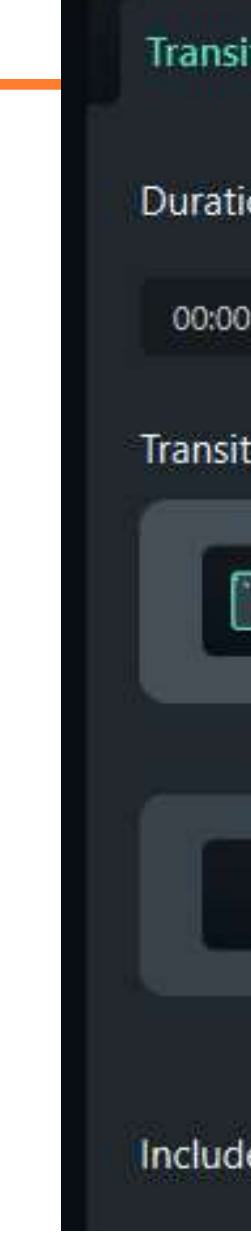

- the next clip.
- current and next clip.
- **Overlap** The transition will happen between the • **Postfix** - The transition will happen after the next clip.

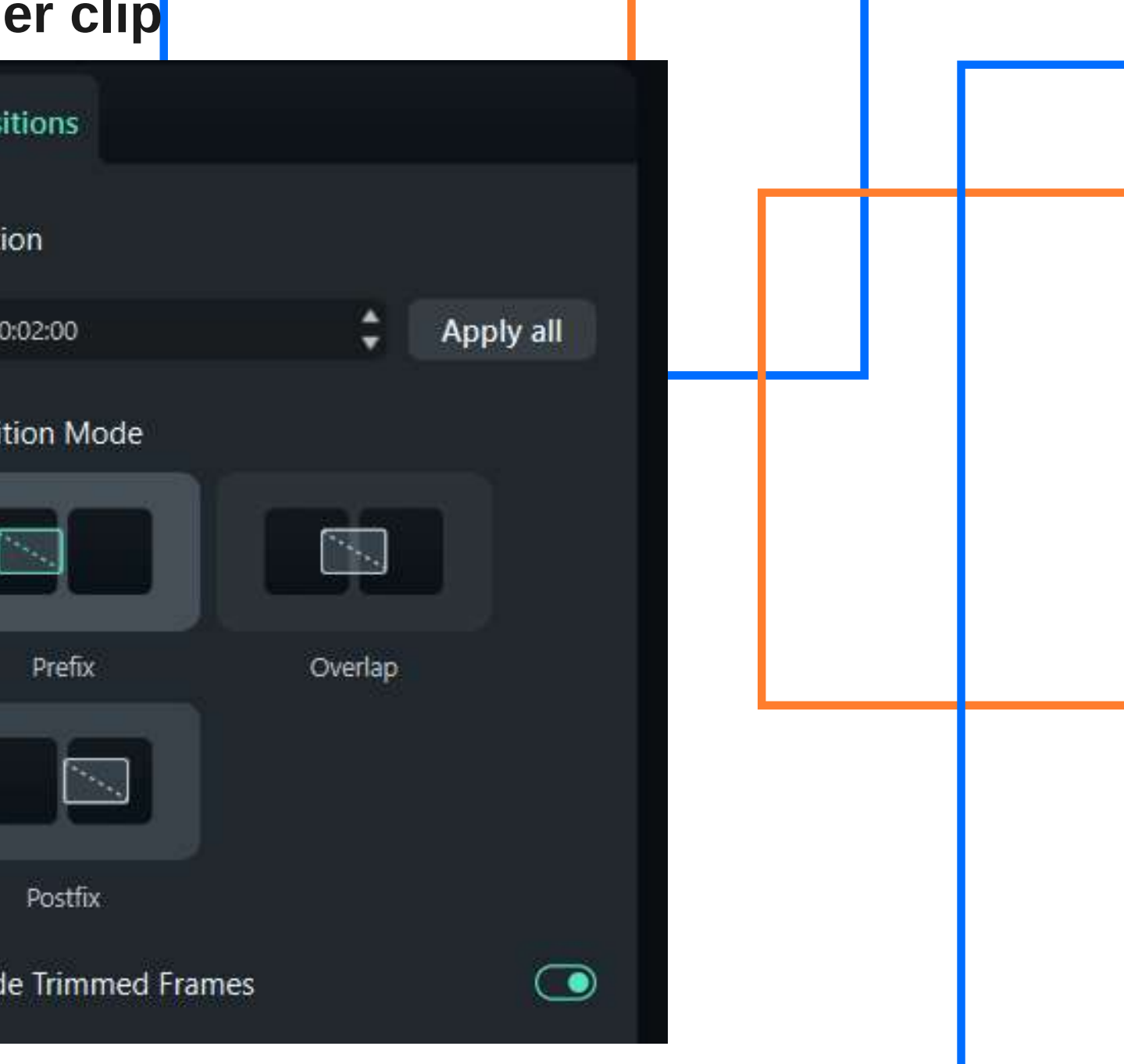

# Effects

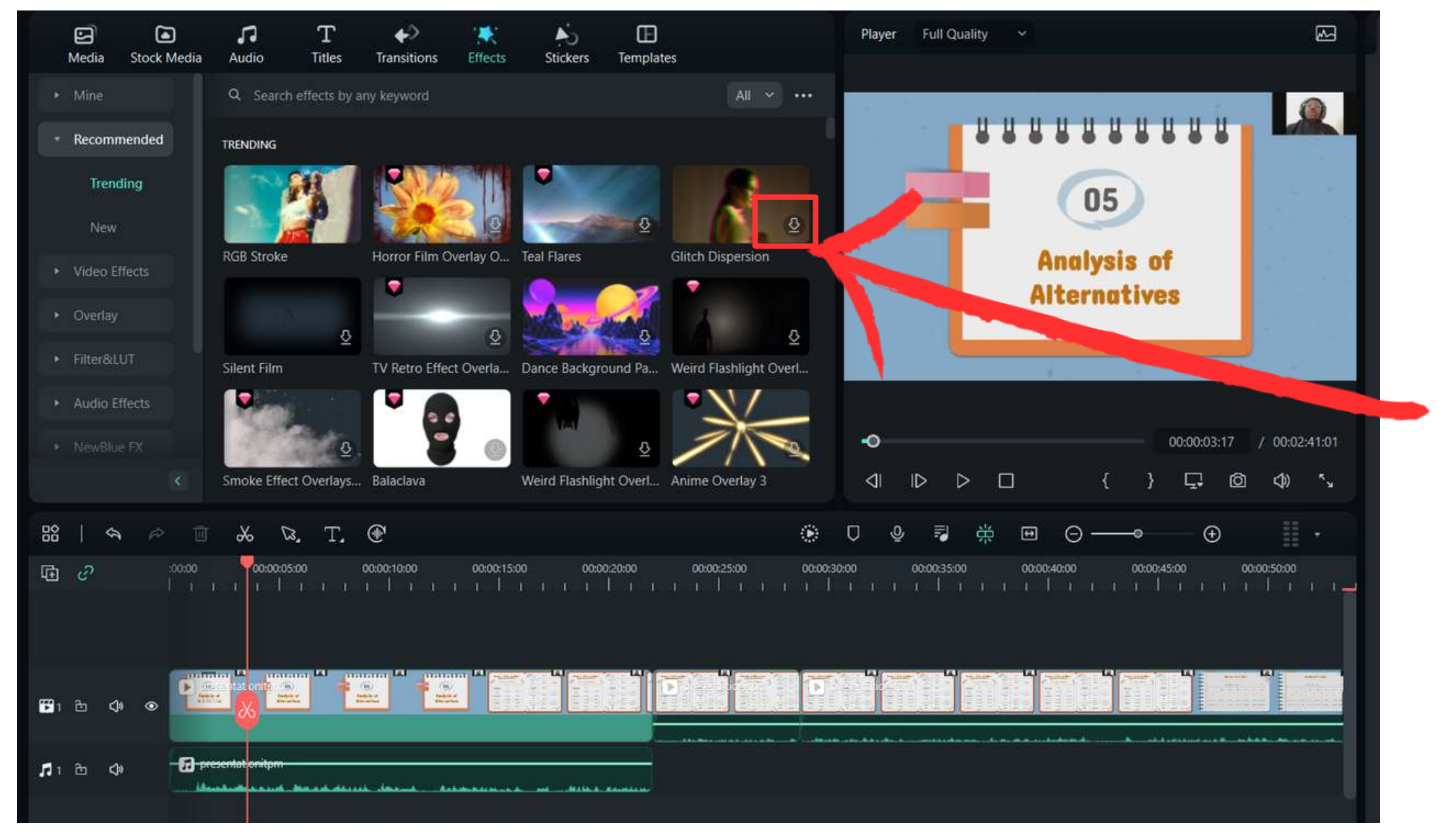

- Adding special effects to your video is simple !
- You simply need to go to **Effects.**
	- **Video Effects**
	- **Audio Effects**
- Some of the effects will need to be downloaded first.
- Once you are done downloading the effects you can now add the effect in two methods !

# Effects

The first method is by overlaying on

another track.

With this method, you can control where

the effect starts and where it ends.

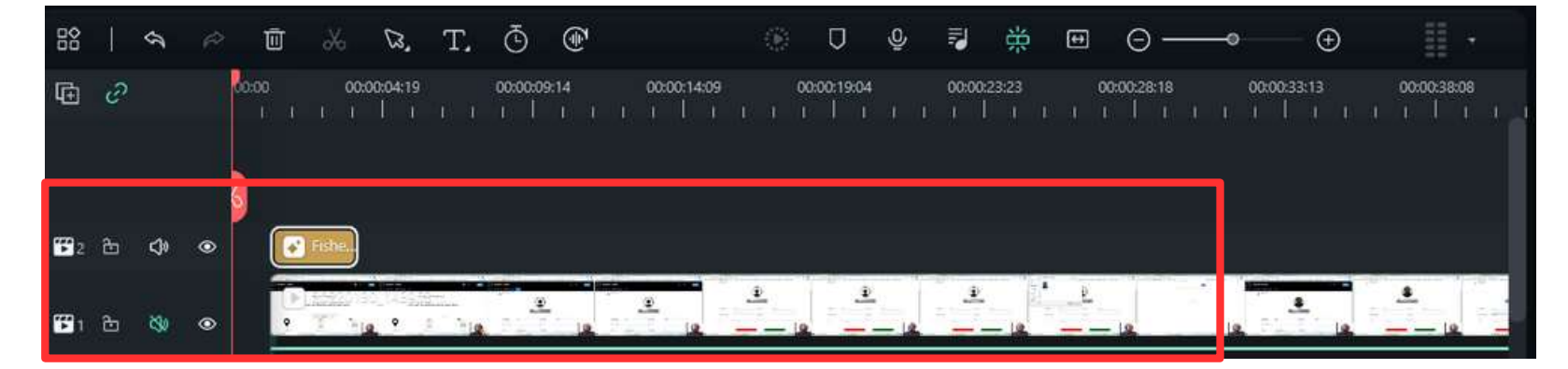

## The second method is by dragging the effect over the video. this method will affect the whole

video.

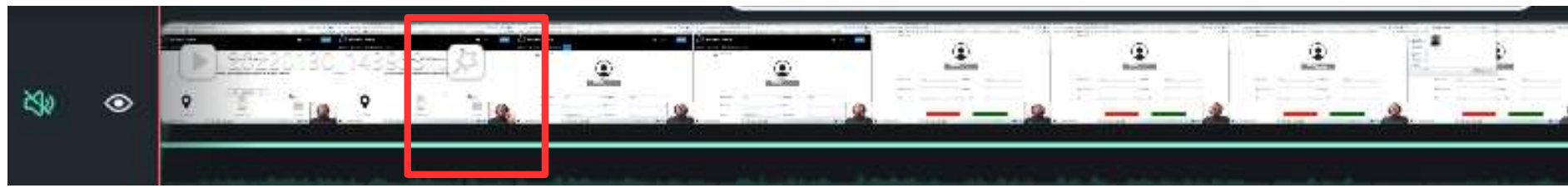

The effect is on a new track and will only affect the length that it is set at with the other track.

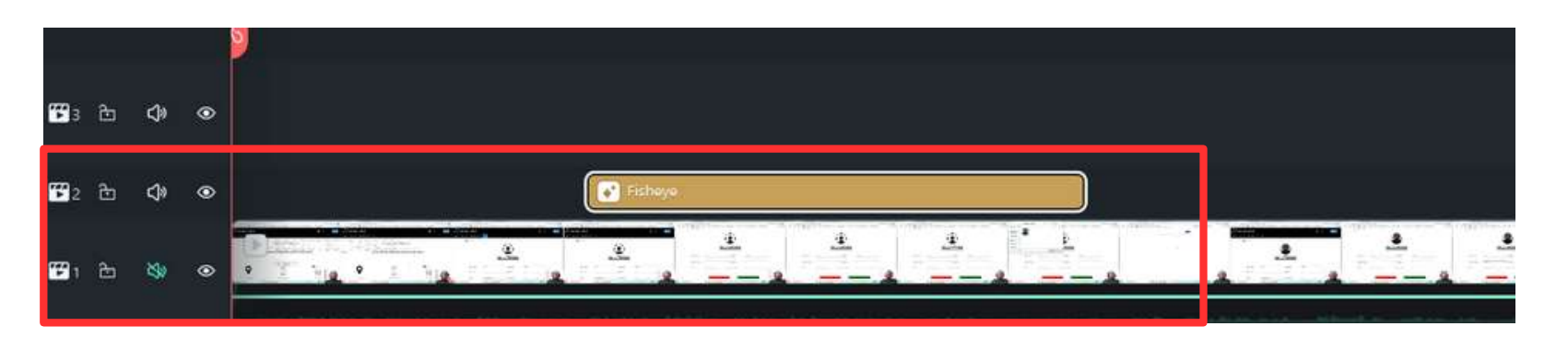

The length of how long the effect will take place and where can be adjusted like this

# Exporting the video

**Click Export and select where you want to export the video. To save to your computer select Device.**

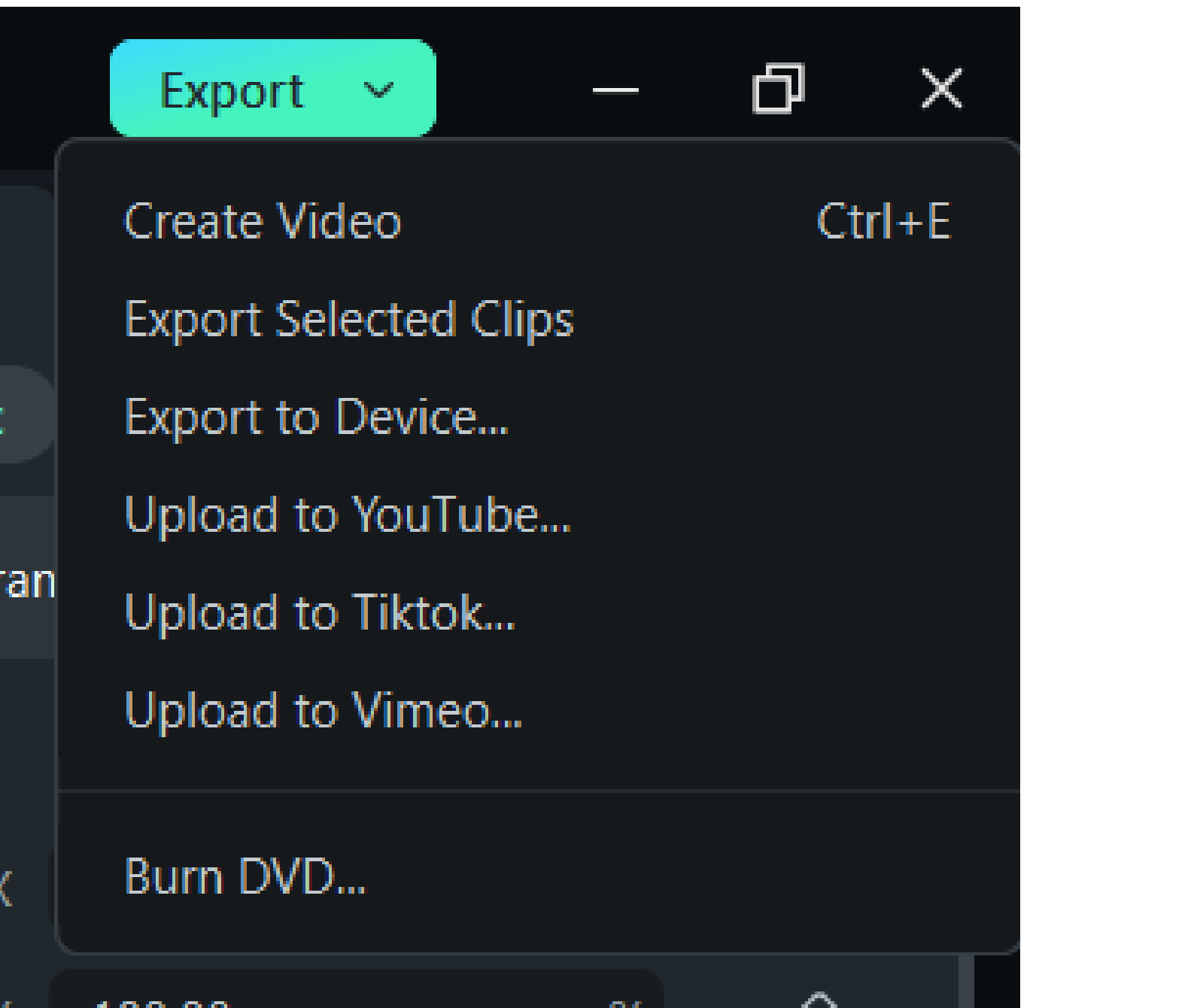

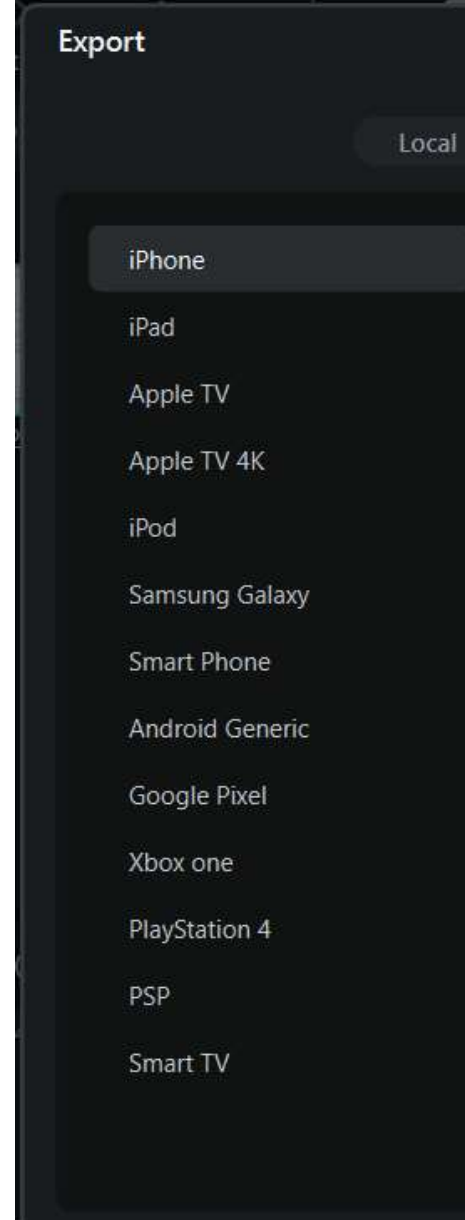

## **Configure the video's details such as name, quality and which folder to keep the video. Simply click export after that.**

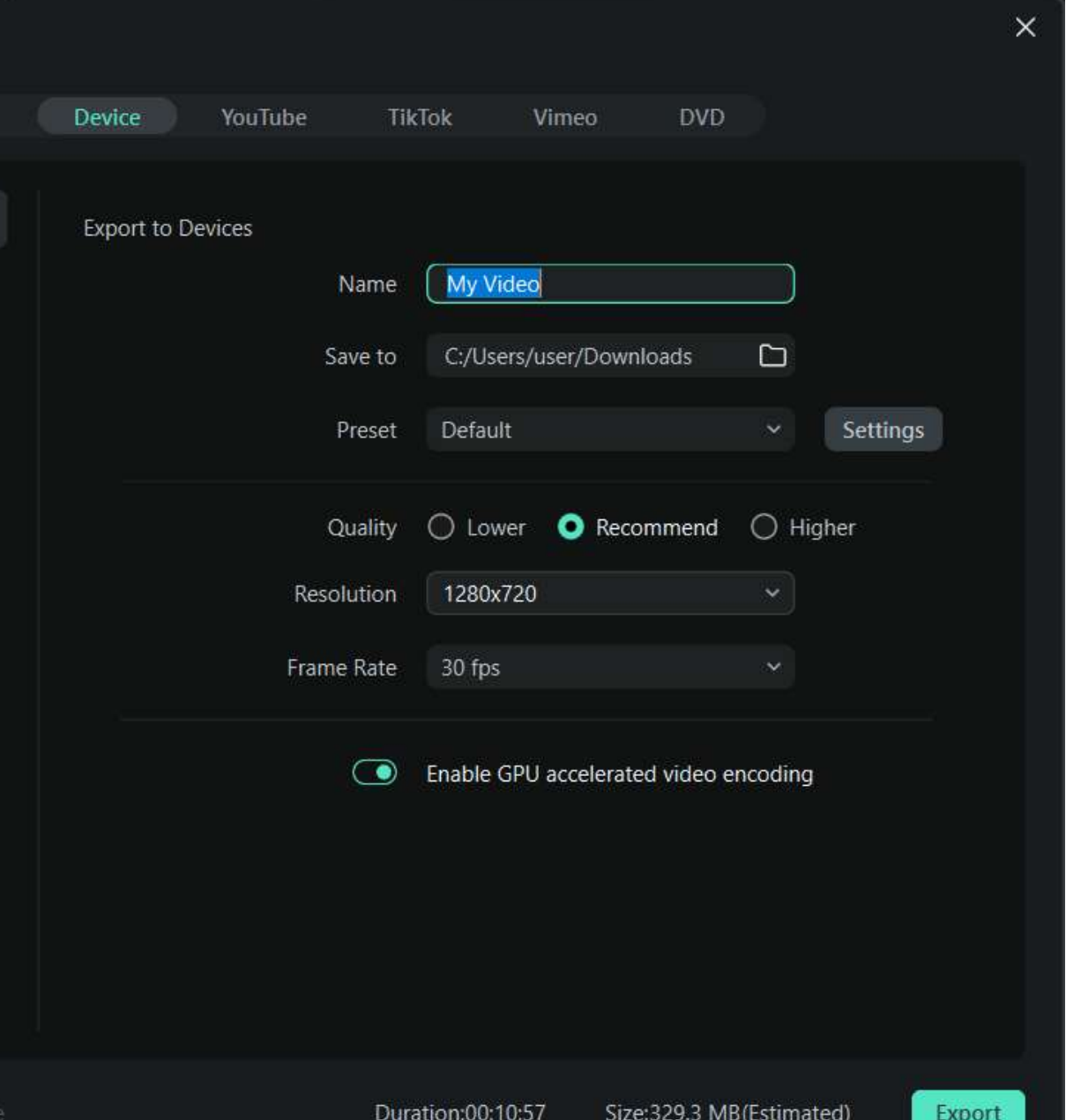

### **Introduction to ICT**

### **1. What does ICT stand for?**

- a) International Communication Technology
- b) Information and Computer Technology
- c) Integrated Circuit Technology
- d) Information and Communication Technology

### **2. What is the difference between Hardware and Software?**

a) Hardware refers to physical components, while software refers to virtual components.

b) Hardware is the brain, while software is the body.

c) Hardware is tangible, while software is intangible.

d) Hardware represents the physical devices, while software represents the programs that control computer system.

- **3. Which of the following is a type of computer that you can carry around like a small book?**
	- a) Desktop
	- b) Television
	- c) Laptop
	- d) Refrigerato**r**

## **4. What are the types of Computers?**

- a) Desktop, Laptop, Mainframe, Calculator
- b) Tablet, Server, Digital Camera, Smart TV
- c) Smartphone, Game Console, Microwave Oven, E-reader

d) Desktop, Laptop, Smartphone, Tablet, Wearable, Smart TVs

### **5. Which of the following is not a Component in ICT**

- a) Hardware
- b) Software
- c) Data
- d) Telepathy

### **Introduction to Word and Excel**

### **1. What is Microsoft Word primarily used for?**

- a) Creating and editing spreadsheets
- b) Designing and editing presentations
- c) Writing and formatting documents
- d) Managing and analyzing data

### **2. What is the purpose of a chart in Excel?**

- a) To organize and sort data
- b) To create visually appealing and informative representations of data
- c) To apply formatting and styling to a worksheet
- d) To perform calculations and analyze data

### **3. Which of the following is a common use of Microsoft Word?**

- a) Sending emails
- b) Playing video games
- c) Writing letters and documents
- d) Drawing pictures

## **4. Line spacing is ?**

- a) The space between each letter of a word
- b) The space between each line of a paragraph
- c) Both of the above
- d) None of the above

### **5.MS Excel is a \_\_\_\_\_\_\_\_.**

- A. Database Management software
- B. Presentation software
- C. Workbook software
- D. Spreadsheet software

### **Introduction to PowerPoint**

### **1. What is the purpose of PowerPoint?**

- a) To create and edit spreadsheets.
- b) To design and print documents.
- c) To create and deliver multimedia presentations.
- d) To browse the internet and send emails.

### **2. How can you insert a video into a PowerPoint presentation?**

a) By copying and pasting the video file directly onto a slide

b) By recording a video using the built-in camera feature in PowerPoint

c) By using the "Insert" tab and selecting the "Video" option

d) By converting the video into a series of images and inserting them one by one

**3. Which of the following is advisable when making your slides for presentation?**

a) Use a small font size to fit more content on each slide.

b) Use a variety of bright and contrasting colors for text and backgrounds.

c) Limit the amount of text on each slide and use visuals to enhance understanding.

d) Include long paragraphs of information for thoroughness

## **4. What is a slide in PowerPoint?**

- a) A digital drawing tool
- b) A unit of measurement
- c) A single page or screen in a presentation
- d) A type of animation effect

### **5. Which of the following is a feature of PowerPoint?**

- a) Creating and editing videos
- b) Creating and editing websites
- c) Creating and editing slide-based presentations
- d) Creating and editing music playlists

### **Introduction to Canva**

### **1. What is Canva ?**

- a) A popular social media platform
- b) A graphic design platform
- c) A video streaming service
- d) A mobile game development company

### **2. What type of content can be created on Canva ?**

a) Presentations, social media graphics, posters, and more

b) Spreadsheets, documents, and databases

c) Video editing and animation

d) Gaming applications and virtual reality simulations

### **3. How can Canva be helpful for school projects?**

a) By making paper airplanes

b) By providing book recommendations

c) By creating visually appealing presentations and posters

d) By organizing a school dance

### **4. These are the advantages of Canva except... ?**

- a) It has multiple templates for everyone to design
- b) It can be shared to various social media
- c) It is free

d) Users need to have basic knowledge of Graphic Design.

## **5. What is the purpose of templates in Canva?**

a) To provide pre-designed layouts that users can customize for their own projects.

- b) To add sound effects to designs
- c) To generate automatic color schemes
- d) To create animated graphics and videos

### **Introduction to Filmora**

### **1. What is Filmora ?**

- a) A video editing software
- b) A music streaming platform
- c) A photography editing tool
- d) A social media network

### **2. What is the purpose of adding transitions between video clips in Filmora?**

- a) a) To make the video file larger
- b) b) To create smooth and visually appealing scene changes
- c) c) To add text to the video
- d) d) To remove all audio from the video
- **3. True or False: Filmora is a software used for editing photos only.**
	- a) True
	- b) False
- **4. The scissors feature allows you to trim footage to the desired length.**
	- a) True
	- b) False
- **5. All Which of the following elements can you include in a Filmora project to make your video more engaging?** 
	- a) Stamps and coins
	- b) Video clips, music, and text
	- c) video game
	- d) Slides

![](_page_62_Picture_192.jpeg)

5. D

### **MODULE 3 :**

- 1. C
- 2. C
- 3. C
- 4. C
- 5. C

### **4 :**